## **RANCANG BANGUN APLIKASI HISAB** *MOBILE MUROBBA'* **BERBASIS ANDROID**

## **SKRIPSI**

Diajukan Untuk Memenuhi Tugas dan Melengkapi Syarat Memperoleh Gelar Sarjana Hukum Strata Satu (S.1)

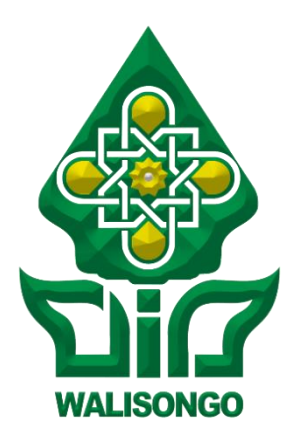

Disusun Oleh :

## **Khabib Suraya**

## **1802046013**

# **PROGRAM STUDI ILMU FALAK FAKULTAS SYARI'AH DAN HUKUM UNIVERSITAS ISLAM NEGERI WALISONGO SEMARANG 2022**

<span id="page-1-0"></span>

<span id="page-2-0"></span>Dr. Moh. Khasan, M.Ag.

#### PERSETUJUAN PEMBIMBING

Lamp.: 4 (empat) eks

: Naskah Skripsi Hal

An. Sdr. Khabib Suraya

Kepada Yth. Dekan Fakultas Syari'ah dan Hukum **UIN Walisongo Semarang** 

Assalamu'alaikum Wr. Wb.

Setelah saya meneliti dan mengadakan perbaikan seperlunya bersama ini saya kirim naskah skripsi saudara:

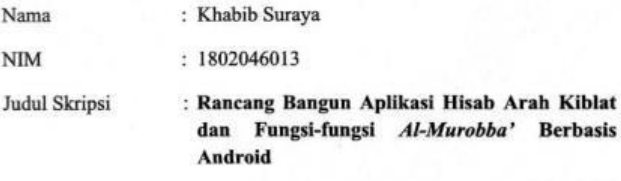

Dengan ini saya mohon kiranya skripsi saudara tersebut dapat segera dimunaqosahkan.

Demikian harap menjadi maklum

Wassalamu'alaikum Wr. Wb.

Semarang, 6 Juni 2022 Pembimbing I

Dr. Moh. Khasan, M.Ag. NIP. 197412122003121004

M. Ihtirozun Ni'am, S.H.I., M.H.

#### PERSETUJUAN PEMBIMBING

Lamp.: 4 (empat) eks

Hal : Naskah Skripsi

An. Sdr. Khabib Suraya

Kepada Yth. Dekan Fakultas Syari'ah dan Hukum **UIN Walisongo Semarang** 

Assalamu'alaikum Wr. Wb.

Setelah saya meneliti dan mengadakan perbaikan seperlunya bersama ini saya kirim naskah skripsi saudara:

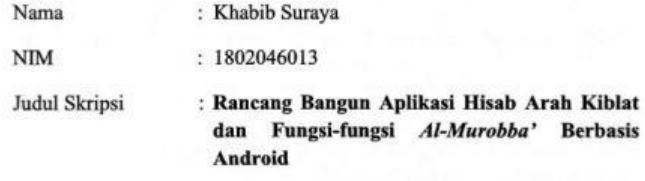

Dengan ini saya mohon kiranya skripsi saudara tersebut dapat segera dimunaqosahkan.

Demikian harap menjadi maklum

Wassalamu'alaikum Wr. Wb.

Semarang, 6 Juni 2022 Pembimbing II

M. Ihtirozun Ni'am, S.H.I., M.H. NIP. 199307102019031008

<span id="page-4-0"></span>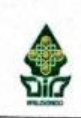

KEMENTERIAN AGAMA REPUBLIK INDONESIA UNIVERSITAS ISLAM NEGERI WALISONGO **FAKULTAS SYARI'AH DAN HUKUM** Jalan Prof. Dr. H. Hamka Semarano 50185 Telepon (024)7601291, Faxsimili (024)7624691, Website : http://fsh.walisongo.ac.id/

#### **PENGESAHAN**

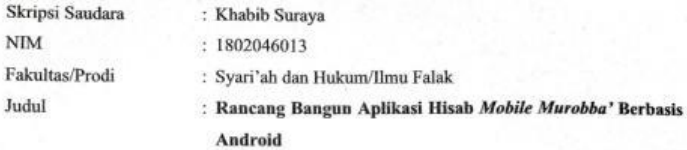

Telah dimunaqasahkan oleh Dewan Penguji Fakultas Syari'ah dan Hukum Universitas Islam Negeri Walisongo Semarang, dan dinyatakan LULUS pada tanggal : 22 Juni 2022 dan dapat diterima sebagai syarat guna memperoleh gelar Sarjana Strata 1 tahun akademik 2021/2022.

iΔ

Semarang, 22 Juni 2022

Ketua Sidang

Drs. H. Maksun, M. Ag. NTP. 196805151993031002

Penguji I

Ahmad Syifau/Anam, SH MH.

NIP. 198001202003121001

Pembimbing I

Dr. Moh. Khasan, M.Ag NIP. 197412122003121004

Sekretaris Sidang Ahmad Munit M.

NIP. 198603062015031006

Penguji II

Drs. H. Mohamad Solek, M.A. NIP. 196603181993031004

Pembimbing II

M. Ihtirozun Ni'am, SH.L., MH.

NIP. 199307102019031008

## **MOTTO**

#### <span id="page-5-0"></span>فَتَشَبَّهُوْااِنْ لَمَّ تَكُوْنُوْامِثْلَهُمْ # اِنَّ التَّشَبُّهَ بِالرِّجَالِ فَلَاحٌ

"Tirulah mereka (orang 'alim) meskipun kamu tidak bagian dari mereka" "karena meniru tokoh itu sebuah kebahagiaan"

(*Muqaddimah* Kitab *Khulasotul Wafiyyah* karya KH. Zubair Umar Al-Jailani)

#### **PERSEMBAHAN**

Skripsi ini peneliti persembahkan untuk:

<span id="page-6-0"></span>Bapak dan Ibu tercinta Bapak Mulyono dan Ibu Sunarsih *Yang ridho dan do'anya selalu senantiasa peneliti harapkan*

Adik dan Kakak tercinta

Fiza Azammur Rosyad dan Alvia Andriani *Yang selalu memberi semangat kepada peneliti dalam menempuh pendidikan*

Dosen Pembimbing

Dr. Moh. Khasan, M.Ag., dan M. Ihtirozun Ni'am, S.H.I., M.H. *Beliau yang senantiasa mendukung dan membimbing peneliti dalam mengerjakan skripsi*

Keluarga Besar Ponpes Al-Ma'rufiyyah KH. Abbas Masrukhin dan Gus Syaiful Amar *Beliau selaku orang tua batin yang senantiasa membimbing dan mengasuh peneliti ketika berada di Semarang*

Para Kyai, Asatidz, dan Dosen-dosen peneliti *yang telah mendo'akan, membimbing, dan mendidik peneliti. Semoga apa yang telah diberikan oleh beliau semua menjadi amal jariah*

#### **DEKLARASI**

<span id="page-7-0"></span>Dengan penuh kejujuran dan tanggung jawab, penulis menyatakan bahwa skripsi ini tidak berisi materi yang telah pernah ditulis oleh orang lain atau diterbitkan. Demikian juga skripsi ini tidak berisi satu pun pikiranpikiran orang lain, kecuali informasi yang terdapat dalam refrensi yang dijadikan bahan rujukan.

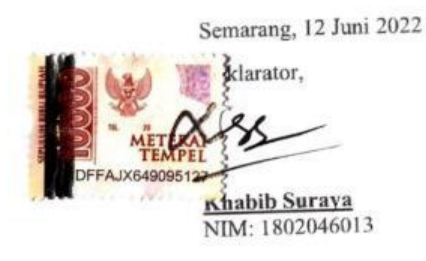

#### **PEDOMAN TRANSLITERASI ARAB LATIN**

<span id="page-8-0"></span>Pedoman Transliterasi Arab Latin yang peneliti gunakan dalam penyusunan skripsi ini mengacu kepada hasil keputusan bersama (SKB) Menteri Agama dan Menteri Pendidikan dan Kebudayaan R.I. Nomor: 158 Tahun 1987 dan Nomor 0443b/U/1987.

A. Konsonan

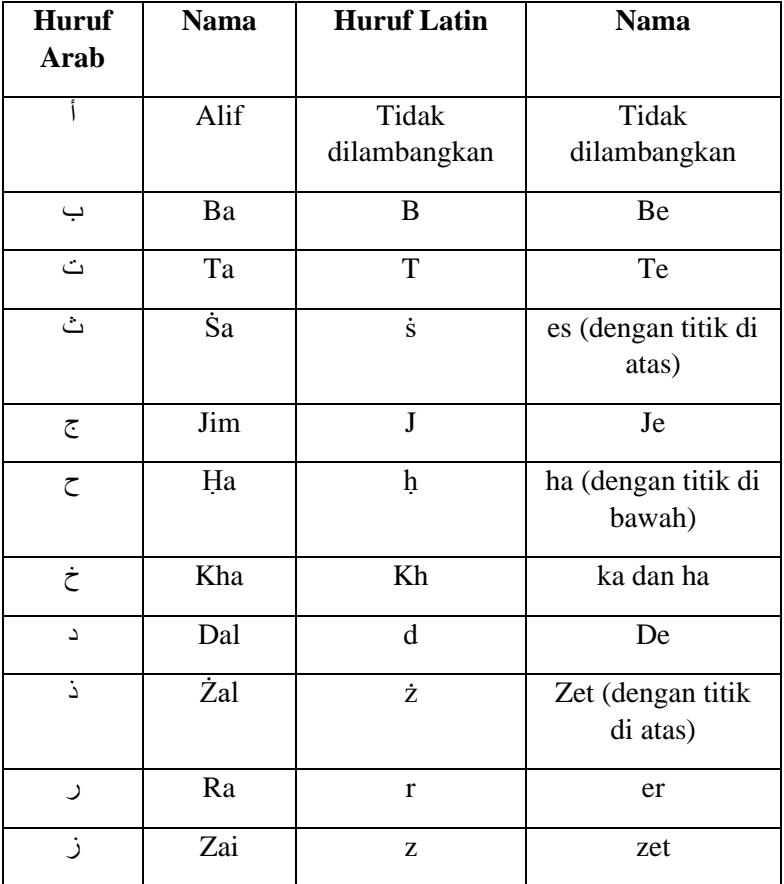

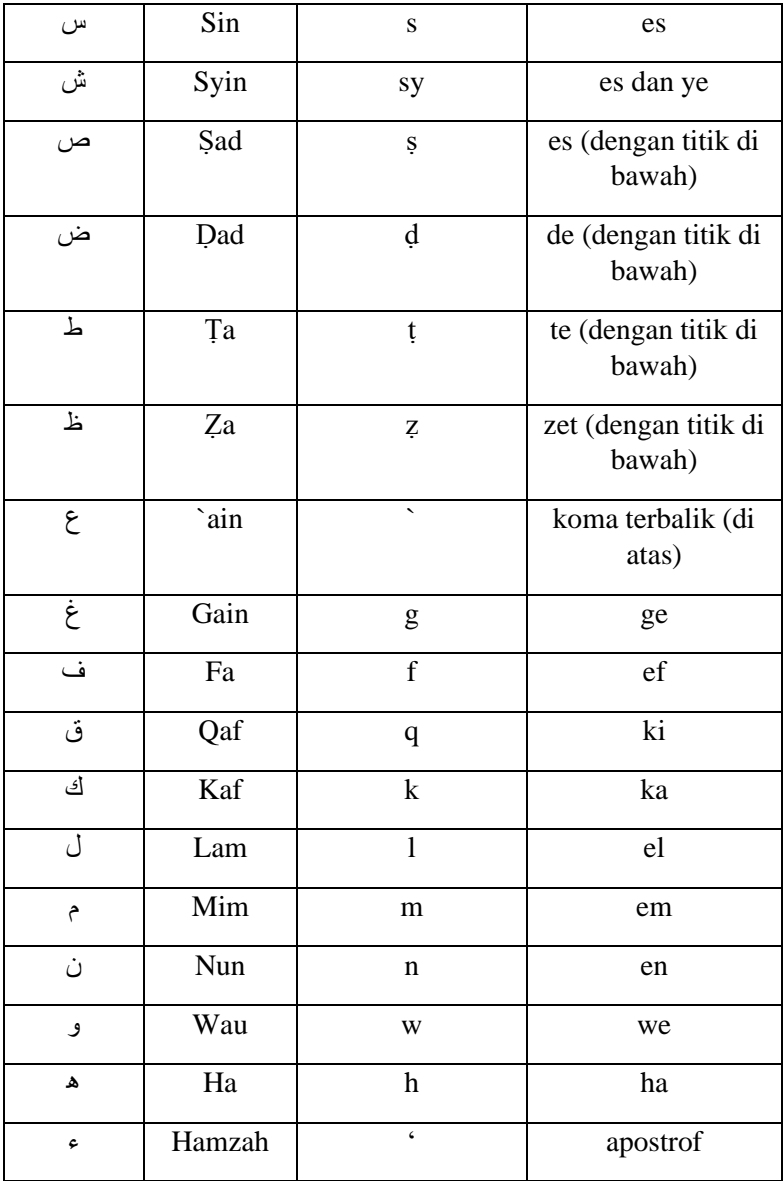

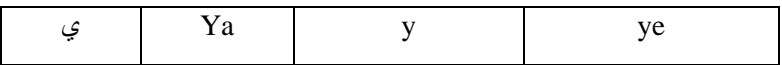

### B. Vokal

1. Vokal Tunggal

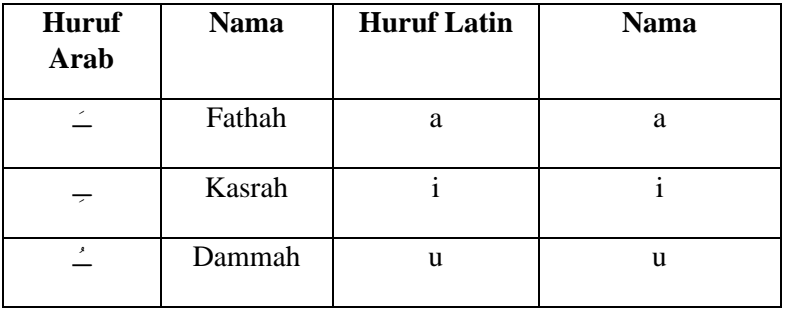

2. Vokal Rangkap

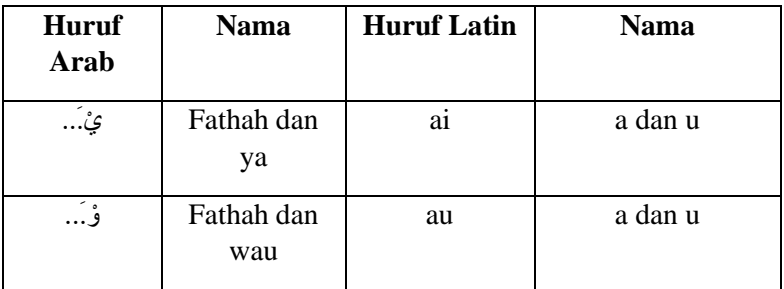

C. Maddah (Vokal Panjang)

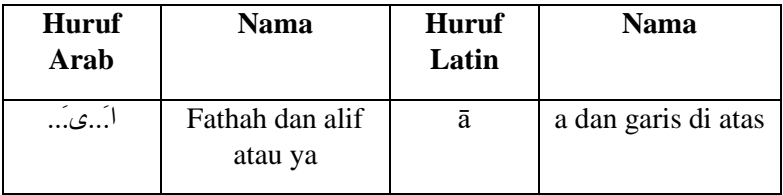

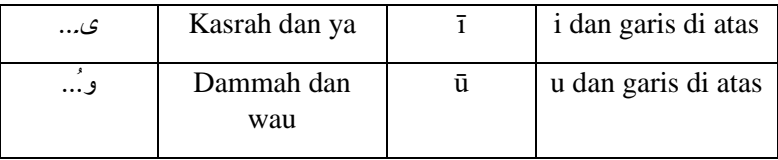

#### D. Ta' Marbutah

Transliterasi untuk ta' marbutah memiliki dua ketentuan. Pertama, ta' marbutah hidup atau yang mendapatkan harakat kasrah dan dammah, transliterasinya adalah "t". Kedua, ta' marbutah mati atau yang mendapat harakat sukun, transliterasinya adalah "h".

E. Syaddah

Syaddah atau tasydid yang dalam tulisan arab dilambangkan dengan "<sup>\*</sup>" ditransliterasikan dengan huruf konsonan ganda.

F. Kata Sandang

Kata sandang dalam tulisan Arab dilambangkan dengan huruf ال , dalam transliterasinya dibedakan menjadi dua. Pertama, kata sandang yang diikuti oleh huruf syamsiyah ditransliterasikan sesuai dengan bunyinya. Kedua, kata sandang yang diikuti huruf qamariyah transliterasinya sesuai dengan aturan didepan.

#### **ABSTRAK**

<span id="page-12-0"></span>Arah kiblat merupakan satu hal yang harus diperhatikan seorang muslim ketika akan melaksanakan ibadah salat, karena salah satu syarat sahnya salat adalah menghadap kiblat. Ada banyak metode yang bisa digunakan untuk mengetahui arah kiblat, salah satu metode penentuan arah kiblat adalah menggunakan instrumen falak *Al-Murobba'.* Dalam instrumen tersebut banyak fungsi yang bisa dilakukan, hingga saat ini belum ada pemrograman yang mengakomodir perhitungan fungsi-fungsi tersebut.

Berangkat dari latar belakang tersebut, peneliti berinisiatif untuk merancang sebuah aplikasi hisab berbasis Android yang mengakomodir seluruh fungsi *Al-Murobba'.* Sehingga dalam penelitian ini peneliti merumuskan dua rumusan masalah, yaitu bagaimana perancangan aplikasi hisab *Mobile Murobba'* berbasis Android? dan bagaimana hasil uji fungsional dan akurasi aplikasi hisab *Mobile Murobba'* berbasis Android?

Metode penelitian yang digunakan peneliti dalam penelitian ini adalah metode *Research and Development.* Yakni peneliti akan melakukan penelitian dan pengembangan pada instrumen falak *Al-Murobba'* dengan menghasilkan produk berupa aplikasi berbasis Android yang mengakomodir seluruh perhitungan pada instrumen tersebut.

Penelitian ini menghasilkan aplikasi berbasis Android dengan nama *Mobile Murobba'.* Adapun hasil penelitian ini terdapat dua temuan utama. Pertama, proses rancang bangun aplikasi *Mobile Murobba'* dilakukan dengan delapan tahapan. Kedua, hasil uji fungsional dan akurasi aplikasi *Mobile Murobba'* dapat terinstall pada berbagai jenis tipe Android dan hasil perhitungan yang tergolong akurat diketahui dari selisih terkecil hanya 0,3 detik dan selisih terbesar 11 menit.

Kata Kunci: Arah Kiblat, *Al-Murobba'*, Android

### **ABSTRACT**

Qibla direction is one thing that a Muslim must pay attention to when performing prayers, because one of the conditions for a valid prayer is facing the Qibla. There are many methods that can be used to determine the Qibla direction, one of the methods for determining the Qibla direction is using the *Al-Murobba*' astronomical instrument. In this instrument, there are many functions that can be performed, until now there is no programming that accommodates the calculation of these functions.

Based on this background, the researcher took the initiative to design an Android-based reckoning application that accommodates all of *Al-Murobba'* functions. So in this study the researchers formulated two problem formulations, namely how to design the Android-based Mobile Murobba' reckoning application? and how are the results of the functional test and accuracy of the Androidbased Mobile Murobba' reckoning application?

The research method used by researchers in this study is the Research and Development method. Namely, researchers will conduct research and development on the *Al-Murobba'* astronomy instrument by producing a product in the form of an Android-based application that accommodates all calculations on the instrument.

This research produces an Android-based application with the name Mobile Murobba'. The results of this study contained two main findings. First, the Murobba' Mobile application design process is carried out in eight stages. Second, the functional test results and the accuracy of the Mobile Murobba' application can be installed on various types of Android and the calculation results that are classified as accurate are known from the smallest difference of only 0.3 seconds and the largest difference of 11 minutes.

Keywords: Qibla Direction, Al-Murobba', Android

## **KATA PENGANTAR**

<span id="page-14-0"></span>*Alhamdulillahi rabbil 'alamin*, peneliti haturkan puji dan syukur kehadirat Allah SWT. yang selalu melimpahkan rahmat dan karunia-Nya sehingga peneliti dapat menyelesaikan skripsi yang berjudul "Rancang Bangun Aplikasi Hisab dan Fungsi-fungsi *Al-Murobba'* Berbasis Android" ini. *Ṣalawat* dan salam selalu tercurah limpahkan kepada Nabi Muhammad SAW. yang selalu kita nantikan *syafa'at* dari beliau di hari kiamat kelak. *Āmīn allāhumma āmīn*.

Penelitian ini sejatinya bukan merupakan hasil jerih payah peneliti sendiri, melainkan banyak pihak yang ikut andil dalam membantu peneliti dalam menyelesaikan penelitian ini baik bantuan secara lahir maupun batin. Oleh karena itu, peneliti haturkan terimakasih banyak kepada:

- 1. Kedua Orang Tua peneliti, Bapak Mulyono dan Ibu Sunarsih yang senantiana membimbing peneliti sejak lahir dan selalu ikhlas mendo'akan peneliti sampai sekarang sehingga dapat menyelesaikan tugas akhir kuliah di UIN Walisongo Semarang ini.
- 2. Dr. Moh. Khasan, M.Ag., selaku pembimbing I dan M. Ihtirozun Ni'am, S.H.I., M.H., selaku pembimbing II yang telah meluangkan sebagian waktunya untuk memberi bimbingan dan pendampingan dalam penyusunan penelitian ini.
- 3. Prof. Imam Taufiq, M.Ag., selaku Rektor UIN Walisongo Semarang beserta jajarannya.
- 4. Dr. H. Arja' Imroni, M.Ag., selaku Dekan Fakultas Syariah dan Hukum beserta jajarannya.
- 5. Ahmad Munif, MSI., selaku ketua program studi Ilmu Falak beserta jajarannya.
- 6. Kementrian Agama RI, atas beasiswa BIDIKMISI di lingkungan PTKIN yang telah diberikan sejak awal kuliah hingga saat ini.
- 7. KH. Abbas Masrukhin dan Gus Syaiful Amar selaku pengasuh Pondok Pesantren Al-Ma'rufiyyah Semarang yang selalu membimbing dan mendo'akan peneliti.
- 8. Ibu Wahyu Fitria, S.H.I., selaku guru mata pelajaran Ilmu Falak di Madrasah Aliyah Unggulan Darul 'Ulum Jombang.
- 9. Sahabat dalam grup *whatsapp* Ngaji Falak Online (NFO) yang diasuh oleh Kyai Ali Mustofa Kediri, yang telah memberi motivasi peneliti dalam mempelajari ilmu falak dalam berbagai bidang khususnya pada bidang pemrograman.
- 10. Sahabat-sahabat yang tergabung dalam ruang diskusi Institute For Sains and Religion Study (IFSYA') yang dirintis oleh beliau Bapak M. Ihtirozun Ni'am, yang telah memberikan wadah dan segala pengetahuan dalam Ilmu Falak khususnya pada bidang riset.
- 11. Kyai Musyafa', selaku ketua LFNU Demak yang memotivasi peneliti dalam mempelajari setiap hal baru dalam Ilmu Falak.
- 12. Sahabat Lingkar Semesta, Nuril Fathoni Hamas, Fika Afhamul Fuscha, Moch. Ulinnuha dan seluruh sahabatsahabat yang telah meramaikan ruang diskusi tersebut.
- 13. Sahabat Falak Garis Lucu, Moch. Mailan Nahdloh yang telah mengajarkan peneliti berbagai hal dalam bidang Ilmu Falak khususnya dasar-dasar pemrograman *Microsoft Excel*.
- 14. Sahabat peneliti dalam bidang kepenelitian Ahmad Wahyudi selaku pengelola Kos Gerbang Hitam yang telah memberikan ruang kepada peneliti dalam menyelesaikan tugas akhir ini.
- 15. Teman-teman dalam UKM JQH el-Fasha el-Febi's yang telah memberikan pengalaman dalam berbagai hal.
- 16. Teman-teman dalam UKM Teater ASA yang telah memberikan pengalaman dalam bidang seni.
- 17. Teman-teman jurusan Ilmu Falak Aphellion 2018 yang telah bersama berjuang mulai PBAK hingga sekarang.
- 18. Teman-teman kelas IF-B GQ Squad yang telah menemani peneliti mempelajari berbagai ilmu, baik di dalam maupun di luar kelas.
- 19. Teman-teman yang tergabung dalam Ikatan Alumni Darul 'Ulum (IMADU) Semarang, Shodik Al-Hakim, Wildan Zulfikar Rasyid, Wisnu, Kurnia Sofi Mufidah, Youla Afifah, dan teman teman lain yang menemani peneliti sejak di Semarang.
- 20. Seluruh pihak yang membantu terselesaikannya penelitian ini yang tidak bisa disebutkan satu persatu.

Atas segala kebaikannya, peneliti hanya mampu mengucapkan kata terima kasih dan peneliti berdo'a semoga seluruh amal kebaikan dan jasa-jasa dari semua pihak yang membantu menjadi amal jariah. *Akhirul kalām,* peneliti menyadari bahwa skripsi ini masih jauh dari kata sempurna. Oleh karena itu

Peneliti mengharapkan saran dan kritik yang bersifat membangun demi perbaikan skripsi dimasa mendatang. Harapan peneliti, semogag skripsi ini menambah pengetahuan pembaca dan dapat bermanfaat.

> Semarang, 12 Juni 2022 Peneliti,

**Khabib Suraya** NIM: 1802046013

## **DAFTAR ISI**

<span id="page-18-0"></span>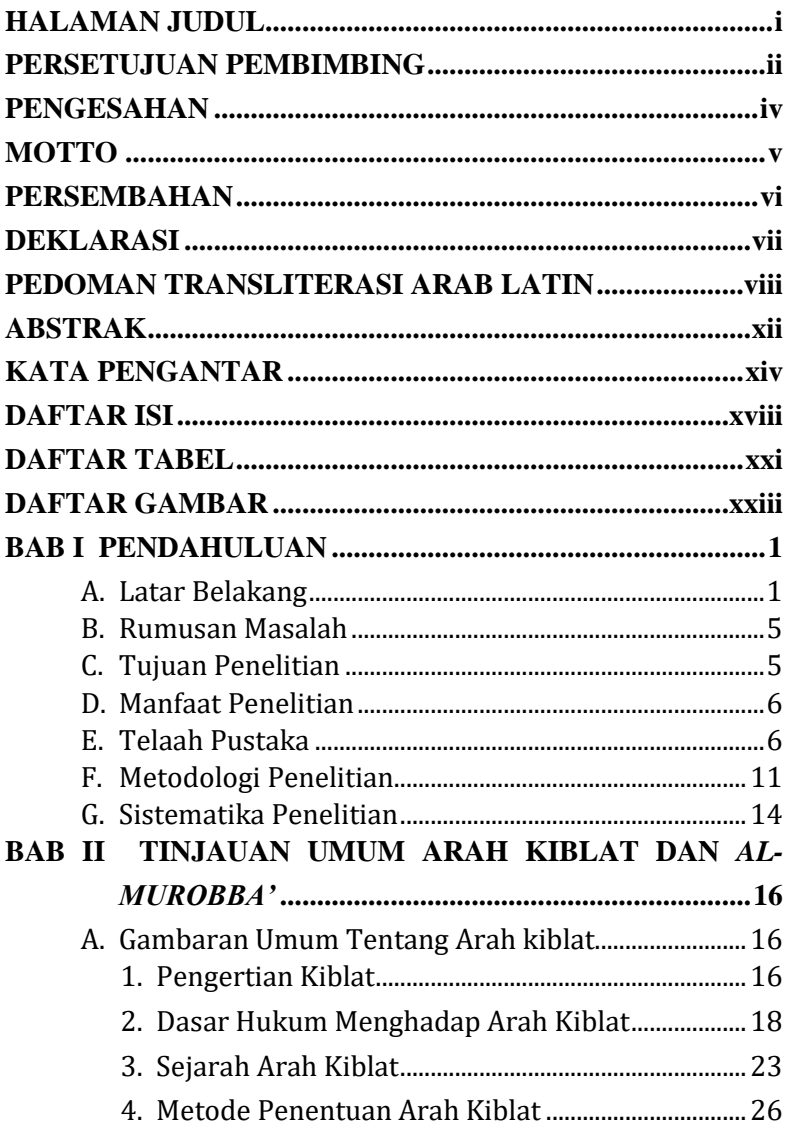

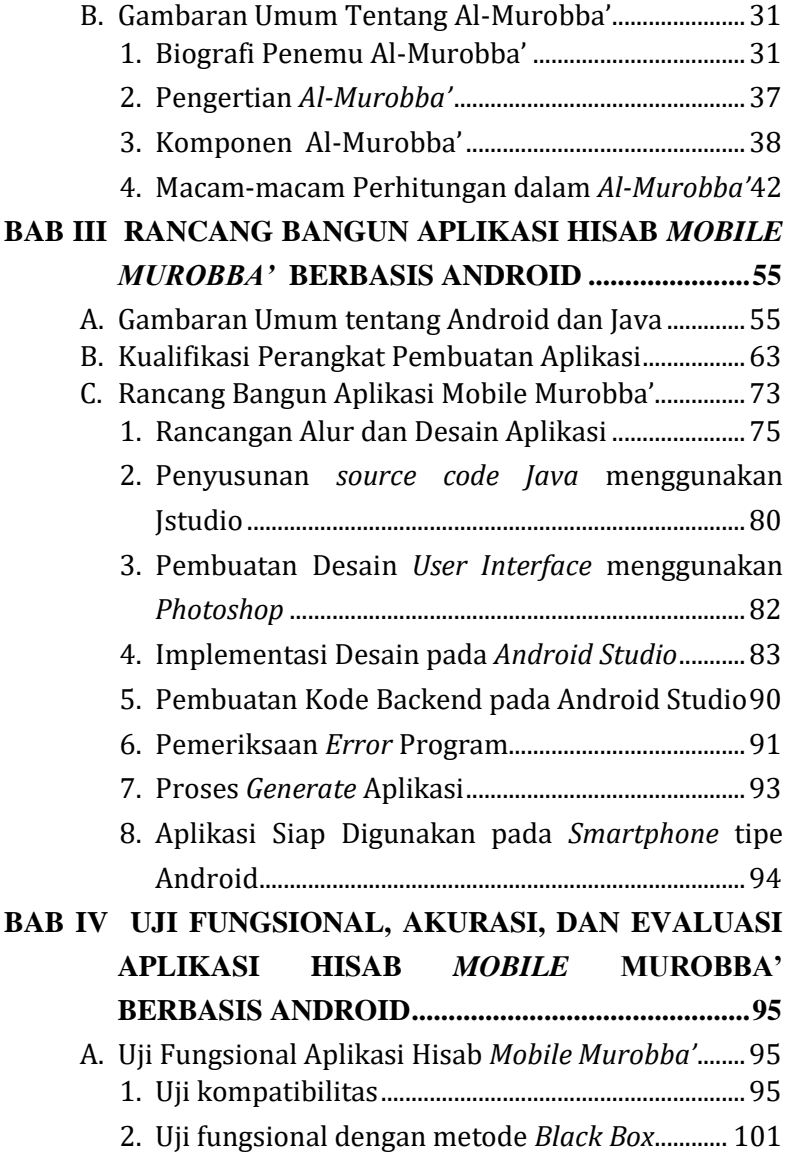

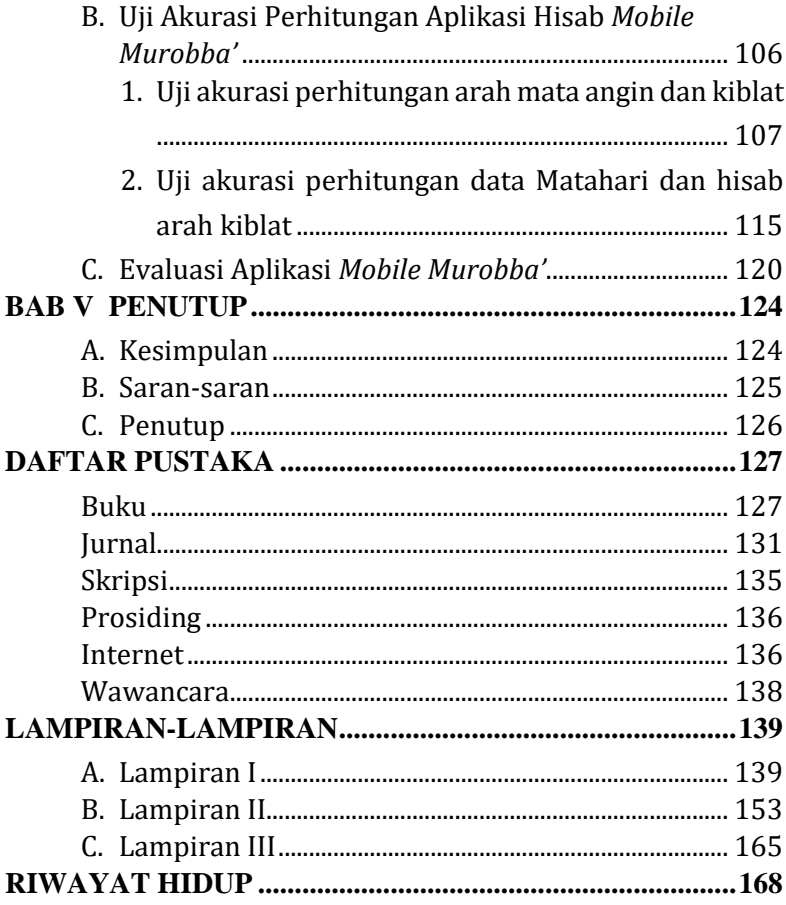

## **DAFTAR TABEL**

<span id="page-21-0"></span>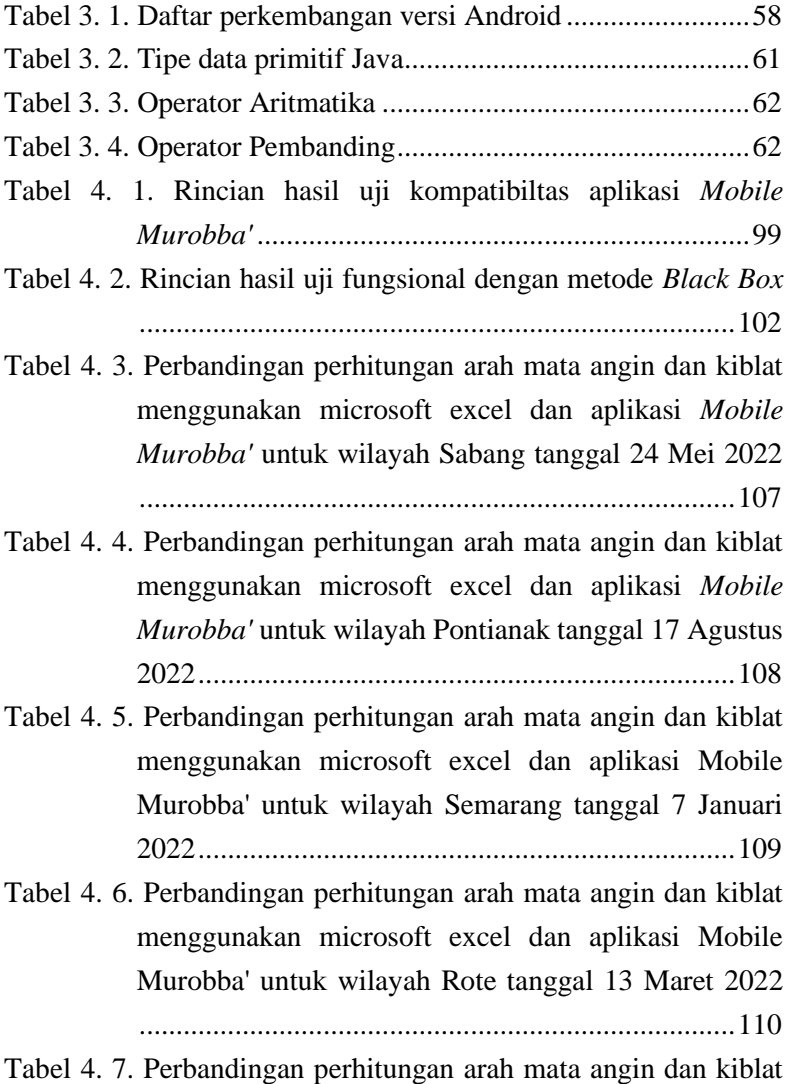

[menggunakan microsoft excel dan aplikasi Mobile](#page-136-0) 

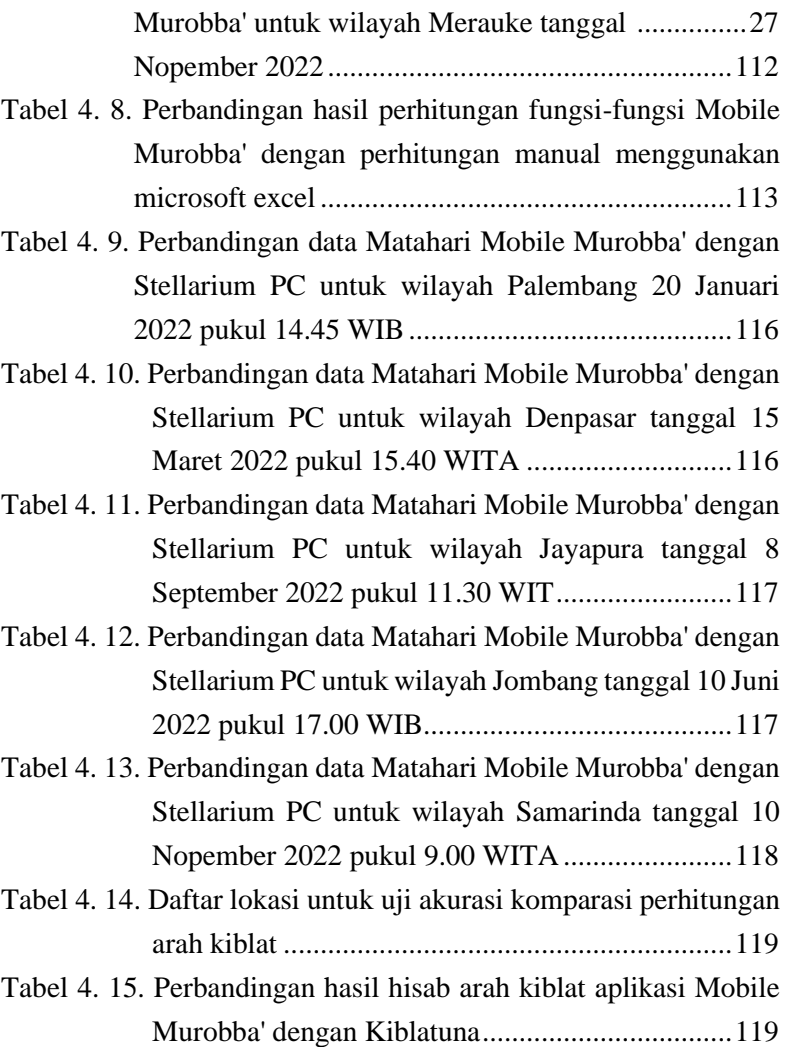

## **DAFTAR GAMBAR**

<span id="page-23-0"></span>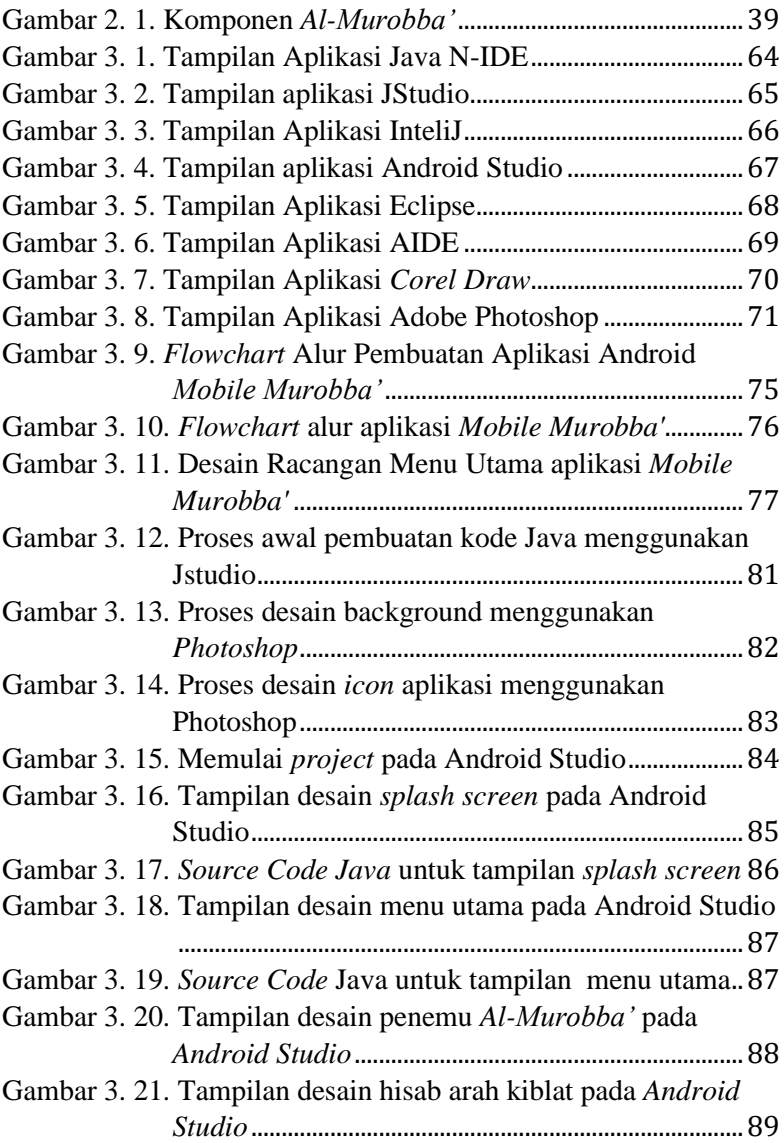

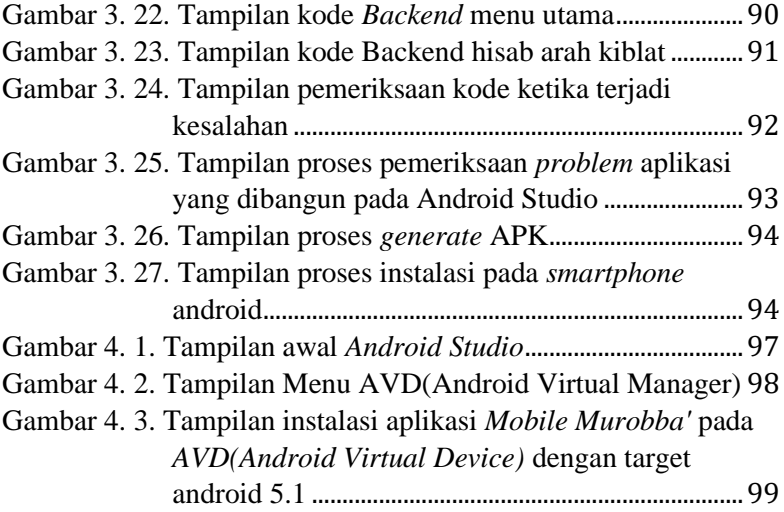

## **BAB I PENDAHULUAN**

#### <span id="page-25-1"></span><span id="page-25-0"></span>**A. Latar Belakang**

Arah kiblat merupakan salah satu pokok bahasan dalam bidang ilmu falak selain hisab awal bulan qamariyah, hisab awal waktu salat, dan hisab gerhana. Kiblat secara etimologi artinya adalah arah, sedangkan kiblat dalam terminologi artinya adalah arah terdekat menuju Ka'bah.<sup>1</sup>

Ketika melaksanakan ibadah salat, mengetahui arah kiblat merupakan salah satu hal yang harus diperhatikan oleh seorang muslim, dikarenakan salah satu syarat sahnya shalat yaitu menghadap ke arah kiblat.<sup>2</sup> Oleh karena itu jika seseorang ketika melaksanakan shalat dengan sengaja tidak menghadap kiblat tanpa ada *u*ẑ*ur* tertentu yang memperbolehkan untuk tidak menghadap kiblat maka shalatnya tidak sah.

Perkembangan ilmu pengetahuan dan teknologi sangat mempengaruhi dalam proses penentuan arah kiblat. Mulai dari metode-metode yang digunakan, hasil perhitungan yang lebih presisi, data-data yang digunakan dalam hisab, dan instrumen yang digunakan dalam penentuan arah kiblat. Perkembangan dalam metode penentuan arah kiblat diawali pada zaman Nabi Muhammad SAW yaitu dengan

<sup>1</sup> Slamet Hambali, *Ilmu Falak 1: Penentuan Awal Waktu Shalat & Arah Kiblat Seluruh Dunia* (Semarang: Program Pascasarjana IAIN Walisongo, 2011), 167.

<sup>2</sup> Muhammad Bin Qasim Al Ghazi, *Fathul Qarib AL-Mujib* (Semarang: Toha Putra, 2010), 13.

memperhatikan petunjuk alam dalam mengetahui arah kota Makkah seperti menggunakan Bulan, Bintang, dan Matahari. 3 Hingga saat ini telah banyak metode penentuan arah kiblat yang telah dibuat oleh ilmuan muslim seperti menentukan arah kiblat menggunakan bayangan Matahari, menentukan arah kiblat menggunakan *Google Earth,* menentukan arah kiblat menggunakan teleskop, dan banyak metode kontemporer lainnya.

Seperti yang telah disebutkan sebelumnya, metode penentuan arah kiblat sangat berkembang pesat seiring berkembangnya ilmu pengetahuan dan teknologi. Dalam pelaksanaan di lapangan terkait penentuan arah kiblat dibutuhkan sebuah alat untuk mengimplemetasikan hisab yang telah dilakukan. Instrumen falak yang dapat digunakan untuk penentuan arah kiblat antara lain adalah *Istiwa'aini, Theodolite, Mizwala Qibla Finder, dan Al-Murobba'.*

Dalam keterangan sebelumnya telah disebutkan beberapa instrumen falak yang dapat digunakan untuk penentuan arah kiblat. Salah satunya yaitu *Al-Murobba'*, *Al-Murobba'* adalah sebuah alat falak berbentuk persegi yang dapat digunakan untuk penentuan arah kiblat.<sup>4</sup> Alat ini merupakan karya M Ihtirozun Ni'am salah satu dosen program studi Ilmu Falak di

<sup>3</sup> Muhammad Thoyfur, "Perkembangan Metode Dan Instrumen Arah Kiblat Abad Pertengahan : Studi Kajian Historis Perspektif", *Jurnal Al-Afaq : Jurnal Ilmu Falak Dan Astronomi* Vol. 3, no. 1, (2021): 42.

<sup>4</sup> M. Ihtirozun Ni'am, *Al-Murobba': Inovasi Alat Falak Multifungsi* (Semarang: Mutiara Aksara, 2020), 1.

Fakultas Syari'ah dan Hukum Universitas Islam Negeri Walisongo Semarang.

Selain dapat digunakan untuk menentukan arah kiblat, *Al-Murobba'* memiliki banyak fungsi lainnya seperti untuk penentuan arah mata angin sejati, bujur tempat, lintang tempat, menentukan nilai *equation of time*, menentukan nilai *deklinasi* Matahari, mengetahui waktu hakiki, menentukan ketinggian benda langit (Matahari, Bulan, Planet, dan Bintang), menentukan ketinggian suatu bangunan, melokalisir objek rukyah, dan untuk perhitungan trigonometri.<sup>5</sup>

Seiring dengan perubahan zaman, teknologi dalam berbagai bidang pun terus mengalami transformasi. Tujuan dari ditemukannya sebuah teknologi adalah untuk memudahkan manusia dalam mengerjakan sesuatu. Dalam perkembangan teknologi dunia digital diawali dengan ditemukannya komputer generasi pertama saat perang dunia II berlangsung. Kemudian setelah penemuan tersebut mengawali era perkembangan digital yang kemudian disusul dengan perkembangan dalam dunia komunikasi, perkembangan *smart* aplikasi, sistem cerdas, dan *handphone*. 6

Salah satu perkembangan dalam dunia komunikasi adalah lahirnya berbagai merk *handphone* di pasaran yang dapat dengan mudah dimiliki oleh masyarakat karena harga yang terjangkau. *Handphone* awalnya lahir hanya berfungsi seperti komputer, namun seiring perkembangan zaman

<sup>5</sup> Ibid., 1

<sup>6</sup> Muhammad Danuri, "Perkembangan Dan Transformasi Teknologi Digital," *Jurnal Infokam* Vol. 15, no. 2 (2019): 117.

*handphone* memberikan banyak fitur yang bisa membantu berbagai kebutuhan penggunanya seperti pada bidang bisnis, pendidikan, hiburan, dan fungsi-fungsi lainnya. Dari munculnya banyak fungsi yang diberikan tersebut *handphone* juga disebut dengan *smartphone* atau telepon genggam.

Android merupakan salah satu sistem operasi yang digunakan pada *smartphone.* Android merupakan *platform* terpopuler di dunia yang penggunannya tersebar hingga 190 negara di seluruh dunia. Kelebihan dari Android yaitu menyediakan tampilan atau *user interface* yang menarik bagi penggunanya dan juga mudah untuk *developer*<sup>7</sup> mengembangkan aplikasi-aplikasi didalamnya.

Pada keterangan sebelumnya telah disebutkan bahwa instrumen falak *Al-Murobba'* memiliki berbagai fungsi yang bisa digunakan untuk observasi mulai dari penentuan arah kiblat hingga penentuan data Matahari dan Bulan serta benda langit lainnya. Pada perjalanannya, sudah pernah ada yang membuat mengenai perhitungan fungsi *Al-Murobba'* berbasis *Microsoft Excel*. Namun pada perhitungan tersebut hanya memuat mengenai perhitungan untuk penentuan arah mata angin dan arah kiblat saja.

Oleh karena itu berangkat dari latar belakang diatas, peneliti ingin membuat suatu aplikasi berbasis Android

<sup>7</sup> *Developer* diambil dari bahasa asing yang artinya adalah pembangun atau pengembang. Yang dimaksud dalam kata *developer* tersebut adalah ditujukan kepada pengembang sebuah aplikasi baik pada smartphone maupun komputer. Lihat: Dominikus Kambe, *Pengaruh Strategi Pemasaran Terhadap Kinerja Developer Di Yogyakarta,* laporan tugas akhir Universitas Atma Jaya Yogyakarta tahun 2013, 5.

dengan fungsi perhitungan yang ada di *Al-Murobba'* mulai dari penentuan arah mata angin sejati, bujur tempat, lintang tempat, menentukan nilai *equation of time*, menentukan nilai *deklinasi* Matahari, mengetahui waktu hakiki, menentukan ketinggian benda langit (Matahari, Bulan, Planet, dan Bintang), menentukan ketinggian suatu bangunan, dan melokalisir objek rukyah. Bisa dikatakan aplikasi yang akan dibangun akan menjadi suatu penunjang saat melaksanakan observasi menggunakan *Al-Murobba'*. Fungsi-fungsi yang disediakan akan dapat mengolah data lapangan berdasarkan observasi yang telah dilakukan atau untuk menghitung perkiraan posisi benda langit yang kemudian akan diadakan pengamatan. Sehingga dengan adanya aplikasi ini diharapkan menambah nilai praktis saat melaksanakan observasi bagi para pegiat ilmu falak.

#### <span id="page-29-0"></span>**B. Rumusan Masalah**

- 1. Bagaimana perancangan aplikasi hisab *Mobile Murobba'* berbasis Android ?
- 2. Bagaimana hasil uji fungsional dan akurasi aplikasi hisab *Mobile Murobba'* berbasis Android ?

#### <span id="page-29-1"></span>**C. Tujuan Penelitian**

Dalam hal penelitian ini bertujuan sebagai berikut :

- 1. Merancang aplikasi *Mobile Murobba'* berbasis Android
- 2. Mengetahui hasil uji fungsional dan akurasi aplikasi hisab *Mobile Murobba'* berbasis Android

#### <span id="page-30-0"></span>**D. Manfaat Penelitian**

Dalam penelitian yang dilaksanakan oleh peneliti, terdapat beberapa manfaat yang dapat diambil oleh pembaca baik dalam aspek teoritis maupun praktis :

1. Aspek teoritis

Penelitian yang dilaksanakan ini diharapkan dapat memberikan manfaat bagi pegiat falak yang mempelajari konsep perhitungan dalam *Al-Murobba'.*

2. Aspek praktis

Dalam hal praktis, aplikasi yang dibangun oleh peneliti diharapkan mampu untuk menunjang proses observasi menggunakan *Al-Murobba'* dalam hal pengolahan data yang diperoleh dari lapangan. Sehingga pengamatan yang dilaksanakan dapat berjalan dengan cepat dan tepat

#### <span id="page-30-1"></span>**E. Telaah Pustaka**

Penelitian yang sudah dilakukan sebelumnya terkait dengan arah kiblat yaitu oleh M Ihtirozun Ni'am DKK dalam tulisannya Qibla *Direction With The Constellation (Study of Determining of Qibla Direction With Gubug Penceng)*, menjelaskan bahwa rasi bintang *Gubug Penceng* dapat digunakan sebagai acuan dalam menentukan arah kiblat. Dengan mengetahui terlebih dahulu nilai *azimuth* rasi bintang tersebut kemudian menghitung selisih dengan arah kiblat. Hasil penelitian tersebut menunjukkan bahwa penggunaan rasi bintang *Gubug Penceng* dapat menjadi solusi jika

pengamatan Matahari sebagai acuan tertutup mendung atau terjadi hujan.<sup>8</sup>

Penelitian lain terkait *Al-Murobba'* yang pernah dilakukan oleh Rikhanah dalam skripsinya yang berjudul *Analisis Aplikasi Rumus Trigonometri pada Penentuan Arah Mata Angin Sejati dan Waktu Daerah pada Media Izun Dial,* menjelaskan bahwa dalam penentuan arah mata angin dan menentukan waktu dengan media Izun Dial atau *Al-Murobba'* adalah mengaplikasikan rumus perbandingan trigonometri pada segitiga siku-siku dengan menggunakan rumus perbandingan sin α dan tan α dengan menerapkan konsep trigonometri. Hasil penelitian menunjukkan terjadi selisih hasil pengamatan disebabkan oleh beberapa faktor antara lain disebabkan oleh kesalahan pengguna dalam mengukur panjang gnomon, kurang tepat dalam mengukur panjang bayangan, dan menempatkan bidang dial tidak dalam keadaan yang rata sehingga mempengaruhi hasil perhitungan.<sup>9</sup>

Penelitian lain terkait *Al-Murobba'* yang sudah pernah dilakukan adalah oleh Nabila Afada dalam skripsinya yang berjudul *Uji Akurasi I-zun Dial dalam Penentuan Arah Kiblat dengan Parameter Theodolite,* menjelaskan bahwa *I-zun Dial* atau *Al-Murobba'* dibuat oleh M. Ihtirozun Ni'am

<sup>8</sup> M. Ihtirozun Ni'am, Nizma Nur Rahmi, dan Fiki Burhanuddin, "Qibla Direction with The Constellation (Study on Determination of Qibla Direction with Gubug Penceng)", *AL-Hilal: Journal of Islamic Astronomy* Vol. 2, no. 2 (2020): 192.

<sup>9</sup> Rikhanah, *Analisis Aplikasi Rumus Trigonometri Pada Penentuan Arah Mata Angin Sejati Dan Waktu Daerah Pada Media Izun Dial*, skripsi Universitas Islam Negeri Walisongo Semarang tahun 2019, 41.

berdasarkan keinginan untuk membuat suatu instrumen falak yang memiliki banyak fungsi. Hasil penelitian menunjukkan bahwa instrumen *I-zun Dial* atau *Al-Murobba'* dikategorikan dalam instrumen falak yang akurat dikarenakan rentan batas toleransi dengan theodolit hanya berkisar 0,5 ̊dimana menurut Thomas Djamaluddin yang menjabat sebagai kepala LAPAN menyebutkan bahwa nilai selisih tersebut masih dalam kategori batas toleransi yang masih diperkenankan.<sup>10</sup>

Selanjutnya penelitian yang terkait dengan *Al-Murobba'* adalah oleh Iqbal Kamalludin dalam tulisannya *Uji Akurasi*  Penentuan *Deklinasi Matahari dengan Menggunakan I-zun Dial,* menjelaskan bahwa penggunaan *I-zun Dial* atau *Al-Murobba'* untuk fungsi penentuan nilai *deklinasi* Matahari harus mengetahui nilai koordinat tempat, waktu kulminasi, jarak *zenith*, dan arah utara sejati. Hasil penelitian menunjukkan bahwa penggunaan *I-zun Dial* dalam penentuan nilai *deklinasi* Matahari tergolong akurat dikarenakan nilai hasil pengamatan yang dilaksanakan dibandingkan dengan data *Almanak Nautika* dan *Ephemeris* hanya selisih pada kisaran menit, hal ini dibuktikan dengan dilaksanakan pengamatan sebanyak sepuluh kali dan semuanya menunjukkan hasil selisih yang sama yakni pada kisaran menit<sup>11</sup>

<sup>10</sup> Nabila Afada, *Uji AKurasi I-Zun Dial Dalam Penentuan Arah Kiblat Dengan Parameter Theodolite*, skripsi Universitas Islam Negeri Maulana Malik Ibrahim Malang tahun 2017, 101.

<sup>11</sup> Iqbal Kamalludin, "Uji Akurasi Penentuan Deklinasi Matahari Dengan Menggunakan I-Zun Dial", *El Falaky : Jurnal Ilmu Falak* Vol. 3, no. 2 (2019): 220.

Adapun penelitian terkait rancang bangun aplikasi yang sudah pernah dilakukan oleh Abdul Hayat dan Esa Rizki Hari Utama dalam tulisannya yang berjudul *Rancangan Aplikasi Kalkulator Ilmu Falak Berbasis Smartphone,* menjelaskan bahwa aplikasi kalkulator ilmu falak dapat menjadi solusi untuk membantu dalam proses perhitungan dalam ilmu falak meliputi hisab arah kiblat, hisab awal bulan qamariyah dan hisab awal waktu salat. Hasil penelitian menunjukkan bahwa penggunaan aplikasi kalkulator hisab dapat mengurangi penggunaan kertas dalam proses perhitungan hisab dan juga untuk mengurangi terjadinya human error dalam proses perhitungan.<sup>12</sup>

Penelitian lain terkait pengembangan aplikasi berbasis Android yang sudah pernah dilakukan oleh Hafidh Hidayatullah dalam skripsinya berjudul *Aplikasi Android HIsab Awal Bulan Kamariyah dengan Metode Kitab Al-Khulasah Al-Wafiyah,* menjelaskan bahwa pembuatan aplikasi dimulai dengan proses perancangan kemudian implementasi rumus dilanjutkan dengan uji verifikasi dan uji evaluasi. Hasil penelitian menunjukkan bahwa aplikasi tersebut dapat berjalan pada empat tipe *smartphone* dan uji verifikasi hasil hisab menunjukkan kesamaan hasil hisab

<sup>12</sup> Abdul Hayat dan Esa Rizki Hari Utama, "Rancangan Aplikasi Kalkulator Ilmu Falak Berbasis Smartphone", *CCIT Journal* Vol. 2, no. 2 (2019): 216.

antara perhitungan manual dengan perhitungan menggunakan aplikasi. 13

Berikutnya penelitian terkait rancangan aplikasi yang sudah pernah dilakukan sebelumnya oleh Obi Robi'a Al Aslami dalam skripsinya yang berjudul *Aplikasi Jadwal Waktu Salat dengan Standar Jam Atom BMKG Berbasis Android*, menjelaskan bahwa aplikasi tersebut dapat diimplementasikan pada berbagai macam jenis dan versi Android yang berbeda. Hasil penelitian menunjukkan waktu salat yang dihasilkan oleh aplikasi dikomparasikan dengan website waktu salat milik Bimas Islam Kementrian Agama RI terdapat beberapa waktu salat dengan nilai selisih satu menit, hal ini dikarenakan perbedaan penggunaan nilai *iḥtiyat* pada perhitungannya. Dengan demikian aplikasi tersebut sudah dikategorikan hasil yang akurat dan layak digunakan menjadi sumber penentuan awal waktu salat.<sup>14</sup>

Adapun dari beberapa penelitian yang telah disebutkan diatas terdapat beberapa perbedaan dan persamaan dengan penelitian yang akan dilakukan oleh peneliti. Persamaan dari beberapa penelitian diatas antara lain pada tema penelitian yang membahas mengenai arah kiblat, objek penelitian *I-zun Dial* atau *Al-Murobba*, dan perancangan aplikasi Android. Adapun beberapa perbedaan dengan penelitian yang telah

<sup>13</sup> Hafidh Hidayatullah, *Aplikasi Android Hisab Awal Bulan Kamariyah Dengan Metode Kitab Al-Khulasah Al-Wafiyah*, skripsi Universitas Islam Negeri Walisongo Semarang tahun 2019, 107.

<sup>14</sup> Obi Robi'a Al-Aslami, *Aplikasi Jadwal Waktu Salat Dengan Standar Jam Atom BMKG Berbasis Android*, skripsi Universitas Islam Negeri Walisongo Semarang tahun 2019, 86.

disebutkan antara lain dalam penelitian tersebut acuan dalam pengukuran arah kiblat menggunakan rasi bintang *Gubug Penceng* sedangkan peneliti menggunakan bayangan Matahari.

Dalam beberapa penelitian yang membahas *Al-Murobba'* yang telah disebutkan membahas mengenai uji akurasi dalam penentuan *deklinasi* Matahari dan analisis rumus trigonometri pada algoritma *Al-Murobba'*, sedangkan penelitian yang akan dilakukan oleh peneliti membahas mengenai perancangan aplikasi berbasis Android. Kemudian dalam beberapa penelitian lain perbedaan terletak dalam objek algoritma pemrograman yakni membahas mengenai awal bulan qamariyah dan waktu shalat, sedangkan peneliti membahas mengenai algoritma hisab dalam *Al-Murobba'*.

#### <span id="page-35-0"></span>**F. Metodologi Penelitian**

#### 1. Jenis Penelitian

Dalam upaya merealisasikan penelitian ini, peneliti menggunakan jenis penelitian *Reseacrh and Development* yaitu salah satu jenis metode penelitian yang menghasilkan produk dan menguji keefektifannya.<sup>15</sup> Produk yang dihasilkan dalam penelitian ini berupa aplikasi berbasis Android yang berfungsi sebagai alat hitung untuk menentukan nilai arah kiblat menggunakan instrumen falak *Al-Murobba'* serta fungsi-fungsi lain pada instrumen falak tersebut.

<sup>15</sup> Sugiyono, *Metode Penelitian Kuantitatif, Kualitatif, Dan R&D* (Bandung: CV. ALFABETA, 2013), 297.
- 2. Sumber Data
	- a. Data Primer

Data primer yang peneliti gunakan untuk merealisasikan penelitian ini berasal dari langsung dari sumber pertama,<sup>16</sup> dalam hal ini peneliti menggunakan sumber dari wawancara kepada penemu *Al-Murobba'* yaitu bapak M. Ihtirozun Ni'am.

b. Data Sekunder

Data sekunder adalah sumber data yang tidak langsung memberikan informasi kepada pengumpul data.<sup>17</sup> Dalam hal ini peneliti menggunakan data-data penunjang berasal dari *Stellarium PC* versi 0.19.3., hasil perhitungan dengan *Microsoft Excel*, dan hasil perhitungan menggunakan aplikasi *Kiblatunna.* Dalam perhitungan yang digunakan menggunakan sumber buku *Al-Murobba' : Inovasi Alat Falak Multifungsi*.

- 3. Metode Pengumpulan Data
	- a. Metode Dokumentasi

Dokumentasi merupakan metode pengumpulan data yang bersumber dari bukan manusia<sup>18</sup> berupa datadata yang berkaitan dengan proses rancang bangun

<sup>16</sup> Samsu, *Metode Penelitian : Teori Dan Aplikasi Penelitian Kualitatif, Kuantitatif, Mixed Methods, Serta Research & Development* (Jambi: Pusat Studi Agama dan Kemasyarakatan, 2017), 94.

<sup>17</sup> Sugiyono, *Metode Penelitian Kuantitatif, Kualitatif, Dan R&D* (Bandung: CV. ALFABETA, 2013), 225.

<sup>18</sup> Samsu, *Metode Penelitian : Teori Dan Aplikasi Penelitian Kualitatif, Kuantitatif, Mixed Methods, Serta Research & Development* (Jambi: Pusat Studi dan Keagamaan, 2017), 97.

aplikasi *Mobile Murobba'* berupa jurnal, buku, atau prosiding.

b. Metode Wawancara

Metode wawancara merupakan proses interaksi yang dilakukan dengan tujuan untuk mendapatkan data langsung kepada informan.<sup>19</sup> Dalam hal ini peneliti melakukan wawancara kepada penemu instrumen falak *Al-Murobba'* untuk menggali informasi terkait konsep kerja *Al-Murobba'* dan hal-hal yang berkaitan dengan penelitian.

4. Metode Analisis Data

Metode analisis data yang digunakan peneliti dalam penelitian ini adalah menggunakan metode analisis deskriptif, yaitu mendekskripsikan setiap proses rancang bangun aplikasi mulai dari perencanaan hingga uji fungsional.

Kemudian metode analisis berikutnya yang digunakan peneliti adalah uji akurasi, uji akurasi dilakukan dengan menggunakan metode komparasi dengan tujuan untuk mengetahui nilai keakuratan dalam aplikasi *Mobile Murobba'*. Dalam hal ini peneliti menguji hasil hisab aplikasi *Mobile Murobba'* dengan mengkomparasikan dengan hitungan manual menggunakan *Microsoft Excel*, hasil perhitungan *Stellarium PC* versi 0.19.3, dan hasil perhitungan aplikasi *Kiblatunna*.

<sup>19</sup> A. Muri Yusuf, *Metode Penelitian : Kuantitatif, Kualitatif, Dan Penelitian Gabungan* (Jakarta: Kencana, 2017), 372.

#### **G. Sistematika Penelitian**

Dalam menyusun penelitian ini, penelitian disusun per bab yang terdiri dari lima bab. Adapun setiap bab terdiri dari sub-sub pembahasan yang akan dijelaskan sebagai berikut:

BAB I: PENDAHULUAN, pada bab pertama penelitian ini berisi tentang latar belakang, bagian ini berisi permasalahan yang melatarbelakangi penelitian rancang bangun aplikasi hisab dan fungsi-fungsi *Al-Murobba'.* Kemudian berisi tujuan penelitian, manfaat penelitian, dilanjutkan dengan kajian pustaka untuk mengetahui nilai kebaruan dari penelitian yang peneliti lakukan, metode penelitian yang digunakan, dan sistematika penelitian.

BAB II: TINJAUAN UMUM HISAB ARAH KIBLAT DAN *AL-MUROBBA'*, pada bab kedua berisi tentang teoriteori dasar terkait dengan tema yang peneliti angkat yaitu mengenai arah kiblat. Pada bab ini akan dijelaskan definisi arah kiblat, hukum menghadap arah kiblat, sejarah arah kiblat, dan metode penentuan arah kiblat. Kemudian penbahasan mengenai dari biografi penemu, pengertian, komponen, dan macam-macam perhitungan dalam *Al-Murobba'.*

BAB III: RANCANG BANGUN APLIKASI HISAB *MOBILE MUROBBA'* BERBASIS ANDROID, bab ketiga pada penelitian ini berisi tentang gambaran umum pemrograman aplikasi berbasis Android, dan alur pembuatan aplikasi berbasis Android mulai dari perancangan aplikasi hingga proses instalasi pada *smartphone*.

BAB IV: UJI FUNGSIONAL, AKURASI, DAN EVALUASI APLIKASI HISAB *MOBILE MUROBBA'* BERBASIS ANDROID, bab keempat pada penelitian ini berisi tentang uji fungsional dan akurasi aplikasi hisab *Mobile Murobba'*, uji fungsional bertujuan untuk mengetahui fungsi aplikasi berjalan atau tidak. Dan uji akurasi bertujuan untuk mengetahui keakuratan hasil perhitungan aplikasi tersebut.

BAB V: PENUTUP, bab kelima pada penelitian ini berisi kesimpulan, saran terkait penelitian yang disusun oleh peneliti, dan penutup.

## **BAB II TINJAUAN UMUM ARAH KIBLAT DAN** *AL-MUROBBA'*

## **A. Gambaran Umum Tentang Arah kiblat**

1. Pengertian Kiblat

Pengertian kiblat secara bahasa adalah arah, arah yang dimaksud adalah Ka'bah. Pemaknaan kiblat sebagai arah tersebut diutarakan oleh Muhammad al-Katib Al-Syarbini sebagai berikut:

والقبلة يف اللغة : اجلهة واملراد هنا الكعبة

"*Adapun Kiblat menurut bahasa artinya adalah arah, yang dimaksud adalah Ka'bah*".<sup>1</sup>

Kiblat merupakan kata serapan yang berasal dari bahasa Arab yaitu القبلة yang mempunyai sinonim dengan kata وجهة yang artinya adalah keadaan arah yang dihadapi. Selanjutnya makna tersebut dikhususkan menjadi suatu arah seseorang ketika mendirikan shalat diharuskan menghadap arah tersebut.<sup>2</sup>

Para pakar ilmu falak telah mendekripsikan arah kiblat secara istilah. Adapun menurut Muhyidin Khazin, arah kiblat adalah jarak terdekat sepanjang lingkaran

<sup>1</sup> Slamet Hambali, *Ilmu Falak 1: Penentuan Awal Waktu Shalat & Arah Kiblat Seluruh Dunia* (Semarang: Program Pascasarjana IAIN Walisongo Semarang, 2011), 167.

<sup>2</sup> Ahmad Izzuddin, *Ilmu Falak Praktis: Metode Hisab-Rukyat: Praktis Dan Solusi Permasalahannya* (Semarang: Pustaka Rizki Putra, 2017), 18.

besar<sup>3</sup> yang melewati kota Makkah (Ka'bah) dengan kota yang bersangkutan.<sup>4</sup>

Menurut Slamet Hambali arah kiblat adalah arah terdekat menuju Ka'bah melalui lingkaran besar (*great circle*) bola bumi, lingkaran bola bumi yang dilalui oleh arah kiblat disebut lingkaran kiblat.<sup>5</sup> Muh. Ma'rufin Sudibyo mendefinisikan arah kiblat adalah *azimuth*<sup>6</sup> yang mengikuti jarak terpendek antara Ka'bah dan sebuah titik tempat di permukaan Bumi.<sup>7</sup>

Arah kiblat menurut Ahmad Izzuddin adalah tentang masalah arah, yakni arah yang menuju Ka'bah (*Baitullah*) yang berada di kota Makkah. Cara untuk menentukan arah

<sup>3</sup> Lingkaran Besar dalam bahasa Inggris disebut *Great Circle* dan dalam bahasa Arab disebut *Dairah Kabirah*. Lingkaran Besar merupakan lingkaran pada permukaan bola langit yang dibentuk berdasarkan titik-titik pada permukaan bola langit dan memiliki pusat pada titik pusat bola langit. Lihat: Susiknan Azhari, *Ensiklopedi Hisab Rukyat* (Yogyakarta: Pustaka Pelajar, 2012), 132.

<sup>4</sup> Muhyiddin Khazin, *Ilmu Falak Dalam Teori Dan Praktik* (Yogyakarta: Buana Pustaka, 2005), 48.

<sup>5</sup> Slamet Hambali, *Ilmu Falak: Arah Kiblat Setiap Saat* (Yogyakarta: Pustaka Ilmu, 2017), 14.

<sup>6</sup> *Azimuth* adalah jarak yang diukur dari titik Utara sepanjang lingkaran horizon searah dengan putaran jarum jam yang melalui titik Timur, Selatan, dan Barat. Lihat di: A. Jamil, *ILMU FALAK TEORI & APLIKASI: Arah Kiblat, Awal Waktu, Dan Awal Tahun* (Jakarta: AMZAH, 2018), 17; Azimuth disebut juga jihah yang berarti arah. Lihat di: Muhyiddin Khazin, *Kamus Ilmu Falak* (Yogyakarta: Buana Pustaka, 2005), 40; Ahmad Musonnif, *Ilmu Falak Metode Hisab Awal Waktu Shalat, Arah Kiblat, Hisab Urfi Dan Hisab Hakiki Awal Bulan* (Yogyakarta: Teras, 2011), 95.

<sup>7</sup> Muh Ma'rufin Sudibyo, *Sang Nabipun Berputar: Arah Kiblat Dan Tatacara Pengukurannya* (Solo: Tinta Media, 2011), 115.

tersebut adalah dengan melakukan perhitungan dan pengukuran di lapangan.<sup>8</sup>

Dari pengertian yang telah disebutkan diatas, dapat diketahui bahwa kiblat secara *etimologi* artinya arah. Sedangkan kiblat secara *terminologi* adalah arah terdekat menuju Ka'bah yang melalui lingkaran besar dan dapat diketahui dengan menghitung nilai *azimuth* kiblat pada suatu tempat.

#### 2. Dasar Hukum Menghadap Arah Kiblat

Menghadap kiblat saat melaksanakan ibadah salat menurut para fuqaha dan mujtahid adalah wajib<sup>9</sup> dan merupakan salah satu syarat yang harus dipenuhi sebelum melaksanakan shalat.<sup>10</sup> Ketika seseorang melaksanakan shalat tidak menghadap kiblat, maka shalatnya tidak sah karena tidak terpenuhi salah satu syarat tersebut yaitu menghadap kiblat. Kewajiban menghadap kiblat harus dilaksanakan ketika dua syarat telah terpenuhi yaitu mampu dan aman, ketika seseorang sedang sakit sehingga tidak mampu untuk menghadap kiblat maka gugur baginya untuk menghadap kiblat. Kemudian ketika seseorang tidak merasa ketakutan yang disebabkan musuh atau hal lain

<sup>8</sup> Ahmad Izzuddin, *Ilmu*, 17.

<sup>9</sup> Slamet Hambali, *Ilmu*, 171.

<sup>10</sup> Muhammad bin Qasim Al Ghazi, *Fathul Qarib AL-Mujib* (Semarang: Toha Putra, 2010), 13.

maka tidak wajib juga untuk menghadap kiblat karena tidak memenuhi syarat yang kedua yaitu aman.<sup>11</sup>

Perintah menghadap kiblat dalam al-Qur'an terdapat pada beberapa ayat sebagai berikut:

.<br>-

َ قَدْ نَرٰى تَقَلُّبَ وَجْهِكَ فِي السَّمَآءِۚ فَلَنُوَلِّيَنَّكَ قِبْلَةً تَرْضٰهَاءِ فَوَلِّ وَجْهَكَ<br>. .<br>م .<br>. َ ر<br>أ **ٔ** ِ َ ٳؙ ل<br>با َ َ .<br>آ وَجْهِكَ فِي السَّمَآ<br>ِ  $\overline{a}$ ْ ه ْ َشطْر ُكم ه و ُ ُج ا و و ُّ َو ف ْ ُم ُكن ا ْ ُث م َح ۗ و امِ ر ا ْْل دِ ْجِ َس الْم َشطْر ۗ ٗ ْن َّن الَّذِ و ر<br>ّ َ <u>ٔ</u> ،<br>. ل َ ت .<br>أ ام<br>ا ي َ َ َ َ ي ِ ا َ ِِ َّرب ن ق م ُّ ا ْْل ُ نَّه َن ا و ُ لَم ع لَي ٰتب ُوا الْكِ ُو َن ا لُو ْم ع َ َّما ي ٍل ع اف غ ُ ا اّلل م ۗ و م ْ ِ<br>پر نو<br>ا  $\ddot{\phantom{0}}$ ،<br>. ْ **ٔ** .<br>. ت <u>ٔ</u> <u>ٔ</u>  $\overline{a}$ َ ِ َ ِ ب ٰ  $\overline{\phantom{a}}$ َ ْ "*Kami melihat wajahmu (Muhammad) sering menengadah ke langit, maka akan Kami palingkan engkau ke kiblat yang engkau senangi. Maka hadapkanlah wajahmu ke arah Masjidilharam. Dan di mana saja engkau berada, hadapkanlah wajahmu ke arah itu. Dan sesungguhnya orang-orang yang diberi Kitab (Taurat dan Injil) tahu, bahwa (pemindahan kiblat) itu adalah kebenaran dari Tuhan mereka. Dan Allah tidak lengah terhadap apa yang mereka kerjakan."*<sup>12</sup> (Q.S. 2 [Al Baqarah]: 144)

Ayat tersebut turun dikarenakan sebelum arah kiblat dialihkan ke Ka'bah dari *Baitul Maqdis*, Nabi Muhammad sering menengadah dan menatap langit seakan-akan menanti perintah Allah untuk merubah arah kiblat ke Ka'bah.<sup>13</sup> Firman Allah pada lafadz فَوَل *palingkanlah*" َ adalah kalimat perintah. رْشطَ kalimat tersebut memiliki

<sup>11</sup> Syaikh Abdurrahman Al-Juzairi, *Fikih Empat Madzhab Jilid 1*, Vol. 1 (Jakarta: Pustaka Al-Kautsar, 2015), 341.

<sup>12</sup> Departemen Agama RI, *Al-Quran Dan Terjemahnya* (Jakarta: CV. Darus Sunnah, 2007), 33.

<sup>13</sup> Abu Ja'far Muhammad bin Jarir Thabari, *Terjemah Tafsir ath-Thabari Jilid 1*, Terj. dari *Jami' Al Bayan an Ta'wil Al-Qur'an* oleh Ahsan Askan (Jakarta: Pustaka Azzam, 2007), 630.

arti *naahiyah* yang berarti sekitar dan *jihah* yang artinya arah. Arah yang dimaksud yaitu pada kalimat الْمَسْجِدِ الْحَرَامِ َ َ yang dimaksud yaitu Ka'bah, dalam hal ini tidak ada silang pendapat.<sup>14</sup>

نَّه ِ ا َ ۗ و امِ َ ر َ ا ْْل دِ ْجِ َس الْم َ َ َك َشطْر ه ْ َج و لِ َ َو ْ َت ف ج َ ر َ ْ ُث خ ي َ ْ ح ن ِ م َ و ٗ ْ ن ِ ق م ُّ َ لَلْح َن ْ لُو َ ْم َع َ َّما ت ٍل ع ِ اف َ غ ِ ب ُ ٰ ا اّلل َ م َ َكۗ و ِ َّرب

"*Dan dari manapun engkau (Muhammad) keluar, hadapkanlah wajahmu ke arah Masjidilharam, sesungguhnya itu benar-benar ketentuan dari Tuhanmu. Allah tidak lengah terhadap apa yang kamu kerjakan.*" <sup>15</sup> (Q.S. 2 [Al Baqarah]: 149)

**ٔ** ي َ وَمِنْ حَيْثُ حَرَجْتَ فَوَلِّ وَجْهَكَ شَطْرَ الْمَسْجِدِ الْحَرَامِ وَحَيْثُ مَا كُنْتُمْ<br>م َ َ ر<br>ا ْ َ َ َ ي َ ∕. َ ْ ت .<br>^  $\overline{\phantom{a}}$ فَوَلُّوْا وُجُوْهَكُمْ شَطْرَه ۚ رلِئَلَّا يَكُوْنَ لِلنَّاسِ عَلَيْكُمْ حُجَّةٌ إلَّا الَّذِيْنَ ظَلَمُوْا ر<br>ّ َ **ٔ** <u>ٔ</u> ل ر<br>د <u>ٔ</u> :<br>ا ي ِ **ٔ** َ ِ <u>ٔ</u> ب<br>: گر<br>گ ئ ل<br>با ل  $\frac{1}{2}$ مِنْهُمْ فَلَا تَخْشَوْهُمْ وَاحْشَوْنِيْ وَلِأَبَّمَّ نِعْمَتِيْ عَلَيْكُمْ وَلَعَلَّكُمْ تَمَتَدُوْنُ <u>ٔ</u> ت ْ َ َ ْ **ٔ** َ ْ  $\overline{a}$ ِ ِ َ <sup> $\overline{\phantom{a}}$ </sup> ،<br>م َ ْ ْ ْ ∕.

"*Dan dari manapun engkau (Muhammad) keluar, maka hadapkanlah wajahmu ke arah Masjidilharam. Dan di mana saja kamu berada, maka hadapkanlah wajahmu ke arah itu, agar tidak ada alasan bagi manusia (untuk menentangmu), kecuali orang-orang yang zalim di antara mereka. Janganlah kamu takut kepada mereka, tetapi takutlah kepada-Ku, agar Aku sempurnakan nikmat-Ku kepadamu, dan agar kamu mendapat petunjuk*."<sup>16</sup> (Q.S. 2 [Al Baqarah]: 150)

<sup>14</sup> Imam Al-Qurthubi, *Al-Jami' Li Ahkam Al-Qur'an* Terj. Fathurrahman dan Ahmad Hotib (Jakarta: Pustaka Azzam, 2007), 372.

<sup>15</sup> Departemen Agama RI, *Al-Quran*, 34.

<sup>16</sup> Departemen Agama RI, *Al-Qur'an,* 34.

Ayat tersebut merupakan ayat ketiga yang memerintahkan untuk menghadap ke Masjidil Haram. Terdapat perbedaan pendapat para ulama tentang pengulangan tersebut. Yang pertama, bahwa hal itu dimaksudkan sebagai penekanan sebagaimana dinyatakan oleh Ibnu Abbas. Kedua, ayat tersebut turun dalam beberapa kondisi yaitu bagi orang yang menyaksikan Ka'bah secara langsung, kemudian kepada orang-orang Makkah tetapi tidak menyaksikan Ka'bah secara langsung, dan kepada orang-orang yang berada di negara lain.<sup>17</sup>

Berdasarkan ketiga ayat yang telah disebutkan diatas, Imam Syafi'i membagi jenis-jenis kiblat menjadi tiga yaitu *Qiblat Yaqin, Qiblat* ẑ*an,* dan *Qiblat Ijtihad.* Adapun *Qiblat Yaqin* adalah kiblat yang berlaku hanya bagi umat islam yang berada di Masjidil Haram, seseorang yang melaksanakan ibadah shalat di Masjidil Haram harus memastikan menghadap Ka'bah. Kedua yaitu Q*iblat* ẑ*an* adalah kiblat yang berlaku bagi umat islam yang berada di dalam kota Makkah, seseorang yang melaksanakan shalat di kota Makkah harus memastikan menghadap Masjidil Haram. Kemudian *Qiblat Ijtihad* yaitu kiblat yang berlaku bagi umat islam yang berada diluar kota Makkah.<sup>18</sup>

Adapun dasar hukum menghadap kiblat berdasarkan hadist antara lain sebagai berikut:

<sup>17</sup> Alu Syaikh dan Abdullah bin Muhammad bin Abdurrahman, *Tafsir Ibnu Katsir* Terj. Abdul Ghoffar (Jakarta: Pustaka Imam Asy-Syafi'i, 2008), 299. <sup>18</sup> Muh Ma'rufin Sudibyo, *Sang*, 76–78.

أَحْبَرَنَا مُحَمَّدُ بْنُ إِسْمَعِيلَ بْنِ إِبْرَاهِيمَ قَالَ: حَدَّثَنَا إِسْحَقُ بْنُ يُونُسَ الْأَزْرَقُ<br>. َ َ ِ َ .<br>. ِ ْ ب  $\overline{\phantom{0}}$ ِ ِ إ ب َ ٔ<br>ا ي ب َ َ َ وُل ُ َس ر م َدِ اَل:ق اِز ٍب ق ِن ع اء ََ الَْب َن ع ق ْح ِس أَِِب إ َن َ ع ة د ائ ِن أَِِب ز َزَكِرََّّي ب َن ع َ َ َ <u>ب</u><br>: ب ِ ْ  $\overline{a}$ َ ْ ٔ<br>ا ئ<br>ئ َ ْ ْ اللَّهِ ﷺ الْمَدِينَةَ فَصَلَّى نَحْوَ بَيْتِ الْمَقْدِسِ سِتَّةَ عَشَرَ شَهْرًا ثُمَّ وُجِّهَ إِلَى<br>. ِ إ َ ِ ً .<br>€ ر<br>ا  $\overline{a}$ **ٔ** ي َ َ  $\ddot{\phantom{0}}$ ة<br>≀ َ  $\overline{a}$ الْكُعْبَةِ فَمَرَّ رَجُلٌ قَدْ كَانَ صَلَّى مَعَ النَّبِيِّ ﷺ عَلَى قَوْمٍ مِنَ الْأَنْصَارِ فَقَالَ<br>يَمْسَمَّتُ مَسَّرَةٍ مَنْ الْمَسْلَمِينَ مَعَ النَّبِيِّ ﷺ عَلَى قَوْمٍ مِنَ الْأَنْصَارِ فَقَالَ .<br>م َ ِم **ٍ** ْ َ  $\zeta$  $\cdot$  $\ddot{\phantom{0}}$  $\overline{a}$ ہ<br>پ  $\ddot{\cdot}$ ب ْ ï ة ََل الْ َكع ُوا إ ِرف اَْن ف ة ََل الْ َكع ه ُج َ ْد و وَل ا َّّللِ صلى الله عليه وسلم ق ُ َس أَ َّن ر ُ د ْشه أَ 19  $\ddot{\cdot}$ ب ْ ِ <u>ٔ</u> َ ï  $\ddot{\phantom{0}}$ ب ْ ِ إ َ ِ َ

"*Telah mengabarkan kepada kami Muhammad bin Isma'il bin Ibrahim dia berkata; telah menceritakan kepada kami Ishaq bin Yunus Al Azraq dari Zakaria bin Abu Zaidah dari Abu Ishaq dari Al Barra bin 'Azib dia berkata; -'Ketika Rasulullah Shallallahu'alaihi wasallam baru datang ke Madinah, beliau Shallallahu'alaihi wasallam shalat menghadap ke arah Baitul Maqdis sekitar enam belas bulan, lalu dialihkan ke kiblat (Ka'bah). Ada seseorang yang (selesai shalat bersama Rasulullah Shallallahu'alaihi wasallam) melewati sekelompok kalangan Anshar, kemudian ia berkata, 'Aku menyaksikan Rasulullah Shallallahu'alaihi wasallam telah dialihkan kiblatnya ke Ka'bah'. Lalu orang-orang segera beralih ke Ka' bah.*"

حَدَّثَنَا مُسَدَّدٌ: حَدَّثَنَا يَحْ<sub>يَى</sub>، عَنْ سُفْيَانَ، عَنْ عَبْدِ اللَّهِ بْنِ دِينَارٍ، عَنْ ابْنِ<br>- $\ddot{\phantom{0}}$ .<br>أ َ َ .<br>. َ ي .<br>م <u>ِ</u> **ٔ** ب .<br>. ب َ .<br>-<br>-**ٔ** ْ عُمَرَ رَضِيَ اللَّهُ عَنْهُمَا: بَيْنَا النَّاسُ يُصَلُّونَ الصُّبْحَ فِي مَسْجِدِ قُبَاءٍ، إِذْ جَاءَ<br>\*  $\overline{a}$  $\ddot{\phantom{0}}$ ر<br>ا َ  $\overline{a}$ ٍ  $\ddot{\cdot}$ ب  $\zeta$  $\overline{a}$ ي .<br>. ن **ٔ** </sub> **م**<br>. ِ إ جَاءٍ فَقَالَ: أَنْزَلَ اللَّهُ عَلَى النَّبِيِّ ﷺ قُرْآنًا: أَنْ يَسْتَقْبِلَ الْكَعْبَةَ فَاسْتَقْبِلُوهَا،<br>. .<br>م ∫<br>} َ َ َ .<br>تا .<br>. **a** ِ ب .<br>م .<br>أ **ٔ** َ ة<br>≀  $\ddot{\cdot}$ ب ْ َ ب .<br>أ .<br>أ ْ <u>ہ</u> فَتَوَجَّهُوا إِلَى الْكَعْبَةِ20  $\ddot{\cdot}$ ب ْ ׀<sub>֡</sub> َ َ

<sup>19</sup> Al-Imam Al-Nasa'i, *Sunan An-Nasa'i Bisarh As-Suyuti Wahassiyat As-Sindi* (Beirut: Dar al-Kutub al-'Ilmiyyah, 2018), 46.

<sup>20</sup> Al-Imam Mohammad bin Ismail Al-Bukhari, *Shahih Bukhari* (Beirut: Dar al-Kutub al-'Ilmiyyah, 2017), 143.

"*Telah menceritakan kepada kami Musaddad Telah menceritakan kepada kami Yahya dari Sufyan dari Abdullah bin Dinar dari Ibnu Umar radliallahu 'anhuma; "Tatkala orang-orang melaksanakan shalat shubuh di Quba`, tiba-tiba ada orang yang datang dan berkata; Allah telah menurunkan wahyu kepada Nabi shallallahu 'alaihi wasallam agar menghadap kiblat, maka menghadaplah ke sana! lalu mereka berbalik menghadap Ka'bah.*"

3. Sejarah Arah Kiblat

Ka'bah merupakan rumah ibadah yang pertama kali dibangun. Ka'bah atau biasa disebut dengan *Baitullah* didirikan oleh Nabi Ibrahim AS dan putranya yaitu Nabi Ismail AS di kota Makkah.<sup>21</sup> Bangunan Ka'bah yang memiliki tinggi sekitar 16 meter dengan panjang 13 meter dan lebar 11 meter dibangun menggunakan batu-batu (granit) yang diambilkan dari lima *scared mountain.*<sup>22</sup> Ka'bah pada zaman pra-islam merupakan tempat penyembahan berhala dimana sekeliling Ka'bah bertebaran banyak jenis berhala.<sup>23</sup>

Arah kiblat saat melaksanakan ibadah salat yang dilakukan Nabi Muhammad SAW pertama kali yaitu

<sup>21</sup> Kemenag RI, *Ilmu Falak Praktik* (Jakarta Pusat: Sub Direktorat Pembinaan Syariah Dan Hisab Rukyat, 2013), 26.

<sup>22</sup> Lima gunung yang dimaksud dalam pengambilan batu-batuan untuk pembangunan Ka'bah yaitu gunung Sinai, al-Judi, Hira, Olivet, dan Lebanon. Lihat: Ahmad Izzuddin, *Ilmu,* 26.

<sup>23</sup> Mutmainnah, "Kiblat Dan Kakbah Dalam Sejarah Perkembangan Fikih", *Jurnal Ulumuddin* Vol. 7, no. 1 (2017): 5.

menghadap ke arah *Baitul Maqdis*24*.* Arah kiblat tersebut merupakan hasil ijtihad Nabi<sup>25</sup> dikarenakan pada kedudukan *Baitul Maqdis* lebih istimewa dibanding Ka'bah yang pada masa itu penuh dengan berbagai jenis berhala yang mengelilinginya. Menurut riwayat Ibnu Syaibah ketika Rasulullah melaksanakan shalat di Makkah sebelum hijrah ke Madinah beliau menghadap kiblat *Baitul Maqdis* dengan posisi Ka'bah di hadapan beliau.<sup>26</sup>

Selama menjalankan dakwah periode Makkah, Nabi menjalankan shalat menghadap ke arah Utara seperti yang disebutkan pada keterangan sebelumnya yaitu menghadap ke arah *Baitul Maqdis*. Dalam pelaksanaannya, Nabi senantiasa berada di selatan Ka'bah saat melaksanakan shalat sehingga dapat menghadap keduanya yaitu Ka'bah dan *Baitul Maqdis*. Hingga peristiwa *Isra' Mi'raj* penetapan mengenai arah kiblat belum turun perintah dari Alah SWT.<sup>27</sup>

Setelah Rasulullah hijrah ke Madinah dan melaksanakan dakwah islam disana. Beliau senantiasa berdo'a untuk memohon petunjuk Allah SWT terkait

<sup>24</sup> *Baitul Maqdis* biasa disebut juga dengan *Baitul Muqaddas* atau *Masjidil Aq*ṣ*a*. *Baitul Maqdis* merupakan komplek bangunan suci *al-Haram Asy-Syarif* yang berlokasi di puncak bukit *Muriah* secara geografis terletak di tengahtengah kota lama Yerussalem. *Baitul Maqdis* juga merupakan kiblat bagi agama samawi sebelum Ka'bah. Lihat: Muh Ma'rufin Sudibyo, *Sang*, 46.

<sup>25</sup> Ahmad Izzuddin, *Menentukan Arah Kiblat Praktis* (Semarang: Walisongo Press, 2010), 14.

<sup>26</sup> Slamet Hambali, *Ilmu*, 170.

<sup>27</sup> Muh Ma'rufin Sudibyo, *Sang*, 56.

permasalahan arah kiblat ini dikarenakan beliau sangat merindukan kiblat ke arah Ka'bah sebab Ka'bah adalah kiblat kakek beliau yaitu Nabi Ibrahim<sup>28</sup> dan karena Ka'bah menjadikan bangsa Arab lebih tertarik untuk beriman. 29

Dari do'a yang senantiasa Nabi panjatkan tentang kerinduan menghadap kiblat Ka'bah hingga akhirnya pada saat beliau bersama sahabat sedang berada di kampung keluarga Salamah di pinggiran utara Madinah yang tempat itu dikenal dengan "*Masjid Bani Salamah".* <sup>30</sup> ketika melaksanakan shalat *ẑuhur* pada rakaat kedua turunlah ayat 144 surat *Al-Baqarah*, dengan turunnya perintah ayat tersebut pada sisa dua rakaat berikutnya shalat dilaksanakan dengan merubah arah kiblat ke Ka'bah yang semula ke *Baitul Maqdis*. 31

Setelah turun surat *Al-Baqarah* ayat 144 mengenai perintah menghadap kiblat ke Ka'bah, tak lama setelah itu turun surat *Al-Baqarah* ayat 149-150.<sup>32</sup> Kedua ayat tersebut merupakan perintah untuk menghadap kiblat ke Ka'bah, para Ulama' berbeda pendapat mengenai

<sup>28</sup> Ahmad Musththafa Al-Maraghi, *Terjemah Tafsir Al-Maraghi* Terj. K. Anshori Umar Sitanggal DKK. (Semarang: Toha Putra, 1992), 12.

<sup>29</sup> Wahbah Az-Zuhaili, *Tafsir Al-Munir: Aqidah, Syariah, Dan Manhaj* Terj. Abdul Hayyie DKK. (Jakarta: Gema Insani, 2018), 287.

<sup>30</sup> M. Quraish Shihab, *Tafsir Al-Misbah: Pesan, Kesan, Dan Keserasian Al-Qur'an* (Jakarta: Lentera Hati, 2005), 351.

<sup>31</sup> Muh Ma'rufin Sudibyo, *Sang*, 58. <sup>32</sup> *Ibid*., 68.

pengulangan tersebut. Ada yang berpendapat bahwa pengulangan tersebut bermakna sebagai penekanan.<sup>33</sup>

4. Metode Penentuan Arah Kiblat

Metode dalam menentukan arah kiblat telah mengalami perkembangan dari masa ke masa dimulai saat Rasulullah telah tiada, dan perkembangan kekuasaan islam semakin meluas.<sup>34</sup> Mulai dari zaman klasik tepatnya zaman abad pertengahan metode penentuan arah kiblat menggunakan bantuan fenomena alam seperti Matahari, Bulan, dan Bintang.<sup>35</sup> Adapun penentuan arah kiblat menggunakan Bintang<sup>36</sup> pada masa itu yaitu menggunakan Bintang *Canopus* atau dalam bahasa arab disebut dengan *Najm Suhail* yang terbit hanya di wilayah Bumi bagian Selatan. Selain metode itu di tempat lain menggunakan

<sup>33</sup> Alu Syaikh dan Abdullah bin Muhammad bin Abdurrahman, *Tafsir*, 299; Imam Al-Qurthubi, *Al-Jami'*, 393.

<sup>34</sup> Muh Hadi Bashori, *Kepunyaan Allah Timur Dan Barat: Sejarah, Permasalahan, Dan Teknik Pengukuran Arah Kiblat* (Jakarta: PT. Gramedia, 2014), 60.

<sup>35</sup> Thoyfur, "Perkembangan Metode Dan Instrumen Arah Kiblat Abad Pertengahan : Studi Kajian Historis Perspektif", *Jurnal Al-Afaq : Jurnal Ilmu Falak Dan Astronomi* Vol. 3, no. 1 (2021): 42.

<sup>36</sup> Yang dimaksud dengan pengukuran arah kiblat menggunakan Bintang adalah dengan bantuan Rasi Bintang. Lihat: Ahmad Syifaul Anam, *Studi Komparasi Terhadap Metode Dan Hasil Hisab Software Arah Kiblat Pada www.Rukyatulhilal.Org* (Semarang: IAIN Walisongo Semarang, 2012), 39.

arah terbit Matahari pada saat *Solistice* <sup>37</sup> musim panas atau musim dingin. 38

Penentuan arah kiblat suatu tempat pada dasarnya terbagi menjadi dua macam, yaitu perhitungan arah kiblat suatu tempat dan penerapan hasil perhitungan tersebut ke lapangan.<sup>39</sup> Perhitungan yang umum digunakan dalam menentukan arah kiblat suatu tempat adalah perhitungan dengan menggunakan rumus Segitiga Bola<sup>40</sup> atau *Spherical Trigonometri* dikarenakan setiap tempat di permukaan Bumi berbentuk seperti bola.<sup>41</sup>

<sup>37</sup> *Solstice* adalah tanggal dimana posisi Matahari berada pada salah satu dua titik bidang ekliptika yang paling jauh dengan ekuator langit. Lihat: Richard A Matzner, *Dictionary of Geophysics, Astrophysics, and Astronomy* (Florida: CRC Press, 2018), 423; Peristiwa ini terjadi dua kali dalam setahun yaikni pada sekitar tanggal 21 Juni (titik balik Utara atau disebut *Summer Solistice*) dan pada tanggal 21 Desember (titik balik Selatan atau disebut *Winter Solistice*). Lihat: Riswanto dan Nyoto Suseno, *Dasar-Dasar Astronomi Dan Fisika Kebumian* (Lampung: Lembaga Penelitian UM Metro Press, 2015), 184; Salah satu contoh masjid yang pengukuran arah kiblat menggunakan metode ini adalah masjid Amru bin Ash yang terletak di Kota Fustat atau sekarang dikenal dengan Kairo. Lihat: Arwin Juli Rakhmadi Butar-Butar, *Pengantar Ilmu Falak: Teori Praktik, Dan Fikih* (Depok: PT Rajagrafindo Persada, 2018), 65.

<sup>38</sup> Arwin Juli Rakhmadi Butar-Butar, *Pengantar*, 65.

<sup>39</sup> Moehammad Awaluddin DKK., "Kajian Penentuan Arah Kiblat Secara Geodetis", *Jurnal Teknik* Vol. 37, no. 02 (2016): 2.

<sup>40</sup> Segitiga Bola adalah bagian dari permukaan bola yang dibatasi oleh tiga busur lingkaran besar. Lihat: Suci Novita Aditiani, Dyah Fitriana Masithoh, dan Nonoh Siti Aminah, "Penentuan Arah Kiblat Dengan Metode Segitiga Bola," dalam *Prosiding Seminar Nasional Fisika Dan Pendidikan Fisika* (Surakarta, 2015), 37.

<sup>41</sup> Abu Sabda, *Ilmu Falak Rumusan Syar'i Dan Astronomi Seri 01 : Waktu Shalat Dan Arah Kiblat* (Bandung: Persis Pers, 2020), 111.

Dalam menghitung nilai arah kiblat menggunakan rumus sebagai berikut42:

### Cotan  $B = \tan \phi^k x \cos \phi^x / \sin C - \sin \phi^x / \tan C$

Hasil dari B merupakan arah kiblat suatu tempat. Jika hasilnya positif maka arah kiblat dihitung dari titik Utara ke Barat, namun jika hasil B negatif maka arah kiblat dihitung dari titik Selatan ke Barat.  $\phi^k$  merupakan simbol lintang Ka'bah, besar lintang Ka'bah yaitu +21̊ 25' 21''. Dan  $\phi^x$  adalah simbol untuk besar nilai lintang tempat, nilai lintang tempat dipengaruhi posisi suatu daerah dengan garis khatulistiwa43.

Nilai C pada rumus perhitungan kiblat diatas merupakan jarak bujur<sup>44</sup> antara Ka'bah dengan tempat pengukuran. Dalam perhitungan ilmu falak bujur disimbolkan mengunakan λ (*lamda*). Nilai bujur Ka'bah yaitu +39 ̊ 49' 34,33''. Untuk mengetahui nilai C menggunakan ketentuan sebagai berikut45:

- 1. Jika  $BT^x > BT^k$ ; maka nilai  $C = BT^x BT^k$  (kiblat berada di arah Barat)
- 2. Jika  $BT^x < BT^k$ ; maka nilai  $C = BT^k BT^x$  (kiblat berada di arah Timur)

<sup>42</sup> Slamet Hambali, *Ilmu,* 182.

<sup>43</sup> Khatulistiwa atau disebut dengan Ekuator Bumi adalah lingkaran bola Bumi yang berada di tengah-tengah antara kutub Utara dan kutub Selatan Bumi serta perpotongan tegak lurus dengan lingkaran garis bujur. Lihat: Slamet Hambali, *Ilmu*, 13.

<sup>44</sup> Bujur merupakan lingkaran bola Bumi yang melalui poros Bumi (kutub Utara dan kutub Selatan). Lihat: *Ibid*., 12.

<sup>45</sup> *Ibid*., 183.

- 3. Jika BB<sup>x</sup> < BB 140°10' 25,06'' ; maka nilai  $C = BB<sup>x</sup>$  $+ BT<sup>k</sup>$ (kiblat berada di arah Timur)
- 4. Jika BB<sup>x</sup> > BB 140° 10' 25,06'' ; maka nilai C = 360  $-BB<sup>x</sup> – BT<sup>k</sup> (kiblat berada di arah Barat)$

Langkah terakhir dalam menghitung arah kiblat adalah menghitung nilai *azimuth* kiblat. *Azimuth* kiblat adalah busur lingkaran horizon yang dihitung dari titik Utara searah jarum jam hingga titik kiblat. Adapun rumus untuk menentukan nilai azimuth kiblat sebagai berikut46:

- 1. Jika  $B = UT (+)$ ; *Azimuth* kiblat = B (nilai tetap)
- 2. Jika  $B = UB (+)$ ; *Azimuth* kiblat = 360° B
- 3. Jika  $B = ST(-)$ ; *Azimuth* kiblat = 180 $^{\circ}$  B
- 4. Jika  $B = SB$  (-); *Azimuth* kiblat = 180° + B (nilai B) dipositifkan)

Langkah berikutnya setelah mendapatkan nilai *azimuth* kiblat adalah menerapkan hasil perhitungan di lapangan. Secara umum alat yang digunakan untuk mencari arah kiblat adalah *Theodolite*. Adapun yang dimaksud *Theodolite* adalah alat yang digunakan untuk mengukur sudut horizontal dan sudut vertikal.<sup>47</sup> Penggunaan *Theodolite* untuk penentuan arah kiblat sebagai berikut48:

1. Persiapan *Theodolite* (meliputi pemasangan tripod hingga pengukuran kedataran alat);

<sup>46</sup> *Ibid*., 184.

<sup>47</sup> Siti Tatmainul Qulub, *Ilmu Falak Dari Sejarah Ke Teori Dan Aplikasi* (Depok: PT Rajagrafindo Persada, 2017), 263.

<sup>48</sup> *Ibid*., 272–74.

- 2. Mengukur Utara sejati (bisa dilakukan dengan menghitung manual atau menggunakan *software* peta langit untuk mengetahui nilai tinggi Matahari saat pengukuran).
- 3. Setelah mengetahui arah Utara sejati, langkah berikutnya adalah mengukur arah kiblat dengan nilai azimuth kiblat yang sudah dihitung sebelumnya.
- 4. Setelah mendapatkan arah kiblat, kemudian bidik dua titik didepan *Theodolite* menggunakan teropong. Setelah itu tarik garis antara keduanya, garis itulah arah kiblat.

Selain menggunakan metode penentuan arah kiblat yang telah disebutkan, terdapat satu metode yang mudah digunakan oleh masyarakat awam yaitu dengan memanfaatkan fenomena alam berupa bayangan Matahari. Peristiwa ini disebut dengan *Yaumu Rashdil Kiblat*, yaitu suatu hari yang dapat digunakan untuk menetapkan, meluruskan, atau pengecekan arah kiblat.<sup>49</sup>

Peristiwa *Yaumu Rashdil Kiblat* disebabkan oleh posisi lintang Ka'bah berada di 21 derajat LU dan perjalanan deklinasi Matahari sepanjang tahun berada diantara -23,5 derajat hingga 23,5 derajat. Dapat diketahui bahwa nilai lintang Ka'bah berada dalam rentang nilai *deklinasi* Matahari, ketika nilai *deklinasi* Matahari bernilai sama atau mendekati nilai lintang Ka'bah maka di siang

<sup>49</sup> Muhyiddin Khazin, *99 Tanya Jawab Masalah Hisab Rukyat* (Yogyakarta: Ramadhan Press, 2009), 22.

hari itu Matahari akan berada tepat atau hampir tepat berada diatas Ka'bah. Dengan demikian bayangan setiap benda di permukaan Bumi pasti mengarah menuju Ka'bah, peristiwa inilah yang dapat dimanfaatkan untuk pengukuran arah kiblat.<sup>50</sup> *Rashdul kiblat* tidak akan terjadi ketika nilai *deklinasi* Matahari sama atau mendekati lintang tempat pengamatan atau bisa dikatakan *rashdul kiblat* tidak akan terjadi ketika posisi Matahari berada diatas pengamat.<sup>51</sup>

Pengukuran arah kiblat menggunakan metode *Yaumu Rashdil Kiblat* dapat dilaksanakan dua kali dalam setahun. Yakni pada tanggal 27 atau 28 Mei (tanggal 27 untuk tahun kabisat dan tanggal 28 untuk tahun bashitoh) pada jam 16 : 17 WIB. Kemudian tanggal 15 atau 16 Juli (tanggal 15 untuk tahun bashitoh dan tanggal 16 untuk tahun kabisat) pada pukul 16 : 26 WIB. 52

#### **B. Gambaran Umum Tentang Al-Murobba'**

1. Biografi Penemu Al-Murobba'

Nama lengkap penemu instrumen falak *Al-Murobba'* adalah M. Ihtirozun Ni'am. Beliau lahir pada hari Sabtu Kliwon tanggal 10 Juli 1993 M di Desa Sendang

<sup>50</sup> Rinto Anugraha, *Mekanika Benda Langit* (Yogyakarta: Fakultas MIPA UGM, 2012), 41.

<sup>51</sup> Muhammad Hadi Bashori, *Pengantar Ilmu Falak: Pedoman Lengkap Tentang Teori Dan Praktik Hisab, Arah Kiblat, Waktu Salat, Awal Bulan Qamariah & Gerhana* (Jakarta: Pustaka Al Kautsar, 2015), 123.

<sup>52</sup> Kementrian Agama RI, *Buku Saku Hisab Rukyat* (Tanggerang: CV. Sejahtera Kita, 2013), 41.

Kecamatan Senori Kabupaten Tuban Jawa Timur. Beliau merupakan salah satu ahli falak yang terkenal dikalangan para pegiat falak, terbukti pada tahun 2015 beliau menciptakan sebuah instrumen falak yang dinamai *I-zun*  Dial yang kini menjadi *Al-Murobba'* dan juga sejak menempuh pendidikan tingkat strata satu pada jurusan Ilmu Falak di Universitas Islam Negeri Walisongo Semarang sudah menjadi narasumber diberbagai pelatihan dan seminar falak.<sup>53</sup>

Perjalanan beliau pada bidang pendidikan dimulai pada tahun 1999 hingga tahun 2005 menempuh pendidikan dasar di SDN Sendang 1, disaat yang bersamaan juga menempuh pendidikan di MI Miftahul Falah. Setelah menyelesaikan jenjang dasar kemudian beliau melanjutkan pendidikan formal di SMPN 1 Bangilan selama tiga tahun mulai tahun 2005 sampai 2008, disaat bersamaan juga menempuh pendidikan nonformal di Muhadloroh Darut Tauhid Al-Hasaniyyah Senori Tuban.<sup>54</sup>

Pada tahun 2008 setelah menyelesaikan pendidikan tingkat menengah kemudian melanjutkan ke MA Mamba'us Sholihin Gresik terhitung mulai tahun 2008 sampai 2011, disaat yang bersamaan juga menempuh pendidikan nonformal di Pondok Pesantren Mamba'us

<sup>53</sup> Wawancara peneliti dengan M. Ihtirozun Ni'am di Planetarium UIN Walisongo Semarang pada tanggal 25 April 2022 pukul 13.30 WIB <sup>54</sup> *Ibid.*

Sholihin selama tiga tahun hingga lulus Madrasah Aliyah.<sup>55</sup>

Kemudian setelah lulus dari MA Mamba'us Sholihin beliau melanjutkan pendidikan tingkat strata satu di Universitas Islam Negeri Walisongo Semarang pada jurusan Ilmu Falak melalui Program Beasiswa Santri Berprestasi (PBSB) mulai tahun 2011 sampai 2015. Kemudian setelah lulus tingkat strata satu beliau melanjutkan pascasarjana di Universitas Islam Negeri Walisongo Semarang juga dengan jurusan yang sama yaitu Ilmu Falak mulai tahun 2015 sampai tahun 2017.<sup>56</sup>

Selama menempuh pendidikan banyak prestasi yang beliau raih dimulai saat di tingkat dasar mendapatkan juara 3 lomba siswa teladan tingkat SD se-Kabupaten Tuban dan juga mendapatkan predikat SUPER STAR saat bersekolah di MI Miftahul Falah. Kemudian saat pendidikan tingkat menengah beliau meraih juara 2 *Musabaqah Tilawatil Qur'an* se-Kecamatan Bangilan pada tahun 2005 dan juga meraih juara 3 lomba karya tulis ilmiah tingkat SMP se-Kabupaten Tuban pada tahun 2006.<sup>57</sup>

Kemudian prestasi selama menempuh pendidikan tingkat aliyah beliau meraih juara 2 pada Musabaqah Qira'atil Kutub bidang *Balaghah* tingkat Ulya yang diadakan oleh Kementrian Agama Kota Gresik. Selain itu

<sup>55</sup> *Ibid.*

<sup>56</sup> *Ibid.*

<sup>57</sup> *Ibid.*

juga meraih juara 3 *Alfiyyah* pada Festival Lomba Maulid Nabi Muhammad SAW pada tahun 2009, dan juga beliau mendapatkan nilai *Jayyid* pada berbagai bidang antara lain bidang Baca Kitab, bidang Do'a, bidang Al-Qur'an, dan bidang *Nahwu*. Prestasi beliau saat menempuh masa kuliah yaitu menjadi Nominator Penerima Bantuan Penelitian dari LP2M yang diadakan oleh Lembaga Penelitian dan Pengabdian Masyarakat (LP2M) UIN Walisongo pada tahun 2004. Dan masih banyak prestasi lain yang tidak bisa disebutkan satu persatu.<sup>58</sup>

Pada keterangan sebelumnya telah disebutkan bahwa selain berprestasi dibidang pendidikan beliau juga banyak menjadi narasumber pada pelatihan dan seminar antara lain sebagai berikut:<sup>59</sup>

- 1. Diskusi Ilmiah dalam rangka menyambut Hari *Rashdul Kiblat* dan Launching *I-zun Dial* yang diselenggarakan oleh CSS Mora UIN Walisongo dan HMJ Ilmu Falak pada 27 Mei 2015;
- 2. W*orkshop* Astronomi yang diselenggarakan oleh PKPT IPNU-IPPNU Unissula Lamongan pada Desember 2017;
- 3. Pelatihan perhitungan gerhana Bulan sistem kitab *Durul Aniq* yang diselenggarakan oleh Ma'had Aly Al-Hasanniyah pada 28 Januari 2018;

34

<sup>58</sup> *Ibid.*

- 4. Pelatihan Instrumen Teleskop untuk pelaksanaan rukyatul hilal yang diselenggarakan oleh tim Badan Hisab Rukyat (BHR) Kementrian Agama Kabupaten Tuban pada 23 Desember 2020;
- 5. Program Integrasi Teori dan Praktik Pembelajaran Ilmu Falak dengan Al-Murobba' yang diselenggarakan di Pondok Pesantren Al-Firdaus Semarang pada tanggal 24 – 26 Agustus 2021 dan di Pondok Pesantren Al-Hidayat Krasak Demak pada 11 – 13 Agustus 2021.

Selain yang disebutkan diatas masih banyak pelatihan dan seminar yang dinarasumberi oleh beliau.

Penelitian yang sudah pernah dilakukan beliau menghasilkan karya berupa alat dan artikel ilmiah antara lain sebagai berikut:<sup>60</sup>

- 1. Instrumen falak *I-zun Dial* atau *Al-Murobba'* pada tahun 2015;
- 2. Artikel ilmiah dengan judul *Arah Kiblat di Planet Mars* yang diterbitkan oleh jurnal Al-Marshad pada Vol. 10, No. 01, Maret 2016;
- 3. Artikel ilmiah dengan judul *Date Correction of Omar Bin Khattab's Death in An Astronomical Perspective* yang diterbitkan oleh jurnal Al-Hilal pada Vol. 04, No. 01, tahun 2019;
- 4. Artikel ilmiah dengan judul *Tsuroyya's Star As A Sign Of Pandemic's End: Critical Study of The End of a*

*Pandemic From Hadith Dan Astronomical Perspective* yang diterbitkan oleh jurnal El-Falaky pada Vol. 04, No. 02, tahun 2020;

- 5. Artikel ilmiah dengan judul *Analemma Dan The Beginning of Maghrib Prayer Alteration: Correlation of Analemma's Position Towards The Beginning of Maghrib Prayer According To Ephemeris Calculation* yang diterbitkan oleh jurnal Al-Hilal pada Vol. 03, No. 01, tahun 2021;
- 6. Artikel ilmiah dengan judul *Shahadah 'Ilmy; Integrating Fiqh dan Astronomy Paradigm in Determining The Arrival of Lunar Months in Indonesia* yang diterbitkan dalam jurnal internasional Al-Ihkam pada tanggal 4 Januari tahun 2022.

Selain penelitian yang disebutkan diatas masih banyak penelitian yang sudah dilakukan oleh beliau di bidang ilmu falak.

Ditengah kesibukan beliau juga aktif dalam berbagai organisasi antara lain sebagai berikut:<sup>61</sup>

- 1. Asosiasi Maestro Astronomi dan Ilmu Falak Indonesia Merdeka (ASTRO FISIKA) sebagai Divisi Litbang;
- 2. Himpunan Astronomi Amatir Semarang (HAAS) sebagai Koordinator;
- 3. Pondok Pesantren YPMI Al-Firdaus sebagai Kepala Pondok;
- 4. Tim Ahli Badan Hisab Rukyah Kabupaten Tuban tahun 2017 hingga sekarang;
- 5. Lembaga Falakiyah PWNU Jawa Tengah sebagai Divisi Pengabdian dan Pelayanan Masyarakat tahun  $2018 - 2023$ .

Selain organisasi yang disebutkan diatas masih terdapat banyak organisasi yang aktif beliau ikuti. Untuk sekarang ini selain kesibukan menjadi dosen dan pengasuh Pondok Pesantren Al-Firdaus beliau juga menjadi kepala bagian Observatorium di Planetarium dan Observatorium Universitas Islam Negeri Walisongo Semarang.

2. Pengertian *Al-Murobba'*

*Al-Murobba'* atau bisa disebut dengan *I-zun Dial* adalah salah satu instrumen falak berbentuk persegi yang biasa digunakan untuk menentukan arah mata angin sejati, arah kiblat, lintang tempat, bujur tempat, *deklinasi*  Matahari, perata waktu, awal waktu shalat dhuhur dan asar, ketinggian Matahari, Bulan dan objek benda langit lainnya, melokalisir objek rukyah, dan perhitungan trigonometri.<sup>62</sup>

Secara bahasa nama alat ini terdapat kata *Dial* dikarenakan piringan utama yang berbentuk persegi. Adapun huruf "I" melambangkan salah satu komponen alat ini yaitu gnomon. Kemudian kata "Zun" memiliki

<sup>62</sup> M. Ihtirozun Ni'am, *Al-Murobba': Inovasi Alat Falak Multifungsi* (Semarang: Mutiara Aksara, 2020), 1.

makna untuk mengingatkan pada instrumen falak yang berkembang yaitu *Sun Dial.*<sup>63</sup>

*Al-Murobba'* merupakan alat falak yang praktis dikarenakan ukuran alat yang tidak terlalu besar sehingga dapat digunakan dan dibawa dengan mudah. Selain itu dalam penggunaannya, *Al-Murobba'* tidak terpengaruh oleh radiasi magnetik.<sup>64</sup> Perbedaan alat ini dengan beberapa instrumen falak sebelumnya adalah satuan yang digunakan, bidang piringan utama *Al-Murobba'* yang berbentuk persegi menggunakan satuan cm sedangkan instrumen lain seperti *Istiwa'aini* dan *Mizwala Qibla Finder* yang menggunakan piringan utama berbentuk lingkaran dengan satuan derajat.<sup>65</sup>

3. Komponen Al-Murobba'

*Al-Murobba'* merupakam instrumen falak yang berbentuk persegi dimana titik pusat bidang dial terdapat gnomon yang digunakan untuk menangkap bayangan Matahari.

<sup>63</sup> Rikhanah, *Analisis Aplikasi Rumus Trigonometri Pada Penentuan Arah Mata Angin Sejati Dan Waktu Daerah Pada Media Izun Dial*, skripsi Universitas Islam Negeri Walisongo Semarang tahun 2019, 16.

<sup>64</sup> Iqbal Kamalludin, "Uji Akurasi Penentuan Deklinasi Matahari Dengan Menggunakan I-Zun Dial", *El Falaky : Jurnal Ilmu Falak* Vol. 3, no. 2 (2019): 206.

<sup>65</sup> M. Ihtirozun Ni'am, *Al-Murobba'*, 2.

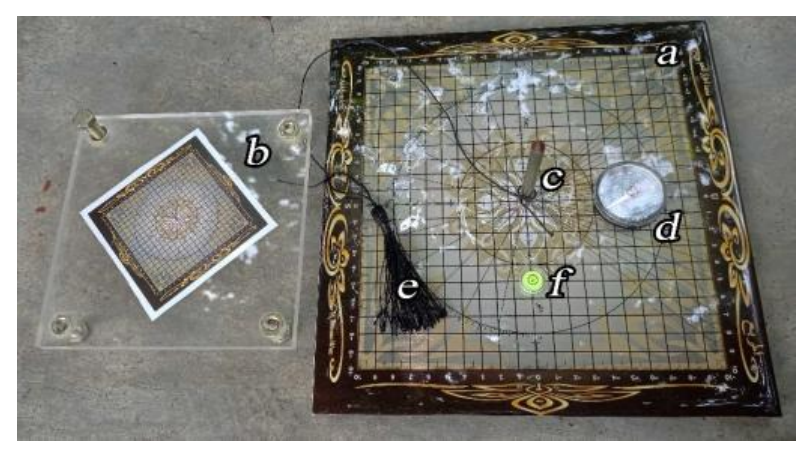

Gambar 2. 1. Komponen *Al-Murobba'*

Adapun komponen-komponen yang terdapat pada *Al-Murobba'* sebagai berikut:

a. Bidang Dial

Bidang dial pada *Al-Murobba'* berbentuk persegi, fungsi dari bidang dial ini adalah untuk memproyeksikan bayangan Matahari yang terbentuk. Adapun beberapa komponen yang terdapat pada bidang dial antara lain:

1. Pusat Bidang Dial

Pada bagian pusat bidang dial terdapat lubang yang berfungsi untuk menempatkan gnomon.

2. Lingkaran

Lingkaran yang terdapat pada bidang dial berjumlah dua buah lingkaran. Adapun lingkaran yang pertama berukuran kecil yang berguna untuk menentukan arah mata angin sejati. Adapun lingkaran kedua berukuran lebih besar dari lingkaran pertama, lingkaran besar ini juga berfungsi untuk menentukan arah mata angin sejati dan pada lingkaran besar terdapat angka 6 sampai 18 yang memiliki fungsi untuk menunjukkan waktu hakiki.

3. Angka Bidang Dial

Bentuk bidang dial *Al-Murobba'* persegi menyebabkan satuan yang digunakan dalam bentuk cm dimana angka yang ditunjukan berkisar 0 sampai 10. Jika bayangan menunjukkan kiri arah mata angin maka angka bayangan bernilai negatif begitu sebaliknya jika bayangan menunjuk ke arah kanan arah mata angin maka nilai angka bayangan bernilai positif.

4. Huruf U-T-S-B pada masing masing sisi

Huruf U-T-S-B pada masing-masing sisi bidang dial *Al-Murobba'* berfungsi sebagai penanda arah mata angin sejati setelah diketahui arah mata angin sejati tersebut. "U" menunjukkan arah Utara, "T" menunjukkan arah Timur, "S" menunjukkan arah Selatan, dan "B" menunjukkan arah Barat.

b. Penyangga Bidang Dial

Dibawah bidang dial utama terdapat bidang dial yang lebih kecil. Pada bidang dial yang lebih kecil inilah terdapat empat kaki yang dapat digunakan sebagai penyeimbang kedataran bidang dial utama.

Selain itu juga terdapat lubang di tengah yang berfungsi untuk mengunci gnomon.

c. Gnomon

Gnomon adalah suatu alat berbentuk seperti tiang yang berfungsi untuk mengetahui tinggi matahari.<sup>66</sup> Gnomon yang digunakan dalam *Al-Murobba'* terdapat dua jenis yaitu gnomon panjang dan gnomon pendek. Adapun fungsi dari gnomon panjang adalah digunakan ketika pengukuran saat kulminasi. Kemudian gnomon pendek digunakan saat pengukuran ketika tinggi Matahari rendah yang menyebabkan panjang bayangan yang berlebih, pengukuran yang menggunakan gnomon pendek biasanya dilakukan pada sore hari atau pagi hari.<sup>67</sup>

d. Kompas

Kompas merupakan alat navigasi yang berfungsi untuk menunjukkan arah menggunakan jarum magnetik.<sup>68</sup> Jarum magnetik tersebut selalu mengarah ke arah Utara dan Selatan magnet bukan arah Utara sejati. <sup>69</sup> Dalam penggunaan *Al-Murobba'*, kompas

<sup>66</sup> Muhyiddin Khazin, *Kamus*, 27.

<sup>67</sup> Nabila Afada, *Uji AKurasi I-Zun Dial Dalam Penentuan Arah Kiblat Dengan Parameter Theodolite*, skripsi Universitas Islam Negeri Maulana Malik Ibrahim Malang tahun 2017, 59.

<sup>68</sup> Gunawan dan Nur Aisyah, "Akurasi Kompas Digital Pada Smartphone Android Dalam Penentuan Arah Kiblat", *Jurnal Hisabuna,* vol. 02, no. 02, (2021), 3.

<sup>69</sup> Arino Bemi Sado, "Pengaruh Deklinasi Magnetik Pada Kompas Dan Koordinat Geografis Bumi Terhadap Akurasi Arah Kiblat", *Jurnal Al-Afaq : Jurnal Ilmu Falak Dan Astronomi* Vol. 01, no. 01 (2019): 2.

hanya berfungsi untuk mengarahkan sementara bidang dial atau dalam keadaan terdesak seperti ketika mendung.

e. *Khait* / benang

*Khait* atau benang ini berfungsi ketika bayangan yang dihasilkan pada dial terlalu pendek sehingga tidak menyentuh angka bayangan matahari yang terletak di sisi bidang dial.

f. *Waterpass*

*Waterpass* adalah perkakas yang terbuat dari bahan bening yang berisi air yang berfungsi untuk mengatur kedataran suatu benda.<sup>70</sup> Dalam melakukan pengukuran menggunakan *Al-Murobba'* diperlukan kedataran bidang dial yang baik, sehingga perlu untuk menggunakan *waterpass* saat persiapan alat.

4. Macam-macam Perhitungan dalam *Al-Murobba'*

Pada keterangan sebelumnya telah disebutkan bahwa *Al-Murobba'* memiliki banyak fungsi. Adapun fungsi utamanya untuk mengetahui arah kiblat dan fungsi-fungsi lainnya bisa digunakan untuk berbagai keperluan dalam ilmu falak. Adapun macam-macam perhitungan dalam *Al-Murobba'* antara lain sebagai berikut:

a. Penentuan arah mata angin

Arah mata angin yang dikehendaki dalam perhitungan berikut ini adalah untuk mengetahui arah

<sup>70</sup> Muhyiddin Khazin, *Kamus*, 91.

mata angin sejati berdasarkan nilai azimuth bayangan matahari<sup>71</sup>

1. Menentukan arah saat kulminasi

Untuk mengetahui arah menggunakan metode ini harus terlebih dahulu diketahui kapan terjadinya kulminasi<sup>72</sup> pada hari pengamatan. Adapun rumus untuk mengetahu waktu kulminasi sebagai berikut:

 $WK = 12 - e ((BT - BD) / 15)$ 

- $WK = waktu$  kulminasi
- e = *equation of time*
- $BT =$  bujur tempat
- $BD = \text{bujur daerah (WIB} = 105^\circ, \text{WITA} = 120^\circ$ , dan WIT =  $135°$ )<sup>73</sup>
- 2. Memposisikan bayangan pada nilai waktu hakiki

Mengetahui arah mata angin menggunakan metode ini terlebih dahulu harus diketahui jarak antara bidang dial dengan sandaran. Adapun perhitungan untuk mengetahui jarak sebagai berikut:

### **J = sin LT x Panjang Bidang Dial**

 $J =$  Jarak bidang dial dengan sandaran

<sup>71</sup> Wawancara peneliti dengan M. Ihtirozun Ni'am di kediaman Taman Beringin Mulia No. 46 Semarang pada tanggal 22 Juni 2022 pukul 19.30 WIB

<sup>72</sup> Kulminasi adalah posisi titik pusat Matahari ketika berada tepat di di meridian sehingga pada saat itu bayangan tepat mengarah ke arah Selatan atau Utara. Lihat di: Muhammad Farid Azmi, "Kulminasi Bulan Sebagai Acuan Titik Koordinat Untuk Penentuan Arah Kiblat," *Jurnal Madaniyah* Vol. 11, no. 02 (2021): 262.

<sup>73</sup> M. Ihtirozun Ni'am, *Al-Murobba'*, 11-12.

 $LT = Lintang Tempat$ 

Kemudian merubah waktu daerah saat pengamatan menjadi waktu hakiki dengan rumus:

 $WH = WD - e + ((BT - BD) / 15)$ 

 $WH = W<sub>1</sub>$ aktu Hakiki

WD = Waktu Daerah saat pengamatan

e = *equation of time*

 $BT = B$ ujur Tempat

 $BD = B$ ujur Daerah<sup>74</sup>

3. Menentukan arah setiap saat

Menentukan arah menggunakan metode ini harus menghitung nilai sudut waktu Matahari terlebih dahulu dengan rumus:

 $tM = (WP + e + (BT-BD) / 15-12) \times 15$ 

tM = Sudut Waktu Matahari

WP = Waktu Pengukuran

- e = *equation of time*
- $BT = B$ ujur Tempat
- BD = Bujur Daerah

Setelah mendapatkan nilai sudut waktu Matahari kemudian menghitung arah Matahari dengan rumus:

# Cotan  $AM = \tan \delta x \cos LT / \sin tM - \sin LT /$ **tan tM**

AM = Arah Matahari

δ = *deklinasi* Matahari

 $LT = Lintang Tempat$ 

 $tM =$ sudut Waktu Matahari<sup>75</sup>

Setelah mendapatkan nilai arah Matahari langkah berikutnya yaitu menghitung nilai *azimuth* Matahari dengan ketentuan sebagai berikut:

- a. Jika t $M < 0$  dan A $M > 0$ : Maka  $Az M = AM$
- b. Jika t $M < 0$  dan AM  $>0$ : Maka  $A_z M = 180 + AM$
- c. Jika tM > 0 dan AM < 0 ; Maka Az  $M = 180 - AM$
- d. Jika t $M > 0$  dan A $M > 0$ : Maka Az  $M = 360 - AM$

Langkah berikutnya setelah mengetahui nilai *azimuth* Matahari adalah menghitung nilai *azimuth* bayangan Matahari dengan ketentuan:

- a. Jika nilai Az  $M < 180$ : Maka Az  $M + 180$
- b. Jika nilai Az  $M > 180$ : Maka Az M - 180

Kemudian menghitung arah mata angin terdekat dengan *azimuth* bayangan Matahari dengan ketentuan:

a. Utara, jika Az bayangan Matahari bernilai 315 ̊  $-360°$  atau 0° - 45°;

- b. Timur, jika Az bayangan Matahari bernilai 45 ̊  $-135$ °:
- c. Selatan, jika Az bayangan Matahari bernilai  $135^\circ - 225^\circ$ ;
- d. Barat, jika Az bayangan Matahari bernilai 225 ̊  $-315°$

Kemudian menghitung posisi bayangan Matahari (PBM) dari arah mata angin menggunakan rumus:

## **PBM = Az BM - S**

Nilai "S" pada rumus tersebut adalah nilai sudut arah mata angin. Adapun ketentuannya sebagai berikut:

- a. S bernilai 0 atau 360 jika arah mata angin Utara;
- b. S bernilai 90 jika arah mata angin Timur;
- c. S bernilai 180 jika arah mata angin Selatan;
- d. S bernilai 270 jika arah mata angin Barat.<sup>76</sup>

Setelah melakukan perhitungan rumus diatas, jika hasil bernilai negatif maka posisi bayangan berada di sebelah kiri arah mata angin. Sedangkan jika bernilai positif maka posisi bayangan berada di sebelah kanan arah mata angin.

Langkah terakhir yaitu menghitung nilai angka bayangan dalam satuan sentimeter dengan rumus:

### **n PBM = tan PBM x 10**

n PBM yaitu nilai posisi bayangan Matahari dalam satuan sentimeter pada bidang dial *Al-Murobba'*. 77

b. Perhitungan arah kiblat

Perhitungan untuk mengetahui arah kiblat menggunakan *Al-Murobba'* pertama kali menentukan nilai Selisih Bujur dengan rumus:

### $SB = BT - BK$

 $SB =$  Selisih Bujur

 $BT = B$ ujur Tempat

 $BK = B$ ujur Ka'bah

Langkah berikutnya setelah mengetahui nilai selisih bujur yaitu menghitung nilai arah kiblat. Adapun dalam perhitungan arah kiblat instrumen *Al-Murobba'* menggunakan metode segitiga bola<sup>78</sup> dengan rumus:<sup>79</sup>

# **tan AK = tan LK x cos LT / sin SB – sin LT / tan SB**

 $AK = Arah$  Kiblat

 $LK = Lintang Ka'bah$ 

 $LT = Lintang Tempat$ 

 $SB =$  Selisih Bujur

<sup>77</sup> *Ibid.,* 22.

<sup>78</sup> Wawancara peneliti dengan M. Ihtirozun Ni'am di di kediaman Taman Beringin Mulia No. 46 Semarang pada tanggal 22 Juni 2022 pukul 20.00 WIB

<sup>79</sup> M. Ihtirozun Ni'am, *Al-Murobba'*, 28.
Setelah mendapatkan nilai arah kiblat, langkah berikutnya adalah mengkonversi satuan dari satuan derajat ke satuan cm dengan rumus:

### $AAK = \tan AK \times 10$

AAK yaitu Angka Arah Kiblat dengan satuan sentimeter, nilai inilah yang digunakan dalam pengukuran arah kiblat menggunakan *Al-Murobba'.* 80

c. Perhitungan lintang tempat

Untuk melakukan perhitungan mengetahui lintang tempat menggunakan *Al-Murobba'* terlebih dahulu harus diketahui nilai jarak *zenith* dengan rumus:

### **Tan ZM = PB / PG**

ZM = Jarak *Zenith* Matahari

PB = Panjang Bayangan

 $PG = Paniang Gnomon$ 

Setelah mendapatkan nilai jarak *zenith* Matahari kemudian menghitung nilai lintang tempat dengan ketentuan:

a. Jika  $\delta > 0$ ; Maka LT =  $\delta$  – ZM

b. Jika  $\delta$  < 0; Maka LT =  $\delta$  + ZM<sup>81</sup>

d. Perhitungan bujur tempat

Perhitungan untuk mengetahui nilai bujur tempat menggunakan *Al-Murobba'* menggunakan rumus:

 $KD = 12 - e$  $BT = BD + ((KD - KT) \times 15)$ 

<sup>80</sup> *Ibid.,* 29.

<sup>81</sup> *Ibid.,* 38.

- $KD = K$ ulminasi Daerah
- e = *equation of time*
- $BD = B$ ujur Daerah
- $KT = Kulminasi Tempat<sup>82</sup>$
- e. Perhitungan deklinasi matahari

Perhitungan untuk mengetahui nilai *deklinasi*  Matahari menggunakan *Al-Murobba'* dengan cara menghitung nilai jarak *zenith* Matahari terlebih dahulu menggunakan rumus:

#### **Tan ZM = PB / PG**

ZM = Jarak *Zenith* Matahari

PB = Panjang Bayangan

PG = Panjang Gnomon

Setelah mendapatkan nilai jarak *zenith* Matahari langkah selanjutnya adalah menghitung nilai deklinasi Matahari dengan ketentuan:

- a. Jika bayangan Matahari berada di Selatan, Maka  $\delta$  = LT + ZM ;
- b. Jika bayangan Matahari berada di Utara, Maka δ  $\delta =$  LT – ZM
- $\delta$  = deklinasi Matahari
- $LT = Lintang Tempat$
- ZM = Jarak *Zenith* Matahari<sup>83</sup>
- f. Perhitungan *equation of time*

<sup>82</sup> *Ibid.,* 41.

<sup>83</sup> *Ibid.,* 48.

Perhitungan untuk mengetahui nilai *equation of time* menggunakan *Al-Murobba'* menggunakan rumus:

 $e = 12 - ((BT - BD) / 15) - KT$ 

- e = *equation of time*
- $BT = B$ ujur Tempat
- $BD = B$ ujur Daerah
- $KT = Kulminasi Tempat<sup>84</sup>$
- g. Mengetahu ketinggian benda langit (Matahari, Bulan, dan Objek benda langit lain)

Untuk mengetahui ketinggian benda langit yang mempunyai cahaya kuat seperti Matahari menggunakan rumus:

## Tan  $h M = PG / PR$

h M = Tinggi Matahari

PG = Panjang Gnomon

 $PB = Panjang Bayangan<sup>85</sup>$ 

Kemudian untuk mengetahui ketinggian benda langit yang cahayanya tidak terlalu kuat seperti Bulan, Bintang, dan Planet menggunakan rumus:

## Tan  $h = h / i$

- $h =$ Ketinggian Benda Langit
- $b =$ Ketinggian benda langit dari angka 0 pada bidang dial
- $j =$  Jarak mata pengamat terhadap bidang dial<sup>86</sup>

<sup>84</sup> *Ibid.,* 53.

<sup>85</sup> *Ibid.,* 56.

<sup>86</sup> *Ibid.,* 57.

h. Mengukur Tinggi Bangunan

Untuk mengetahui tinggi bangunan menggunakan *Al-Murobba'* menggunakan rumus:

Tan  $sh = b / j1$ 

 $sh$  = Sudut Ketinggian Benda

 $b =$ Tinggi benda pada bidang dial

 $j_1$  = Jarak mata pengamat terhadap bidang dial kemudian menghitung ketinggian benda menggunakan rumus:

# $h = \tan sh x i2 + hp$

- $h =$ Ketinggian Benda
- $sh$  = Sudut Ketinggian Benda
- $j2 =$  Jarak mata pengamat dengan benda

hp = Ketinggian Pengamat<sup>87</sup>

i. Melokalisir objek rukyah

Untuk melokalisir objek rukyah menggunakan *Al-Murobba'* dapat digunakan untuk mengetahui arah dan ketinggian. Adapun untuk melokalisir arah hilal berada menggunakan rumus:

# $P = Tan (Az H – 270°) x 10$

P = Posisi *azimuth* hilal pada bidang dial

Az H = *Azimuth* hilal

Kemudian untuk melokalisir tinggi hilal menggunakan *Al-Murobba'* dengan rumus:

# $b = \tan h x$  **i**

 $b =$ Tinggi hilal pada bidang dial

 $h =$ Ketinggian Hilal

- $j =$  Jarak mata pengamat dengan bidang dial<sup>88</sup>
- j. Mengetahui waktu dengan *Al-Murobba'*

Mengetahui waktu menggunakan *al-Murobba'* dapat dilakukan dengan cua cara yaitu dengan bidang dial dimiringkan dan didatarkan. Adapun perhitungan untuk cara pertama menggunakan rumus:

#### $J = \sin \phi x m$

 $J =$  Jarak bidang dial terhadap sandaran

- $\phi$  = Lintang Tempat
- $m =$ Panjang Bidang Dial

setelah mengetahui berapa jarak bidang dial dengan sandaran kemudian mengitung waktu daerah dengan rumus:

 $WD = WH - e - ((BT - BD) / 15)$ 

WD = Waktu Daerah

- WH = Waktu Hakiki
- e = *equation of time*
- $BT = B$ ujur Tempat
- $BD = B$ ujur Daerah<sup>89</sup>

Adapun cara kedua untuk mengetahui waktu menggunakan *al-Murobba'* yaitu dengan bidang dial didatarkan menggunakan rumus:

#### $Tan h = PG / PR$

- $h =$ Tinggi Matahari
- PG = Panjang Gnomon
- PB = Panjang Bayangan

<sup>88</sup> *Ibid.,* 62-69.

<sup>89</sup> *Ibid.,* 70-72.

Kemudian menghitung sudut waktu Matahari dengan rumus:

## **Cos t = sin h / cos ɸ / cos δ – tan ɸ x tan δ**

- $t =$  Sudut Waktu Matahari
- $h =$ Tinggi Matahari
- $\phi$  = Lintang Tempat
- δ = *Deklinasi* Matahari

Kemudian menghitung waktu hakiki, apabila bayangan condong ke Barat maka dikurangi.

# **WH = 12 – t/15**

Sebaliknya jika bayangan condong ke Timur maka ditambah.

## **WH = 12 + t/15**

Setelah itu kemudian mengkonversi dari waktu hakiki

ke waktu daerah dengan rumus:

 $WD = WH - e - ((BT - BD) / 15)$ 

- WD = Waktu Daerah
- $WH = W<sub>1</sub>$ aktu Hakiki
- e = *equation of time*
- $BT = B$ ujur Tempat
- $BD = B$ ujur Daerah<sup>90</sup>
- k. Menentukan awal waktu shalat

Perhitungan menggunakan *al-Murobba'* untuk mengatahui posisi bayangan ketika masuk waktu shalat asar dengan rumus:

**PWas = PG + { tan (abs (δ- ɸ)) x PG)** PWas = Posisi bayangan waktu asar

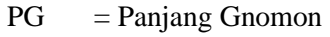

- $\phi$  = Lintang Tempat
- δ = Deklinasi Matahari<sup>91</sup>

### **BAB III**

# **RANCANG BANGUN APLIKASI HISAB** *MOBILE MUROBBA'* **BERBASIS ANDROID**

### **A. Gambaran Umum tentang Android dan Java**

Android adalah sebuah sistem operasi yang ditujukan untuk telepon seluler berbasis *Linux* yang sifatnya *open source.* <sup>1</sup> *Open source* yaitu sebuah sistem operasi yang menyediakan *platform*<sup>2</sup> terbuka bagi para pengembang untuk menciptakan aplikasi yang bisa digunakan pada berbagai piranti bergerak.<sup>3</sup>

Sistem operasi Android memulai perjalanan perkembangannya pada tahun 2003 yang diprakarsai oleh empat pakar tim IT yaitu Andi Rubin, Rich Minner, Nick Sears, dan Chris White. Mereka bersama mendirikan Android.Inc di California dengan tujuan utamanya yaitu untuk merealisasikan *mobile device*<sup>4</sup> yang peka dan lebih memahami

<sup>1</sup> Guntoro, *Android Studio Mastery: Panduan Membuat Aplikasi Android Untuk Pemula Dalam 9 Hari* (Banten: Badoy Studio, 2019), 7.

<sup>2</sup> Menurut KBBI platform memiliki arti rancangan kerja atau program. Lihat: Ebta Setiawan, "Kamus Besar Bahasa Indonesia (KBBI) Kamus Versi Online/Daring (Dalam Jaringan)," diakses pada 4 April 2022, https://kbbi.web.id/platform.

<sup>3</sup> Anna Arthdi Putra, *Android Dan Anak Tukang Sayur: Buku Praktis Belajar Pemrograman Android* (Lubuklinggau, 2012), 6.

<sup>4</sup> *Mobile Device* adalah alat penghitung yang berukuran saku, ciri dari Mobile Device adalah memiliki layar tampilan. Lihat: Ydi Adha, "Pengenalan Mobile Device," Universitas Gunadharma, accessed April 4, 2022, http://adha.staff.gunadarma.ac.id/Downloads/files/30772/PENGENALAN+MO BILE+DEVICE.pdf.

kepada penggunanya.<sup>5</sup> Dalam perjalanannya, Android dibeli oleh *Google* pada 17 Agustus 2005 dikarenakan Android memiliki sebuah peluang yang besar dalam pengembangan *smartphone*<sup>6</sup> yang kemudian *Google* bekerja sama dengan 34 perusahaan untuk mengembangkan Android.7*.*

Pada pembahasan sebelumnya telah disebutkan bahwa Android bersifat *open source* yakni dimana pengembang dapat secara bebas untuk memproduksi sebuah aplikasi. Namun, secara *default* android memberikan beberapa fitur antara lain8:

1. *Storage*

Sistem operasi Android menggunakan *SQlite*<sup>9</sup> untuk penyimpanannya, dikarenakan bahasanya yang mudah difahami oleh sistem dan ringan untuk menyimpan data;

<sup>5</sup> Hendra Nugraha Lengkong, Alicia A. E. Sinsuw, dan Arie S. M. Lumenta, "Perancangan Penunjuk Rute Pada Kendaraan Pribadi Menggunakan Aplikasi Mobile GIS Berbasis Android Yang Terintegrasi Pada Google Maps", *Journal Teknik Elektro dan Komputer* Vol. 4, no. 2 (2015): 20.

<sup>6</sup> *Smartphone* adalah telepon genggam yang dirancang dengan memiliki fungsi-fungsi seperti komputer. Lihat: Intan Trivena Maria Daeng, N. N Mewengkang, dan Edmon R Kalesaran, "Penggunaan Smartphone Dalam Menunjang Aktivitas Perkuliahan Oleh Mahasiswa Fispol Unsrat Manado," *Jurnal Acta Diurna* Vol. 6, no. 1 (2017): 5.

<sup>7</sup> Andi Juansah, "Pembangunan Aplikasi Child Tracker Berbasis Assisted Global Positioning System Dengan Platform Android", *Jurnal Ilmiah Komputer dan Informatika* Vol. 1, no. 01 (2015): 2.

<sup>8</sup> J. F. DiMarzio, *Beginning Android Programming with Android Studio* (Canada: John Wiley & Sons INC, 2017), 3.

<sup>9</sup> *SQlite* adalah *library* yang menerapkan mesin *database self-contained* yang berarti membutuhkan sedikit dukungan dari sistem operasi. Lihat: ANGGA SETIYADI dan TATI HARIHAYATI, "Penerapan Sqlite Pada Aplikasi

2. *Connectivity*

Konektifitas yang disediakan android meliputi GSM, CDMA, IDEN, EV-DO, UMTS, Bluetooth, Wi-Fi, LTE, dan WiMax;

3. *Messaging*

Pada sistem Android bisa menggunakan fitur pesan dengan MMS dan SMS;

4. *Media Support*

Media yang didukung dalam sistem operasi Android sangat banyak mulai dari audio, gambar, dan video dengan tipe *file* 3GP, MP4, MPEG-4 SP, AMR, HE-AAC, MP3, MIDI, JPEG, PNG, dan GIF;

5. *Hardware Support*

Perangkat keras yang mendukung antara lain sensor akselerometer10, kamera, sensor kompas digital, sensor *proximity*11*,* dan GPS;

Pengaturan Waktu Ujian Dan Presentasi," *Majalah Ilmiah Unikom* Vol. 13, no. 2 (2017): 221.

<sup>10</sup> Sensor *Akselerometer* adalah sensor yang berfungsi untuk menentukan jenis gerakan. Lihat: RAHMI AGUS MELITA, SUSETYO BAGAS BHASKORO, dan RUMINTO SUBEKTI, "Pengendalian Kamera Berdasarkan Deteksi Posisi Manusia Bergerak Jatuh Berbasis Multi Sensor Accelerometer Dan Gyroscope," *Jurnal Elkomika* Vol 6, no. 2 (2018): 261.

<sup>11</sup> Sensor *Proximity* adalah sebuah komponen yang memiliki fungsi sebagai pendeteksi keberadaan suatu objek, contoh penggunaan sensor ini adalah untuk mendeteksi keberadaan logam tanpa harus menyentuhnya. Lihat: Didik Ariwibowo et al., "Sistem Perancangan Conveyor Menggunakan Sensor Proximity Pr18-8dn Pada Wood Sanding Machine," *Edusaintek: Jurnal Pendidikan, Sains Dan Teknologi* Vol 8, no. 1 (2021): 71.

6. *Multi-tasking*

Yaitu fitur yang memiliki fungsi untuk melakukan tugas secara bersamaan baik dalam satu aplikasi mupun dalam beberapa aplikasi yang berjalan secara bersamaan.<sup>12</sup>

Perkembangan Android sangatlah pesat, dapat diketahui dengan versi terbaru yang diluncurkan setiap tahun. Adapun perkembangan versi Android sebagai berikut:

| <b>Kode Nama</b> | <b>Versi</b> | API <sup>14</sup><br>level <sup>15</sup> | <b>Tanggal Rilis</b> |
|------------------|--------------|------------------------------------------|----------------------|
|                  | 1.0          |                                          | 23 Sep 2008          |
|                  | 1.1          | $\mathcal{D}_{\mathcal{L}}$              | 9 Feb 2009           |
| Cupcake          | 1.5          | 3                                        | 27 April 2009        |
| Donut            | 1.6          |                                          | 15 Sep 2009          |
| Eclair           | $2.0 - 2.1$  | $5 - 7$                                  | 26 Okt 2009          |

Tabel 3. 1. Daftar perkembangan versi Android**<sup>13</sup>**

<sup>12</sup> Sasa Ani Arnomo dan Hendra, "Perbandingan Fitur Smartphone, Pemanfaatan dan Tingkat Usability Pada Android dan iOS Platforms", *Jurnal Nasional Informatika dan Teknologi Jaringa,* Vol. 3, no. 2 (2019): 288.

<sup>13</sup> J King, *Android Basic: Programming for Beginners* (Boston: Goodreads, 2021), 5–6.

<sup>14</sup> API adalah singkatan dari *Application Programming Interface*, API ini berfungsi sebagai pengintegrasian dua bagian aplikasi. API memiliki tujuan untuk memudahkan *developer* dalam membuat aplikasi. Lihat: Anugrah Sandi, "Mengenal Apa Itu Web API," 2017, https://www.codepolitan.com/mengenalapa-itu-web-api-5a0c2855799c8/. Diakses pada 24 April 2022 pukul 21.23 WIB.

<sup>15</sup> Api Level merupakan nilai integer yang berfungsi sebagai identifikator revisi API framework yang ditawarkan oleh platform Android. Lihat di: Google Developer, "Dokumentasi," accessed April 4, 2022, https://developer.android.com/guide/topics/manifest/uses-sdkelement?hl=id#ApiLevels.

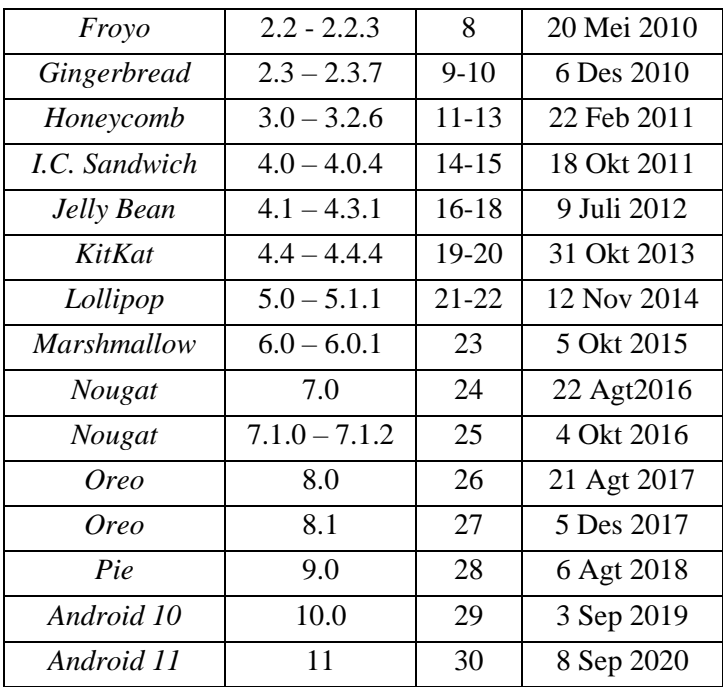

*Java* merupakan bahasa pemrograman yang dikembangkan oleh perusahaan *Sun* Microsystem yang dipimpin oleh James Gosling pada tahun 1991 dimana awalnya bahasa *Java* ini disebut dengan "*Oak*".<sup>16</sup> Bahasa pemorgaman *Java* merupakan bahasa pemorgaman yang populer dimanfaatkan sebab dapat digunakan untuk pengembangan perangkat lunak berbasis aplikasi maupun web.<sup>17</sup>

<sup>16</sup> Eko Hariyanto dan Indri Sulistianingsih, *Dasar Pemrograman Java* (Medan: Fakultas Ekonomi Universitas Panca Budi, 2019), 2.

<sup>17</sup> Maria W. H. Barri, Arie S. M. Lumenta, dan Anneke Wowor, "Perancangan Aplikasi SMS GATEWAY Untuk Pembuatan Kartu Perpustakaan

*Java* merupakan bahasa pemrograman yang berbasi *OOP*  (Object *Oriented Programming*) yaitu semua aspek yang terdapat dalam *Java* adala objek. Hal tersebut menjadikan *Java* mudah digunakan untuk mendesain, membuat, mengembangkan, dan mengalokasi program dengan basis bahasa *Java*. <sup>18</sup> *Java* memiliki sifat *Case Sensitive* yaitu peka terhadap penelitian huruf besar kecil, hal inilah yang harus diperhatikan dalam proses penelitian *source code.*<sup>19</sup>

Dalam menyusun kode pemrograman terdapat aturan penelitian atau disebut *sintax.*<sup>20</sup> Adapun aturan dasar penelitian dalam bahasa *Java* sebagai berikut:

a. Tipe Data

Tipe data adalah klasifikasi data dengan tujuan untuk mengenalkan data yang akan digunakan *kompiler*. <sup>21</sup> Adapun tipe data primitif pada *Java* sebagai berikut:

di Fakultas Teknik Unsrat," *Journal Teknik Elektro dan Komputer* Vol. 1, no. 1 (2015): 25.

<sup>18</sup> Warno, "Pembelajaran Pemrograman Bahasa Java Dan Arti Keyword," *Jurnal Ilmu Komputer* Vol 8, no. 1 (2012): 42.

<sup>19</sup> Joyce Farrel, *Java Programming* (Boston: Cengage Learning INC, 2019), 14.

<sup>20</sup> Eka W. Fridayanthie dan Jimmy Charter, "Rancang Bangun Sistem Informasi Simpan Pinjam Karyawan Menggunakan Metode Object Oriented Programming: Studi Kasus PT. Arta Buana Sakti Tangerang", *Jurnal Techno Nusa Mandiri* Vol. 8, no. 2 (2016): 65.

<sup>21</sup> Hariyanto dan Sulistianingsih, *Dasar*, 26.

|                |                                      | Ukuran    |
|----------------|--------------------------------------|-----------|
|                | <b>Deksripsi</b><br><b>Tipe Data</b> |           |
| <b>Boolean</b> | True / false                         | 1-bit     |
| Char           | Karakter                             | $16$ -bit |
| <b>Byte</b>    | Bilangan bulat                       | 8-bit     |
| Short          | Bilangan bulat                       | $16$ -bit |
| Int            | Bilangan bulat                       | 32-bit    |
| Long           | Bilangan bulat                       | 64-bit    |
| Float          | Bilangan desimal                     | 32-bit    |
| Double         | Bilangan desimal                     | 64-bit    |

Tabel 3. 2. Tipe data primitif Java

b. *Identifier*

*Indentifier* dalam bahasa pemrograman *Java* adalah rangkaian karakter. Dalam penelitian kode, *identifier* biasa digunakan untuk memberi nama elemen-elemen dalam kode program seperti *class, variable,* dan *method.*  adapun sifat dari *identifier* adalah *case sensitive,* yaitu antara satu dengan yang lain haruslah berbeda dalam penelitian kapitalnya.<sup>22</sup>

c. Operator

Definisi operator secara umum dalam pemrograman *Java* adalah simbol yang menjalankan operasi tertentu. Adapun dalam peritungan matematika dasar menggunakan operator aritmatika sebagai berikut:

<sup>22</sup> Nanang Fakhrur Rozi, Daniel Oranova Siahaan, dan Fajar Baskoro, "Perbaikan Metode Rekomendasi Diskusi Pemrograman Dengan Normalisasi Identifier Menggunakan Lingua IDSplitter", *Jurnal IPTEK* Vol. 20, no. 2 (2016): 81.

| Operator      | Deskripsi   |
|---------------|-------------|
|               | penjumlahan |
|               | Pengurangan |
| *             | Perkalian   |
|               | Pembagian   |
| $\frac{0}{0}$ | modulus     |

Tabel 3. 3. Operator Aritmatika

d. Operator Logika Perbandingan

*Syntax* untuk penggunaan logika menggunakan bahasa pemrograman *Java* yaitu dengan pernyataan *ifelse.* Yakni menggunakan kriteria yang terpenuhi jika benar (*true*) maka kondisi tersebut yang akan dieksekusi, jika tidak terpenuhi kondisi pertama maka akan secara otomatis program mengeksekusi kriteria kedua yang bernilai salah (*false*). Adapun operator dalam menerapkan logika perbandingan sebagai berikut:

Tabel 3. 4. Operator Pembanding

| Operator                 | <b>Deskripsi</b>        |  |
|--------------------------|-------------------------|--|
|                          | Sama dengan             |  |
| !=                       | Tidak sama dengan       |  |
| ↘                        | Lebih besar             |  |
| $>=$                     | Lebih besar sama dengan |  |
| <                        | Lebih kecil             |  |
| $\overline{\phantom{a}}$ | Lebih kecil sama dengan |  |

## **B. Kualifikasi Perangkat Pembuatan Aplikasi**

Proses pembuatan aplikasi android membutuhkan beberapa perangkat penunjang baik perangkat lunak maupun perangkat keras. Adapun perangkat lunak digunakan dalam proses pembuatan algoritma pemrograman *Java,* pembuatan aplikasi android, dan untuk proses desain *user interface.*

- 1. Perangkat Lunak
	- a. Penyusunan Bahasa *Java*
		- 1. Java N-IDE

Java N-IDE merupakan *Java Emulator* berbasis aplikasi android. Aplikasi ini merupakan karya *developer* My Dur, Java N-IDE memiliki banyak fitur salah satunya adalah pilihan tema yang dapat dipilih sesuai kehendak pengguna.

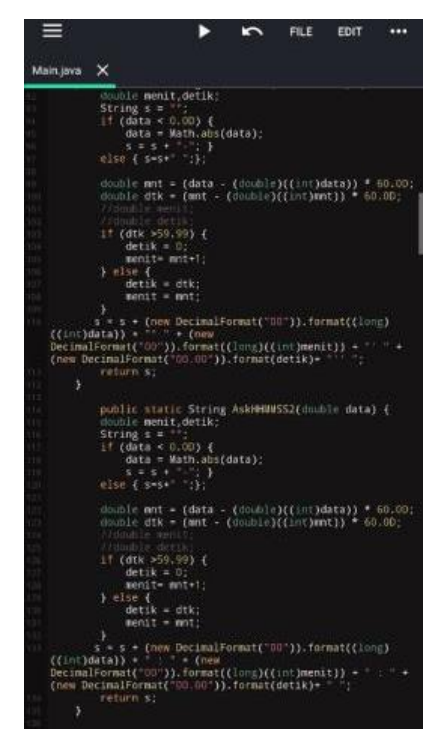

Gambar 3. 1. Tampilan Aplikasi Java N-IDE

2. Jstudio

JStudio merupakan *IDE* (*integrated development environment*) untuk mengembangkan aplikasi konsol java dengan perangkat *smartphone.*<sup>23</sup>

<sup>23</sup> Alif Software, "JStudio - IDE for Java," 2019, https://play.google.com/store/apps/details?id=com.qamar.ide.java&hl=in&gl=U S.

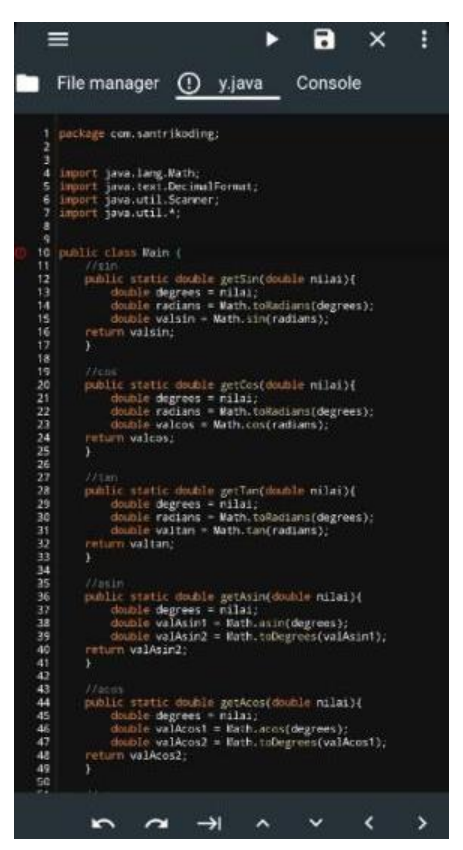

Gambar 3. 2. Tampilan aplikasi JStudio

3. InteliJ

InteliJ merupakan aplikasi IDE berbasis komputer yang dikembangkan oleh Jetbrains pada tahun 2011. Aplikasi ini menyediakan fungsi *text editor* yang dapat digunakan untuk menyusun sebuah kode pemrograman dengan bahasa Java atau Kotlin.<sup>24</sup>

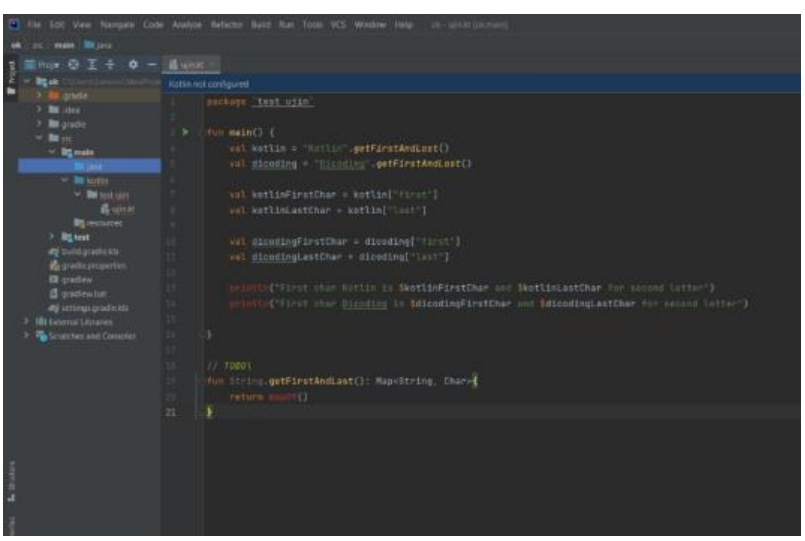

Gambar 3. 3. Tampilan Aplikasi InteliJ

- b. Perangkat Pembangun Android
	- 1. *Android Studio*

*Android Studio* merupakan software *IDE*  (*integrated development environment*) pengembang Android yang didukung oleh *Google* yang hanya bisa dijalankan di komputer. Dengan adanya dukungan penuh dari *Google* menjadikan

<sup>24</sup> Alfian Yusuf Abdullah, "Berkenalan Dengan IntelliJ IDEA," 2019, https://www.dicoding.com/blog/berkenalan-dengan-intellij-idea/.

*Android Studio* aplikasi pengembang Android terbaik bagi *developer*. 25

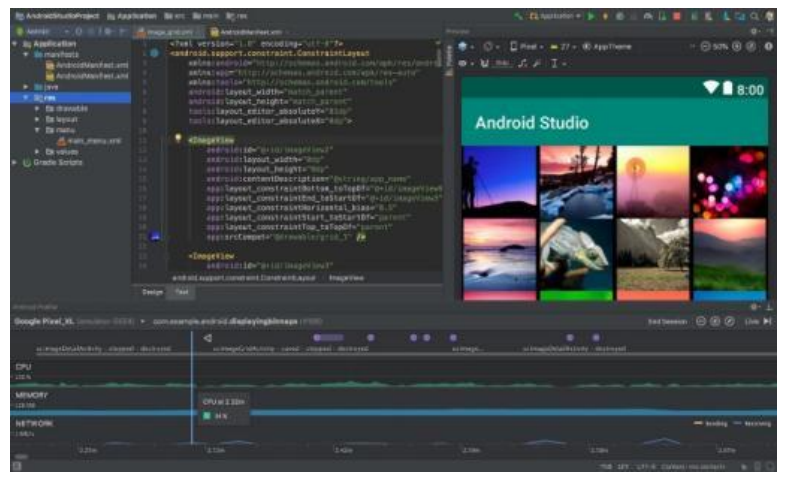

Gambar 3. 4. Tampilan aplikasi Android Studio**<sup>26</sup>**

#### 2. *Eclipse*

*Eclipse* adalah salah satu aplikasi IDE yang berbasis komputer yang berfungsi untuk mengembangkan perangkat lunak. Awal dirilis pada tahun 2001 oleh IBM. Eclipse menjadi aplikasi yang banyak peminatnya disebabkan aplikasi ini bersifat *open source* yaitu tidak berbayar untuk mengakses penuh fitur-fiturnya.<sup>27</sup>

<sup>25</sup> Mark L. Murphy, *The Busy Coder's Guide to Android Development* (United States of America: CommonsWare, 2009), 12.

<sup>26</sup> Google Developers, "Android Studio," 2022, https://developer.android.com/studio.

<sup>27</sup> Fina Supegina, "Pelatihan Pengenalan Softwaare Eclipse Dan APlikasinya Di Android," *Jurnal Abdi Masyarakat* Vol 3, no. 2 (2018): 26.

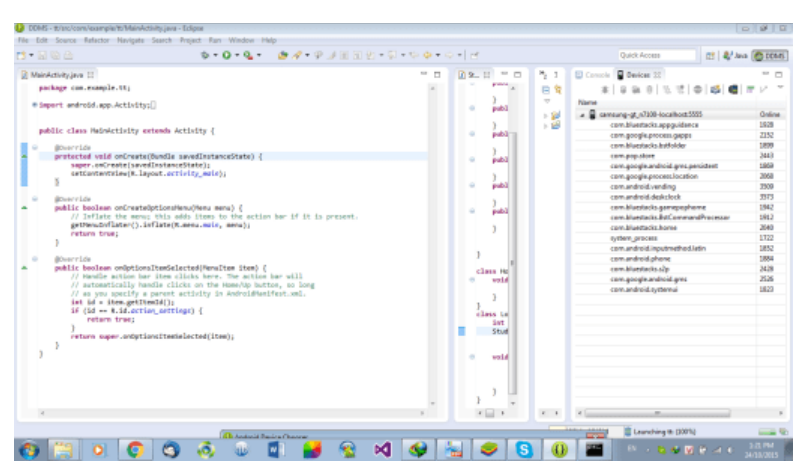

Gambar 3. 5. Tampilan Aplikasi Eclipse**<sup>28</sup>**

3. AIDE

AIDE merupakan IDE yang berbasis android. Pada aplikasi tersebut dapat digunakan untuk mengembangkan aplikasi android dengan menggunakan bahasa Kotlin maupun Java. Dengan adanya aplikasi ini menjadi alternatif untuk pengembangan aplikasi berbasis android, dikarenakan untuk mengembangkan aplikasi android menggunakan aplikasi berbasis komputer membutuhkan spesifikasi tinggi.

<sup>28</sup> https://stackoverflow.com/questions/33315273/cannot-runningeclipse-android-project-to-bluestack.

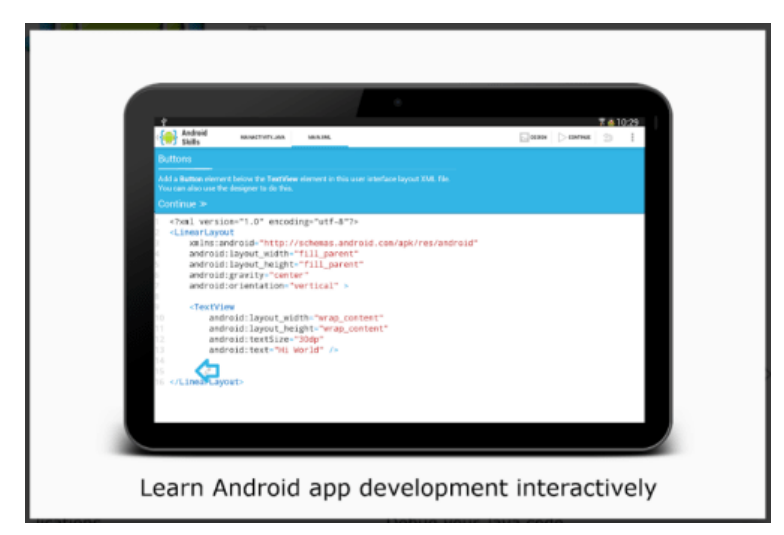

Gambar 3. 6. Tampilan Aplikasi AIDE**<sup>29</sup>**

- c. Software Editing
	- 1. *Corel Draw*

*Corel Draw* merupakan aplikasi berbasis komputer yang berfungsi sebagai editor grafik. *Corel Draw* dikembangkan oleh perusahaan Corel yang berkantor di Canada.<sup>30</sup>

<sup>29</sup> https://play.google.com/store/apps/details?id=com.aide.ui&hl=en.

<sup>30</sup> Herman Setyawan, "Penggunaan Aplikasi Corel Draw Dan Adobe Photoshop Untuk Digital Watermarking Arsip Citra Digital," *Khazanah: Jurnal Pengembangan Kearsipan* Vol 9, no. 3 (2016): 30.

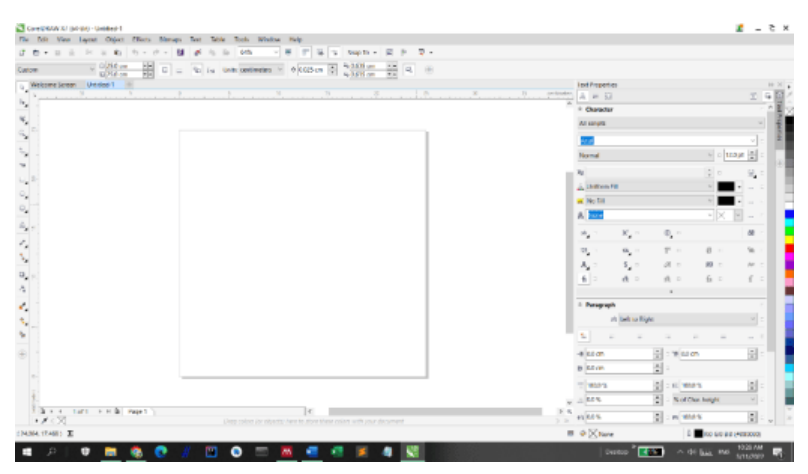

Gambar 3. 7. Tampilan Aplikasi *Corel Draw*

2. *Adobe Photoshop*

*Adobe Photoshop* merupakan aplikasi berbasis komputer yang berguna menjadi alat pengeditan gambar digital yang dapat menghasilkan berbagai jenis macam tipe *file.* 31

<sup>31</sup> Andrew Faulkner dan Conrad Chavez, *Adobe Photoshop CC 2019 Release* (California: Adobe Photoshop CC Classroom in a Book, 2019), 26.

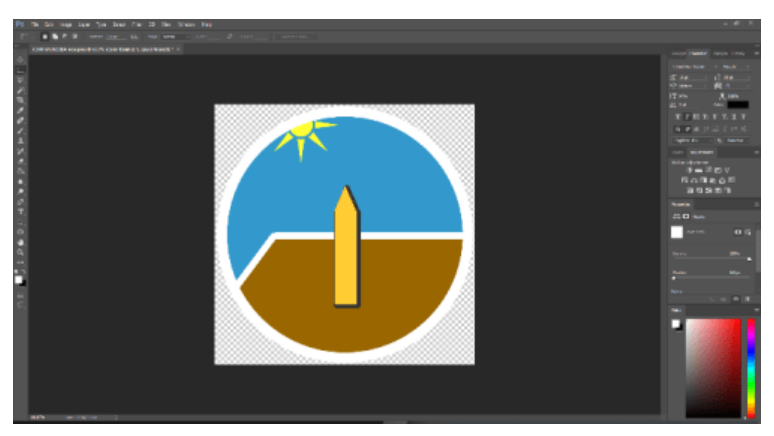

Gambar 3. 8. Tampilan Aplikasi Adobe Photoshop

### 2. Perangkat Keras

Dalam membangun sebuah aplikasi Android, selain perangkat lunak yang disebutkan diatas dibutuhkan juga perangkat keras. Dalam hal ini perangkat keras yang dibutuhkan hanya komputer dan *handphone*. Untuk komputer yang digunakan pun memiliki standar minimum spesifikasi yaitu RAM sebesar 8 GB, bisa menggunakan spesifikasi perangkat lebih rendah tetapi resiko kurangnya kecepatan saat menggunakan aplikasi berat. Kemudian untuk *smartphone* yang digunakan tidak terikat spesifikasi, *smartphone* digunakan untuk proses *debugging* atau pemeriksaan program. Selain itu jika membangun aplikasi menggunakan *smartphone* tentunya harus menggunakan *smartphone* dengan minimum RAM  $6$  GB.

3. Spesifikasi Perangkat yang Digunakan

Dalam melakukan proses rancang bangun aplikasi *Mobile* Murobba', peneliti menggunakan beberapa alat baik perangkat keras atau *hardware* maupun perangkat lunak atau *software.* Adapun spesifikasi yang digunakan sebagai berikut:

- a. Perangkat Keras (*hardware*)
	- 1. Laptop Lenovo S340

Laptop yang digunakan peneliti dalam proses rancang bangun aplikasi *Mobile Murobba'* menggunakan merk Lenovo S340 dengan spesifikasi prosesor *AMD Rayzen* 7, sistem operasi *Windows* 10 *Home*, *SSD* internal 512 GB, dan kapasitas *RAM* 8 GB;<sup>32</sup>

2. *Smartphone* Xiaomi Redmi Note9

*Smartphone* yang digunakan peneliti dalam merancang aplikasi ini menggunakan merek Xiaomi Redmi Note9 dengan spesifikasi *prosesor* Mediatek *Helio* G85, kapasitas baterai 5020 mAh, layar 6,53" *FHD* dengan *Gorilla Glass* 5, dan *RAM* 6 GB serta penyimpanan *internal* 128 GB.<sup>33</sup>

- b. Perangkat Lunak (*software*)
	- 1. *Android Studio*

<sup>32</sup> Lenovo, "IdeaPad S340," 2022, https://www.lenovo.com/id/in/laptops/ideapad/s-series/Lenovo-IdeaPad-S340- 14API/p/88IPS301218.

<sup>33</sup> Xiaomi, "Seri Redmi Note9," 2022, https://www.mi.co.id/id/redminote-9/specs/.

Pada keterangan sebelumnya telah disebutkan *Android Studio* merupakan salah satu aplikasi pembangun Android. Peneliti memilih menggunakan *Android Studio* dikarenakan mudah untuk mendesain tampilan dan menghubungkan ke kode program.

2. JStudio

Dalam penyusunan kode *Java* untuk algoritma perhitungan *Al-Murobba'*, peneliti memilih menggunakan aplikasi Jstudio. Aplikasi ini memiliki kelebihan salah satunya adalah ringan untuk digunakan, selain itu menyusun kode menggunakan aplikasi Android memudahkan peneliti dikarenakan tidak perlu membuka laptop dan dapat dilakukan dimana saja untuk memulai menyusun kode program.

3. Photoshop CC. 2015

Dalam perancangan aplikasi *Mobile Murobba',*peneliti menggunakan aplikasi Photoshop CC. 2015 untuk mendesain mulai dari logo aplikasi, *background* pada menu utama, dan logo fitur-fitur pada *dashboard.*

### **C. Rancang Bangun Aplikasi Mobile Murobba'**

Rancang bangun merupakan suatu kegiatan membuat suatu aplikasi atau sistem yang belum ada pada suatu instansi atau objek tertentu.<sup>34</sup> Dalam penelitian ini, peneliti merancang sebuah aplikasi dengan nama *Mobile* 

<sup>34</sup> Yunita Andrian Ningsih dan Arif Harjanto, "Rancang Bangun Media Pembelajaran Berbasis Android untuk Mata Pelajaran Fisika Kelas X SMA (STUDI KASUS SMA NEGERI 2 MUARA BADAK)," *Jurnal Sistem Informasi & Manajemen Basis Data* Vol. 4, no. 1 (2021): 23.

*Murobba'* . Sesuai dengan namanya, aplikasi yang peneliti rancang berisi tentang hisab berbagai macam fungsi pada instrumen falak *Al-Murobba'* mulai dari penentuan arah mata angin dan fungsi intinya yaitu menghitung arah kiblat pada bidang dial *Al-Murobba'* dan memuat berbagai fungsi perhitungan dalam instrumen tersebut.

Pembuatan aplikasi ini menggunakan bahasa pemrograman *Java* untuk menjalankan proses perhitungan dan untuk menjalankan aktivitas pada saat aplikasi dijalankan pada sistem Android. Kemudian dalam pembuatan desain aplikasi menggunakan bahasa XML untuk mengatur tata letak pada bagian menu tampilan hingga mengatur media yang ditampilkan seperti gambar dan teks. Dalam perhitungannya, aplikasi ini menggunakan algoritma hisab pada buku *Al-Murobba': Inovasi Alat Falak Multifungsi* dan adapun untuk perhitungan nilai *deklinasi* Matahari dan *equation of time* menggunakan kitab *Irsyadul Murid* karya KH. Ahmad Ghozali*.* Proses pembuatan aplikasi android dapat diketahui pada *flowchart* berikut ini.

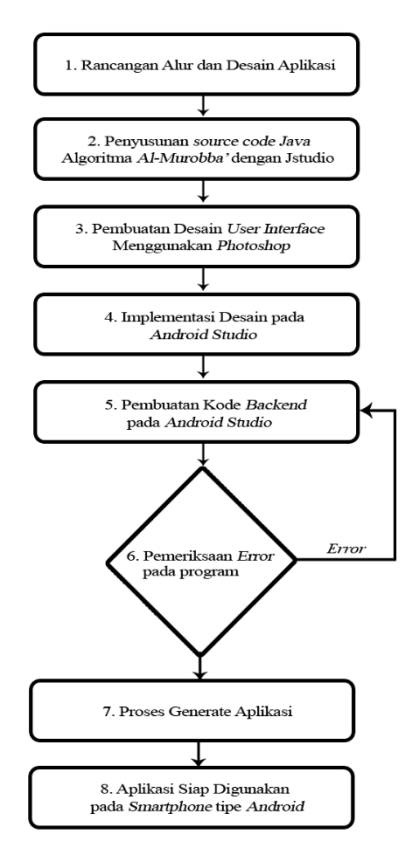

Gambar 3. 9. *Flowchart* Alur Pembuatan Aplikasi Android *Mobile Murobba'*

- 1. Rancangan Alur dan Desain Aplikasi
	- a. Rancangan Alur Aplikasi

Untuk mengetahui alur sistem dalam aplikasi *Mobile Murobba'* dapat melihat diagram *flowchart*<sup>35</sup> berikut:

<sup>35</sup> *Flowchart* adalah penggambaran secara grafik tentang langkahlangkah dan urutan prosedur suatu program. Lihat: Ilham Budiman DKK., "Analisis Pengendalian Mutu Di Bidang Industri Makanan (Studi Kasus: UMKM

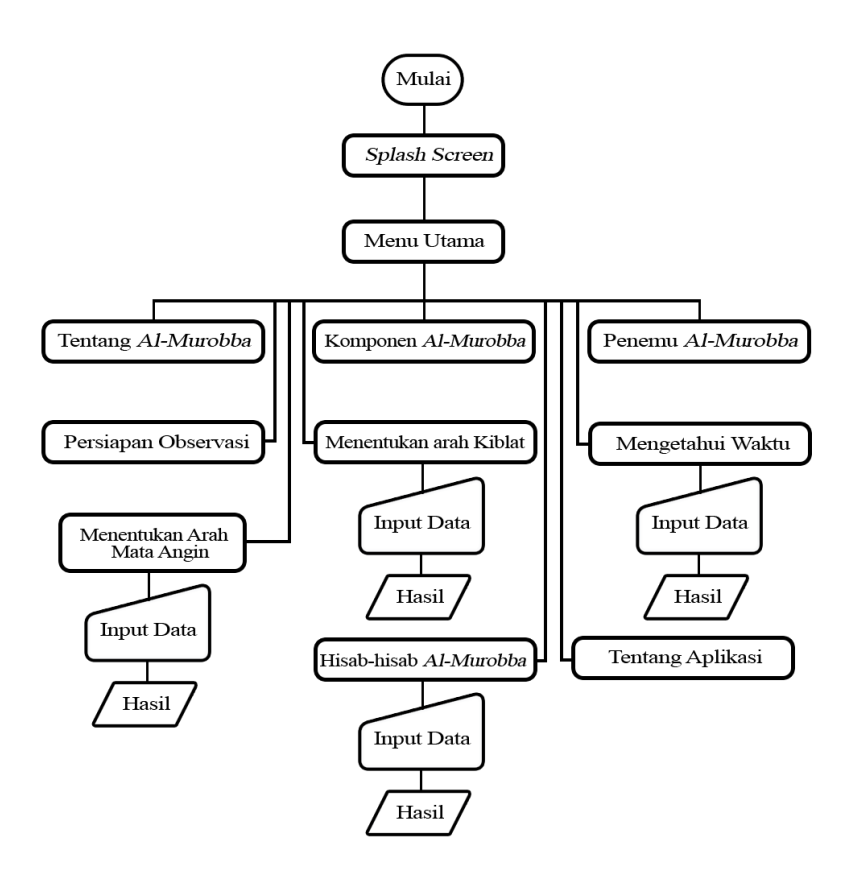

Gambar 3. 10. *Flowchart* alur aplikasi *Mobile Murobba'*

Dari diagram diatas dapat diketahui bahwa alur penggunaan aplikasi dimulai tampilan *splash screen* kemudian masuk ke menu utama. Pada menu utama ini pengguna dapat memilih fitur yang akan digunakan.

b. Rancangan Desain Aplikasi

Mochi Kaswari Lampion Kota Sukabumi)," *Jurnal Inovasi Penelitian* Vol. 1, no. 10 (2021): 2186.

Rancangan menu utama atau biasa disebut *dashboard* dalam aplikasi memiliki fungsi untuk memudahkan pengguna memilih kategori dari sebuah aplikasi.<sup>36</sup> Dalamm aplikasi yang peneliti buat terdapat beberapa komponen dalam menu utama aplikasi *Mobile Murobba'.* Adapun desain tampilan menu utama pada aplikasi *Mobile Murobba' sebagai berikut:*

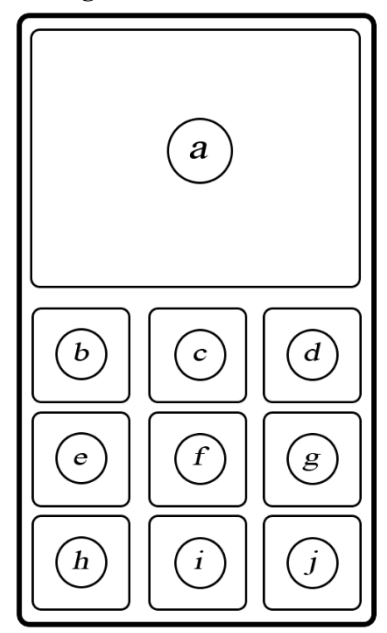

Gambar 3. 11. Desain Racangan Menu Utama aplikasi *Mobile Murobba'*

<sup>36</sup> Guntoro, *5 Hari Jago Desain UI/ UX Keren Aplikasi Android Menggunakan Android Studio* (Banten: Badoy Studio, 2020), 70.

Perincian dari gambar rancangan menu utama diatas sebagai berikut:

a. Animasi *Background*

Pada bagian tersebut terdapat logo aplikasi dan memuat nama aplikasi. Kemudian terdapat efek gradiasi warna antara warna biru dan warna oranye dengan durasi masing-masing 7 detik;

b. Tentang *Al-Murobba'*

Jika pengguna memilih fitur ini, maka akan muncul *acivity*<sup>37</sup> yang menunjukkan definisi instrumen falak *Al-Murobba'*;

c. Komponen *Al-Murobba'*

Pada fitur ini pengguna akan mendapatkan informasi terkait komponen-komponen *Al-Murobba'* beserta gambar pendukung;

d. Biografi Penemu *Al-Murobba'*

Pada fitur ini pengguna akan mendapatkan informasi mengenai biografi M. Ihtirozun Ni'am selaku penemu *Al-Murobba'*;

e. Persiapan Observasi

Jika pengguna memilih fitur ini, maka pengguna akan mendapatkan informasi mengenai persiapan alat *Al-Murobba'* sebelum melaksanakan pengamatan. Mulai dari persiapan

<sup>37</sup> *Activity* atau aktifitas adalah sebuah komponen aplikasi yang menyediakan layar untuk digunakan pengguna yang befungsi sebagai interaksi antara pengguna dengan sistem aplikasi. Lihat di: Guntoro, *Android Studio Mastery: Panduan Membuat Aplikasi Android Untuk Pemula Dalam 9 Hari*.

alat hingga pelaksanaan lapangan terkait kalibrasi arah mata angin;

f. Menentukan Arah Mata Angin

Pada bagian fitur ini terdapat *acivity* hisab terkait penentuan arah mata angin. Pengguna cukup memasukkan data lokasi dan waktu kemudian memilih tombol hitung maka akan mendapatkan hasil yang diinginkan berupa angka pada bidang dial;

g. Menentukan Arah Kiblat

Jika pengguna memilih fitur ini, maka akan berpindah pada *acivity* hisab terkait penentuan arah kiblat. Pengguna cukup memasukkan data lokasi dan waktu pengamatan kemudian memilih tombol hitung maka akan secara otomatis sistem aplikasi yang menghitung. Hasil yang didapatkan oleh pengguna mulai dari arah mata angin setiap saat, data *deklinasi* Matahari, data *equation of time,* dan angka kiblat pada bidang dial serta datadata penunjang lainnya;

h. Mengetahui Waktu

Pada bagian fitur ini terdapat *acivity* hisab terkait penentuan waktu menggunakan instrumen falak *Al-Murobba'*;

i. Hisab-hisab *Al-Murobba'*

Jika pengguna memilih fitur ini, maka akan tampil menu pilihan yang berisi tentang hisabhisab yang bisa dilakukan instrumen falak *Al-Murobba'* yang tidak disebutkan dalam menu utama. Adapun fungsi lain meliputi perhitungan *deklinasi* Matahari, perhitungan lintang tempat, perhitungan bujur tempat, perhitungan *equation of time*, perhitungan ketinggian benda langit, mengukur tinggi bangunan, melokalisir objek rukyah, dan penentuan awal waktu shalat;

j. Tentang Aplikasi

Adapun fitur terakhir yang terdapat pada menu utama adalah keterangan terkait aplikasi yang dibuat meliputi developer dan keterangan fungsi-fungsi yang dapat dijalankan oleh aplikasi.

2. Penyusunan *source code Java* menggunakan Jstudio

Setelah melakukan proses rancangan, langkah selanjutnya dalam proses pembuatan aplikasi adalah penyusunan kode *Java.* Penyusunan kode *Java*  dilakukan agar dapat melaksanakan proses implementasi sistem. Implementasi sistem merupakan sebuah tahap penerapan dari suatu teknologi yang didesain supaya dapat digunakan.<sup>38</sup> Adapun tujuan dari implementasi sistem adalah untuk memastikan rancangan pemrograman *Java* pada algoritma *Al-Murobba'* dapat berjalan dengan baik dan tidak terdapat masalah pada sistem.<sup>39</sup>

<sup>38</sup> Sudirman, Mansur, dan Subarja Yasin, "Rancang Bangun Aplikasi Ensiklopedia Makanan Tradisional Bugis Beserta Cara Pembuatannya Berbasis Android", *Jurnal Sintaks Logika* Vol. 1, no. 2 (2021): 64.

<sup>39</sup> Rosyid Al-Hakim dan Glagah Eskacakra Setyowisnu, "Rancang Bangun Media Pembelajaran Matematika Berbasis Android Pada Materi Kalkulus

Dalam penyusunan kode *Java* algoritma perhitungan *Al-Murobba'*, peneliti menggunakan aplikasi Jstudio pada gambar berikut.

|                                                       |                                                                                                    | 2:48              |
|-------------------------------------------------------|----------------------------------------------------------------------------------------------------|-------------------|
|                                                       |                                                                                                    | Ы<br>β<br>x       |
|                                                       | <b>Terminal</b><br>*Main.java<br>Œ                                                                           | DemoActivity.java |
| 1<br>$\overline{\mathbf{c}}$<br>3<br>4<br>5<br>6<br>D | public class Main {<br>public static void main(String[] am<br>System.out.println("Hello, Wor.<br>System.out. |                   |
| м                                                     | println(double): void                                                                                        | C                 |
|                                                       |                                                                                                    |                   |
| м                                                     | toString(): String                                                                                           | ⊙                 |
| м                                                     | wait(long, int) : void                                                                                       | ⊙                 |
| м                                                     | wait(long): void                                                                                             | C                 |
| м                                                     | wait(): void                                                                                                 | Œ                 |
|                                                       |                                                                                                    |                   |

Gambar 3. 12. Proses awal pembuatan kode Java menggunakan Jstudio

Diferensial," dalam *Prosiding Pendidikan Matematika* (Yogyakarta: Himatika UNY, 2021), 3.

3. Pembuatan Desain *User Interface* menggunakan *Photoshop*

Proses selanjutnya dalam pembuatan aplikasi Android adalah melakukan desain *User Interface*40*.*  Adapun proses desainnya, terdapat beberapa komponen yang dibuat seperti *background, icon* aplikasi, dan *icon* pada menu. Pembuatan desain menggunakan aplikasi *Photoshop* seperti gambar berikut.

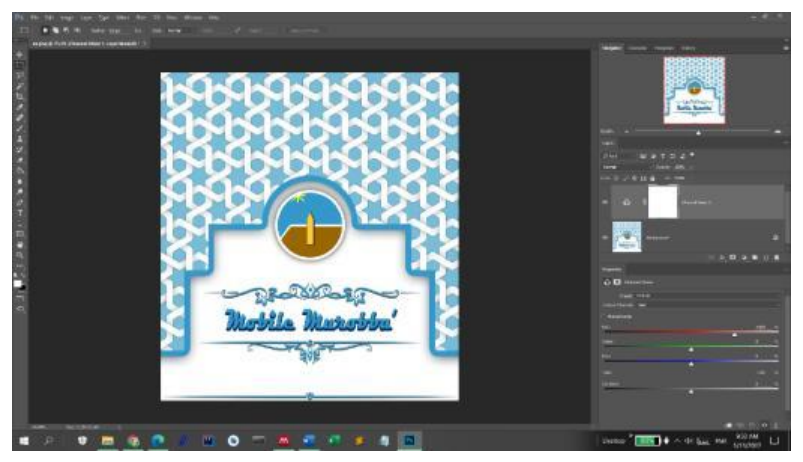

Gambar 3. 13. Proses desain background menggunakan *Photoshop*

<sup>40</sup> *User Interface* merupakan tata letak komponen aplikasi dan pemilihan warna yang langsung berhubungan dengan pengguna aplikasi. Lihat: Guntoro, *5 Hari Jago Desain UI/ UX Keren Aplikasi Android Menggunakan Android Studio*, 2.

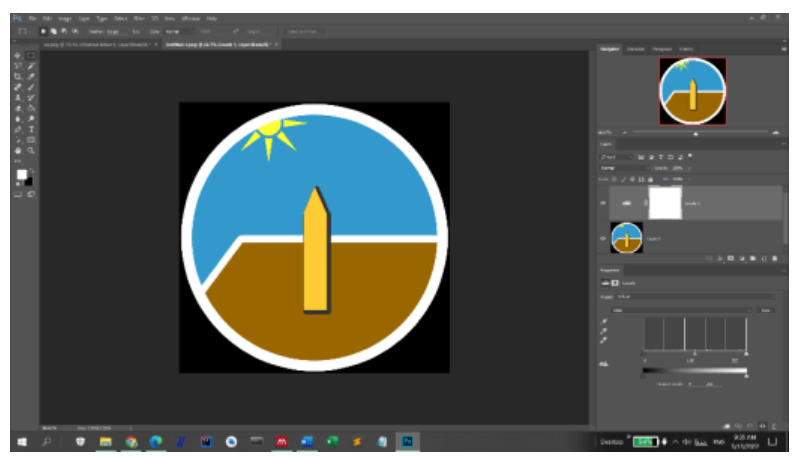

Gambar 3. 14. Proses desain *icon* aplikasi menggunakan Photoshop

4. Implementasi Desain pada *Android Studio*

Adapun desain tampilan dalam aplikasi ini, peneliti membagi kedalam empat kelompok yaitu *splash screen,* menu utama, *activity* informasi, dan *activity* hisab.

Langkah pertama dalam implementasi desain aplikasi *Mobile Murobba'* berbasis Android adalah dengan memulai *project* pada aplikasi *Android Studio* pada komputer.
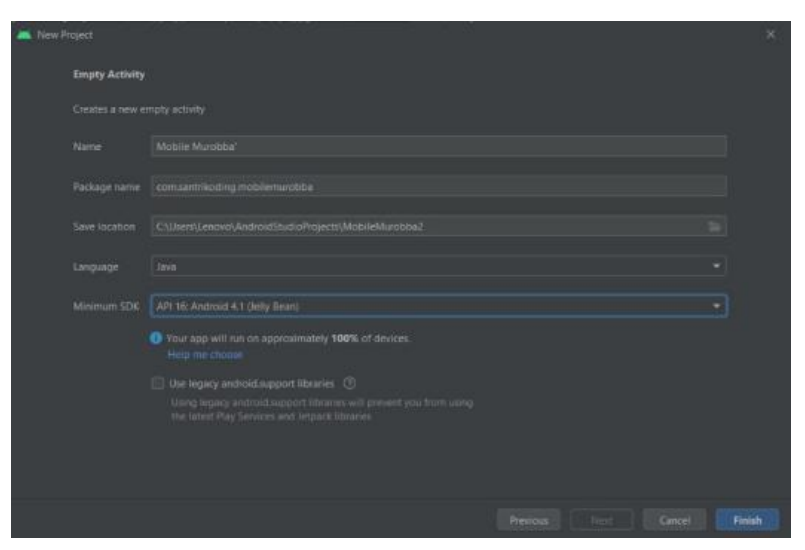

Gambar 3. 15. Memulai *project* pada Android Studio

Dari gambar diatas dapat diketahui bahwa aplikasi yang akan dibangun menggunakan bahasa pemrograman *Java*. Dan untuk minimum tipe android yang dapat menjalankan aplikasi yaitu android 4.1 (*Jelly Bean*).

Langkah selanjutnya setelah project aplikasi sudah dibuat yaitu melakukan implementasi desain bagian *splash screen*41*.*

<sup>41</sup> *Splash Screen* adalah tampilan awal yang muncul ketika membuka aplikasi sebelum masuk ke menu utama. Lihat: Nico Andrianto, Rizki Ridwan, dan Aulia Ar Rakhman Awaludin, "Perancangan Aplikasi Pengenalan Budaya Indramayu Berbasis Android," *Jurnal Riset Dan Aplikasi Mahasiswa Informatika (JRAMI)* Vol 2, no. 02 (2021): 207.

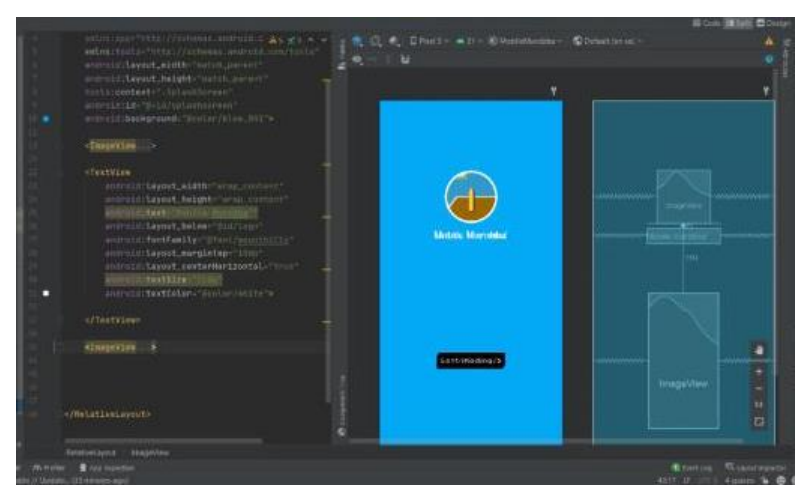

Gambar 3. 16. Tampilan desain *splash screen* pada Android Studio

Pada bagian desain tersebut menggunakan bahasa pemrograman XML. Dalam *Android Studio*, bahasa pemrograman XML berfungsi untuk mengatur tata letak suatu objek pada aplikasi yang akan dibangun. Kemudian untuk mengatur berjalannya *splash screen* menggunakan bahasa pemrograman java sebagai berikut.

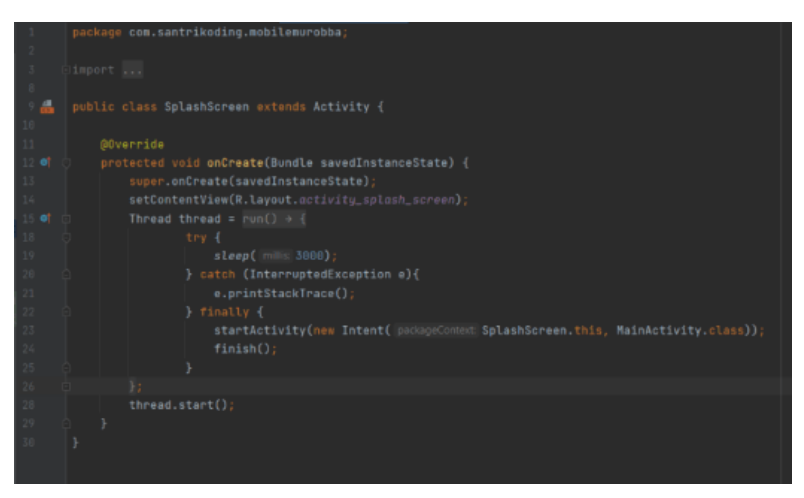

Gambar 3. 17. *Source Code Java* untuk tampilan *splash screen*

Dari gambar *source code* diatas dapat diketahui bahwa splash screen berjalan selama 3000 milidetik atau berjalan selama 3 detik sebelum masuk kedalam menu utama.

Setelah menyelesaikan pembuatan *splash screen,* langkah selnajutnya yaitu melakukan implementasi desain menu utama sebagai berikut.

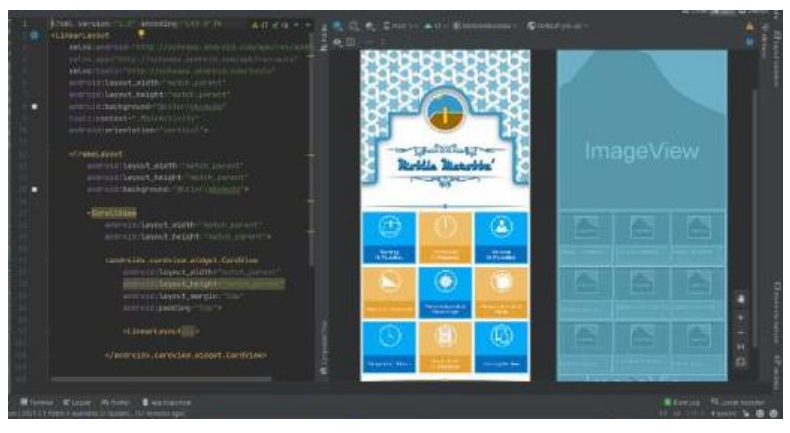

Gambar 3. 18. Tampilan desain menu utama pada Android Studio Pada gambar kode diatas hanya sebatas desain tampilan, untuk menjalankan fungsinya menggunakan kode *Java* dibawah ini.

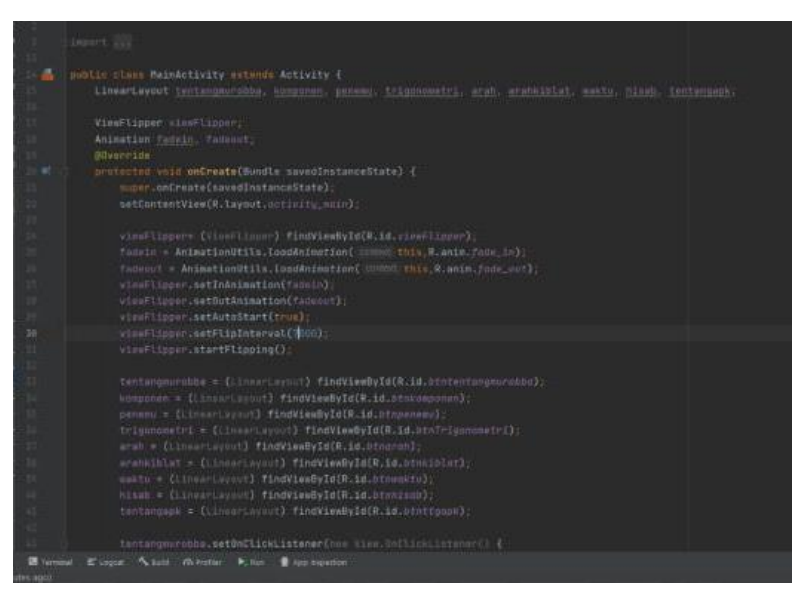

Gambar 3. 19. *Source Code* Java untuk tampilan menu utama

Langkah selanjutnya setelah menyelesaikan desain menu utama adalah mendesain tampilan untuk beberapa *activity* yang bersifat informatif. Adapun menu yang bersifat informatif tanpa perlu adanya interaksi dengan pengguna antara lain menu tentang Al-Murobba', komponen Al-Murobba', Penemu Al-Murobba', Persiapan Al-Murobba', dan tentang aplikasi. *Activity* tersebut tidak membutuhkan interaksi dengan pengguna, karena sudah langsung berjalan ketika dibuka. Berikut implementasi desain pada Android Studio.

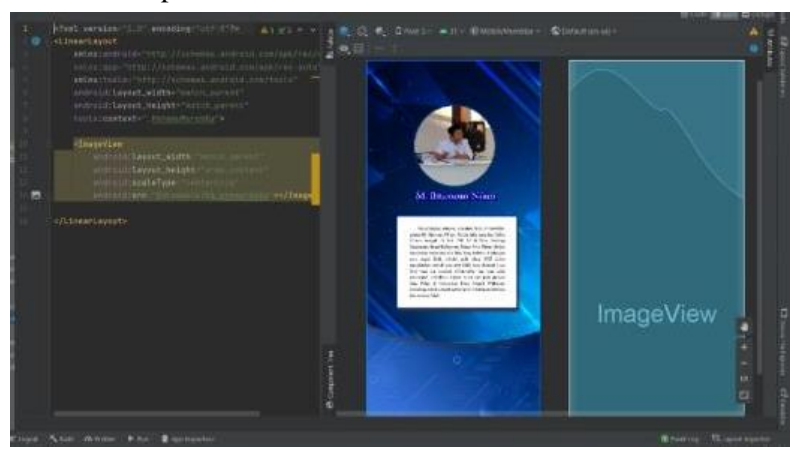

Gambar 3. 20. Tampilan desain penemu *Al-Murobba'* pada *Android Studio* Pada desain tersebut memanfaatkan *ImageView*<sup>42</sup> pada tampilannya. Gambar yang

<sup>42</sup> *ImageView* merupakan salah satu *tools* dari bahasa pemrograman XML yang berfungsi untuk menampilkan file berupa gambar pada aplikasi yang dibangun.

digunakan sebelumnya telah didesain pada *Photoshop* yang kemudian diimplementasikan pada *Android Studio.*

Langkah berikutnya adalah implementasi desain pada bagian *activity* yang terdapat interaksi dengan pengguna untuk memasukkan data lokasi dan waktu serta hasil observasi. Pada menu-menu tersebut berisi hisab-hisab *Al-Murobba'* mulai dari arah kiblat hingga hisab penentuan waktu shalat yang terbagi dalam menu yang berbeda.

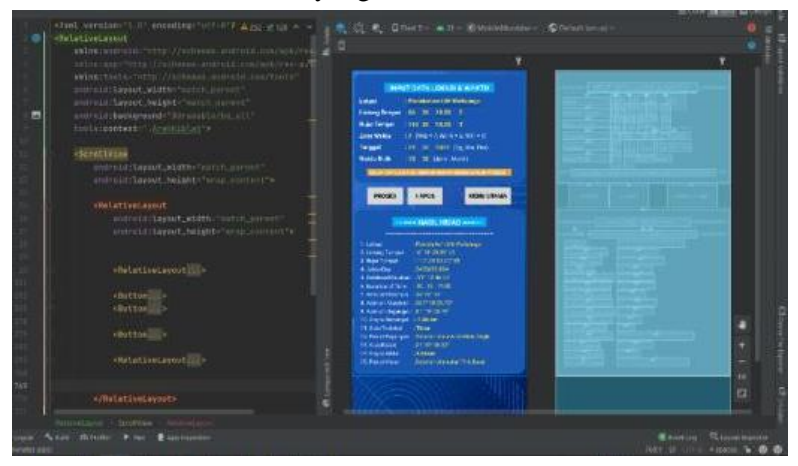

Gambar 3. 21. Tampilan desain hisab arah kiblat pada *Android Studio*

Pada pilihan menu hisab terdapat tampilan untuk kolom input data dan hasil hisab. Ketika menu bagian ini dibuka maka akan secara otomatis data terisi untuk hisab arah kiblat di Planetarium UIN Walisongo Semarang. Terdapat tiga tombol yaitu tombol hitung, hapus, dan Menu utama untuk kembali ke menu utama.

5. Pembuatan Kode Backend pada Android Studio

*Backend* adalah sebuah bagian pada aplikasi *mobile* yang berfungsi mengatur logika jalannya suatu program. Jika diibaratkan, *Backend* adalah otak yang menjalankan tubuh.<sup>43</sup> Kode yang digunakan untuk membuat *Backend* dalam aplikasi ini adalah menggunakan bahasa pemrograman *Java* sebagai berikut.

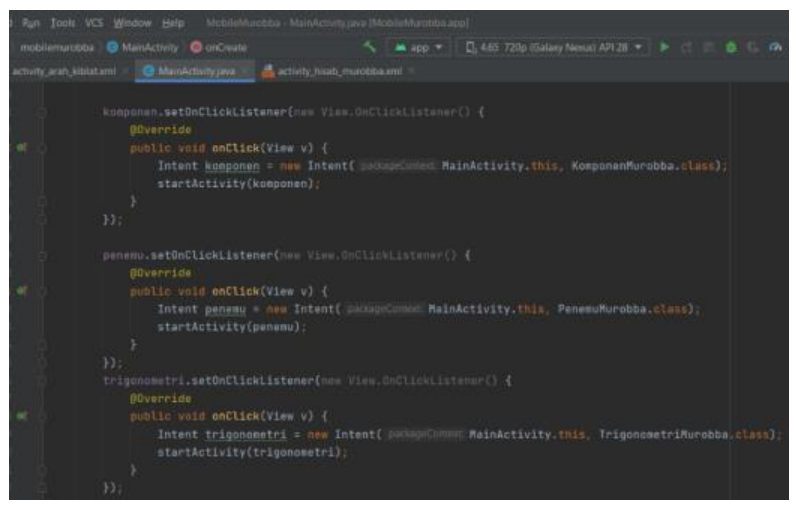

Gambar 3. 22. Tampilan kode *Backend* menu utama Pada gambar diatas menunjukkan kode *Backend* pada menu utama dimana fungsinya ketika pengguna

<sup>43</sup> Sekolah Koding, "Belajar Backend Website," n.d., https://sekolahkoding.com/belajar/backend-website.

mengetik salah satu *icon* menu maka akan berpindah ke *activity* yang dikehendaki.

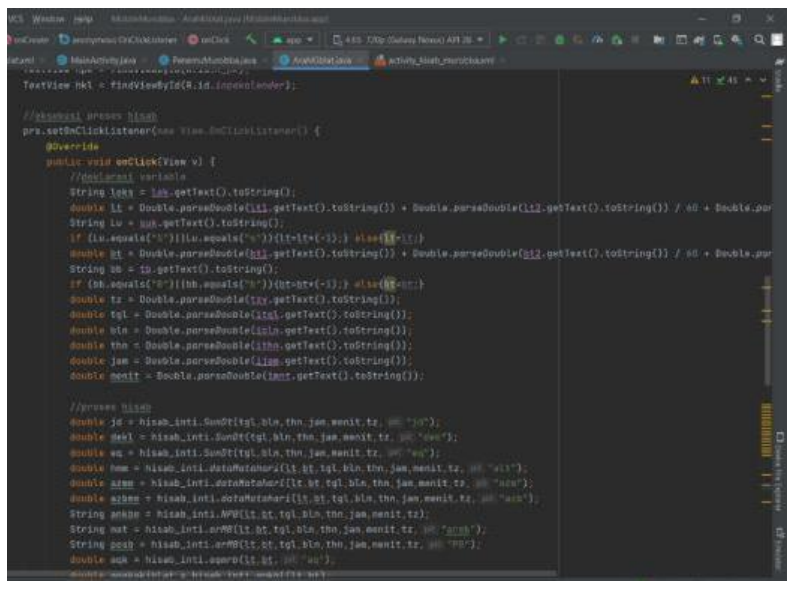

Gambar 3. 23. Tampilan kode Backend hisab arah kiblat

## 6. Pemeriksaan *Error* Program

Setelah selesai pada proses desain pada *Android Studio* kemudian melakukan pemeriksaan apakah terdapat kesalahan dalam kode yang berjalan di belakang aplikasi yang dapat menyebabkan aplikasi tidak berjalan seperti yang diharapkan.

Ketika melakukan proses pemeriksaan pemeriksaan jika terjadi kesalahan maka harus kembali pada pembuatan kode *Backend*, karena jika terjadi satu kesalahan dalam pengetikan atau salah dalam fungsi-fungsi pemrograman akan

mengakibatkan aplikasi tidak bisa berjalan. Berikut jika terjadi kesalahan.

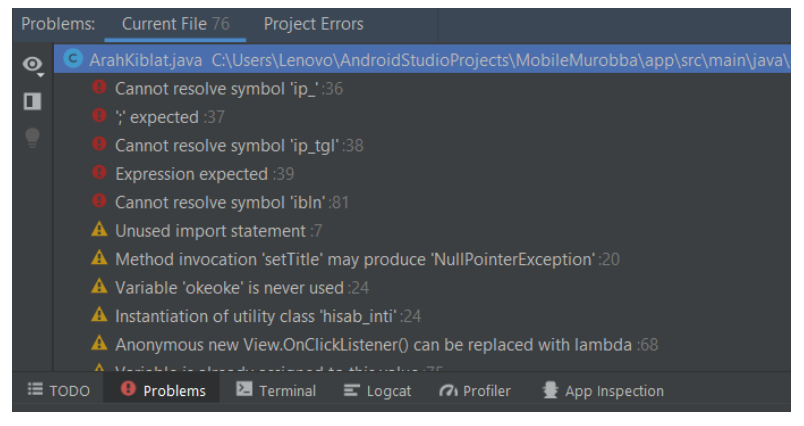

Gambar 3. 24. Tampilan pemeriksaan kode ketika terjadi kesalahan

Gambar diatas menunjukkan terjadi kesalahan dalam penelitian kode pemrograman. Jika terjadi kesalahan maka android studio akan otomatis menunjukkan pada baris ke berapa terjadi *error.* Kode yang belum benar ditandai dengan simbol warna merah.

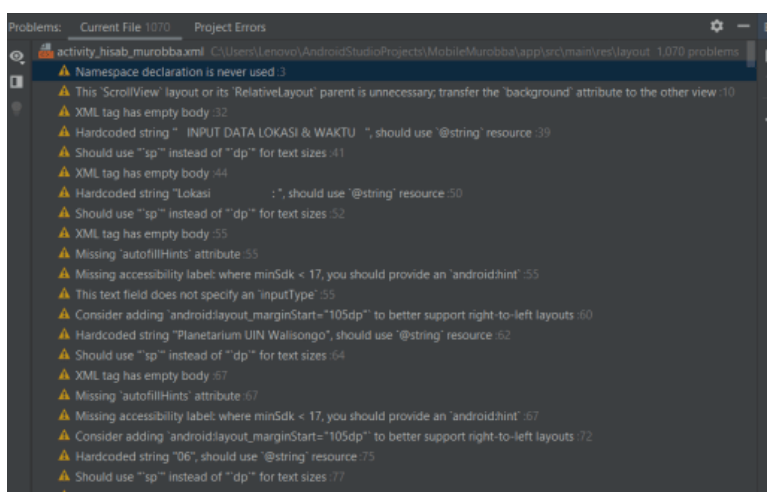

Gambar 3. 25. Tampilan proses pemeriksaan *problem* aplikasi yang dibangun pada Android Studio

Kemudian setelah pemeriksaan dan pembenahan atas kode yang salah, program kemudian memeriksa kembali. Pada gambar diatas sudah tidak terdapat kesalahan, ditandai tidak adanya simbol berwarna merah yang menunjukkan adalanya kesalahan kode pemrograman.

7. Proses *Generate* Aplikasi

Langkah selanjutnya setelah melaksanakan pemeriksaan kode program ketika sudah tidak terdapat *error* adalah melakukan *generate APK*, proses ini bertujuan supaya aplikasi ini dapat diinstal ke beberapa smartphone lain.<sup>44</sup>

<sup>44</sup> Guntoro, *Android Studio Mastery: Panduan Membuat Aplikasi Android Untuk Pemula Dalam 9 Hari*, 172.

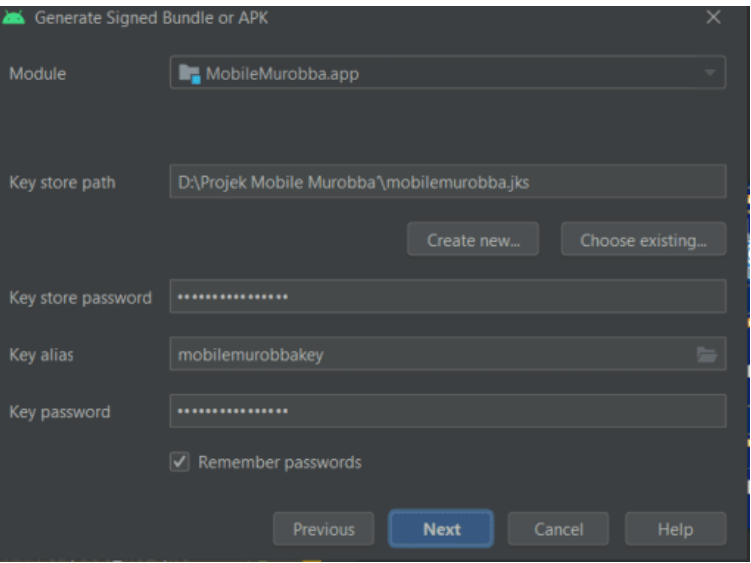

Gambar 3. 26. Tampilan proses *generate* APK

8. Aplikasi Siap Digunakan pada *Smartphone* tipe Android

Proses terakhir dalam pembuatan aplikasi android menggunakan Android Studio adalah menginstall pada *smartphone* bertipe android. Program ini hanya dapat berjalan untuk *smartphone* bertipe android dan tidak dapat berjalan untuk *smartphone* bertipe *IOS.*

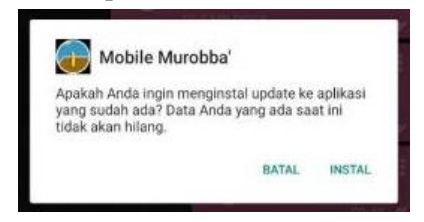

Gambar 3. 27. Tampilan proses instalasi pada *smartphone*  android

## **BAB IV UJI FUNGSIONAL, AKURASI, DAN EVALUASI APLIKASI HISAB** *MOBILE* **MUROBBA' BERBASIS ANDROID**

## **A. Uji Fungsional Aplikasi Hisab** *Mobile Murobba'*

Dalam membuat suatu sistem pemrograman, *developer* secara pribadi sudah memastikan bahwa program yang dibuat sudah tidak terdapat kesalahan. Namun saat program dijalankan bisa saja terjadi sebuah kesalahan atau *bug,* oleh karena itu untuk meminimalisir kesalahan yang akan terjadi perlu adanya pengujian fungsional. <sup>1</sup> Uji Fungsional adalah salah satu tahap *pengujian software* tentang tindakan yang harus dilakukan program sesuai dengan *input* yang dimasukkan oleh pengguna, dan pengujian tentang bagaimana respon program terhadap suatu kondisi tertentu.<sup>2</sup>

Uji fungsional *yang* dilakukan peneliti dengan dua tahap sebagai berikut:

1. Uji kompatibilitas

Uji kompatibilitas adalah suatu proses pengujian perangkat yang bertujuan untuk mengetahui kemampuan

<sup>1</sup> Winda Anggraeni dan Sri Mulyati, "Rancang Bangun Aplikasi Pembelajaran Matematika SD Kelas 6 Berbasis Android Pada SDN Cimone 1 Tangerang," *Jurnal Teknik* Vol 6, no. 1 (2017): 69.

<sup>2</sup> Adila Chusnul Fatiyah, Soni Fajar Surya Gumilang, dan Deden Witarsyah, "Functional And Non-Functional Testing of Borongajayuk Web Applications," in *E-Proceeding of Engineering* (Bandung: Telkom Unersity, 2019), 8416.

aplikasi ketika diinstall pada *hardware* dan lingkungan instalasi.<sup>3</sup>

Dalam uji kompatibilitas ini peneliti menggunakan fitur *AVD (Android Virtual Device)*<sup>4</sup> pada android studio yang digunakan untuk menjalankan berbagai tingkatan android. Adapun detail langkah-langkah yang uji kompatibilitas yang peneliti lakukan sebagai berikut:

a. Jalankan aplikasi *Android Studio*

Dalam menjalankan uji kompatibilitas menggunakan *Android Studio* diperlukan internet, dikarenakan keperluan mengunduh sejumlah item untuk menjalankan fitur yang akan digunakan yaitu fitur *AVD*. Setelah masuk kedalam aplikasi *Android Studio* kemudian memilih fitur menu *AVD Manager*  pada bagian bar atas sebelah kanan.

<sup>3</sup> Martianto Wicaksono, Agi Putra Kharisma, dan Lutfi Fanani, "Pengembangan Aplikasi Perangkat Bergerak Berbasis Android Untuk Survei Kepuasan Masyarakat Dengan Metode Mobile-D (Studi Kasus : RSUD Ngudi Waluyo Wlingi Kabupaten Blitar)," *Jurnal Pengembangan Teknologi Informasi Dan Ilmu Komputer* Vol 3, no. 3 (2019): 2318.

<sup>4</sup> *AVD (Android Virtual Device)* adalah emulator Android yang berfungsi untuk dapat menjalankan aplikasi berbasis android pada komputer. Lihat di: Bluestack Team, "Apa Itu Emulator Android Dan Apa Kegunaannya?," 2022, 1, https://www.bluestacks.com/id/android-emulator.html.

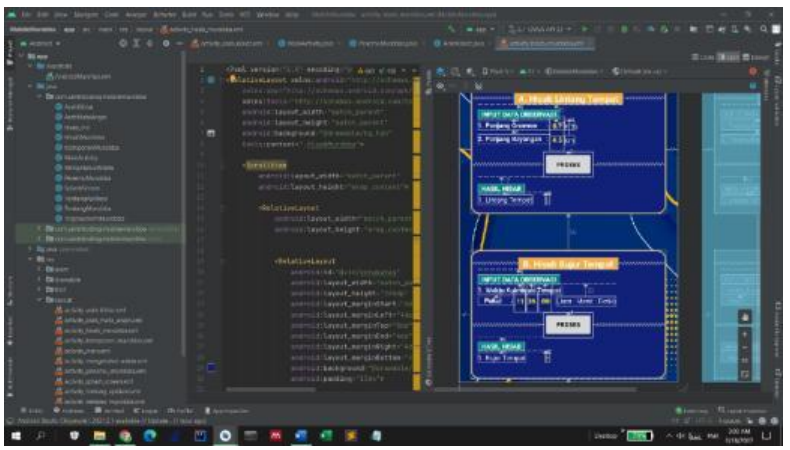

Gambar 4. 1. Tampilan awal *Android Studio*

b. Masuk pada menu *Android Virtual Device Manager* Pada menu *Android Virtual Device Manager* telah terinstall berbagai jenis android, mulai dari android 5 hingga android 10. Tujuan dari instalasi beberapa jenis android tersebut adalah untuk melakukan uji kompatibilitas.

|                                                      | Android Virtual Device Manager<br>៳ |                                 |            |                        |                               |                     |         |
|------------------------------------------------------|-------------------------------------|---------------------------------|------------|------------------------|-------------------------------|---------------------|---------|
| <b>Your Virtual Devices</b><br><b>Android Studio</b> |                                     |                                 |            |                        |                               |                     |         |
|                                                      | Type                                | Name                            | Play Store | Resolution             | $\overline{a}$ $\overline{a}$ | Target              | CPU/ABI |
|                                                      | Cò                                  | Pixel XL API 22                 |            | $1440 \times 2560:5$   | 22                            | Android 5.1 (Google | x86     |
|                                                      | Cù                                  | 2.7 QVGA API 23                 |            | 240 × 320: Idpi        | 23                            | Android 6.0 (Google | x86     |
|                                                      | Cù                                  | Nexus 5X API 24                 | ▶          | $1080 \times 1920$ : 4 | 24                            | Android 7.0 (Google | x86     |
|                                                      | Cù                                  | 5.1 WVGA API 26                 |            | $480 \times 800$ : md  | 26                            | Android 8.0 (Google | x86     |
|                                                      | Cù                                  | 4.65 720p (Galaxy Nexus) API 28 |            | $720 \times 1280$ : xh | 28                            | Android 9.0 (Google | x86     |
|                                                      | Cù                                  | Nexus 4 API 29                  |            | $768 \times 1280$ : xh | 29                            | Android 10.0 (Googl | x86     |
|                                                      |                                     |                                 |            |                        |                               |                     |         |

Gambar 4. 2. Tampilan Menu AVD(Android Virtual Manager)

c. Klik *icon play*

Tahap selanjutnya setelah menentukan untuk target android yang akan diuji kompatibilitasnya adalah dengan menekan *icon* tombol *play* yang terletak di bagian bar atas sebelah kanan. Dengan demikian *Android Virtual Device* akan berjalan dan menginstall aplikasi.

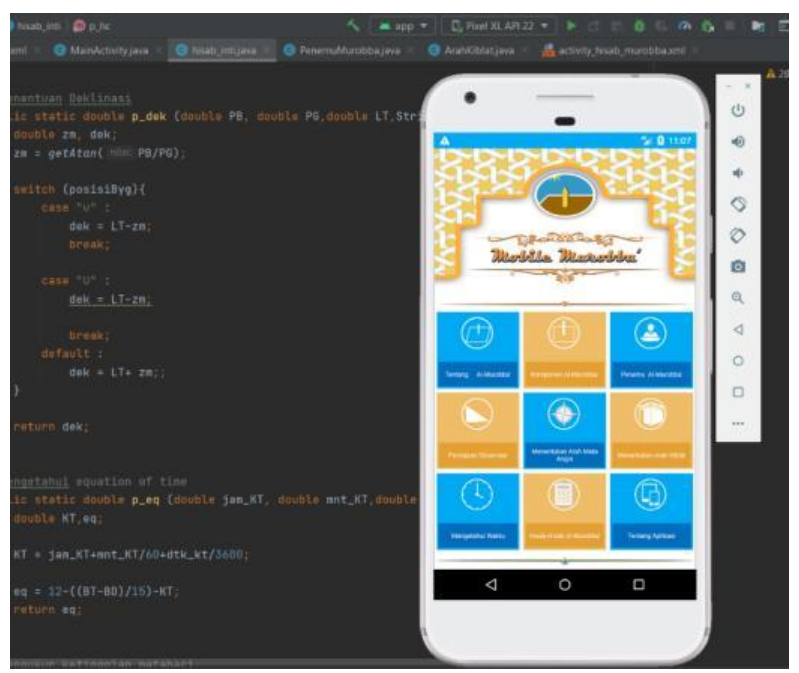

Gambar 4. 3. Tampilan instalasi aplikasi *Mobile Murobba'* pada *AVD(Android Virtual Device)* dengan target android 5.1

Proses diatas dilakukan sebanyak enam kali dengan target android berbeda dengan rincian sebagai berikut:

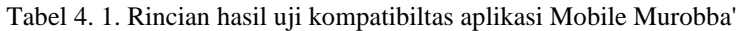

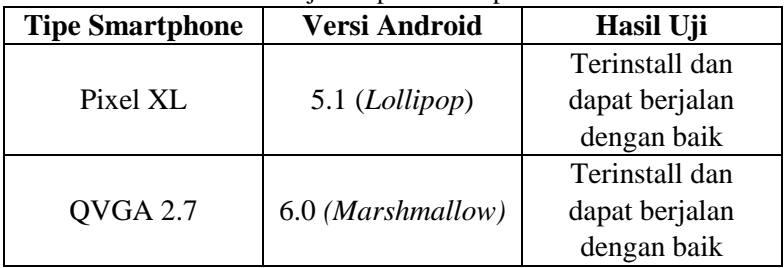

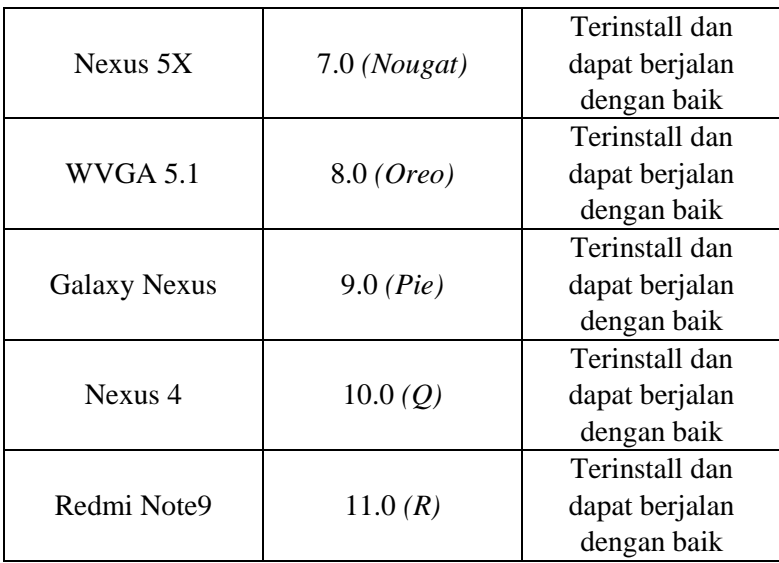

Hasil uji pada rincian tabel diatas dapat diketahui bahwa aplikasi *Mobile Murobba'* dapat dijalankan pada berbagai jenis versi android mulai dari versi yang terdahulu hingga versi terbaru. Ukuran kapasitas memori penyimpanan yang digunakan aplikasi *Mobile Murobba'* adalah sebesar 20 MB, ukuran tersebut dikarenakan di dalam aplikasi ini terdapat beberapa menu yang memuat *background* dengan gambar sehingga mempengaruhi penyimpanan yang digunakan. Dengan ukuran sebesar ini aplikasi yang digunakan ketika diinstall ke versi android terdahulu akan membebani memori penyimpanan dikarenakan banyak dari tipe *smartphone* terdahulu tidak memiliki penyimpanan internal yang cukup besar.

Selain pengaruh terhadap kapasitas penyimpanan, dari hasil uji kompatibilitas terhadap berbagai versi android dapat diketahui bahwa tampilan desain yang sudah dibuat mengalami perubahan. Hal tersebut dikarenakan setiap tipe *smartphone* memiliki ukuran resolusi layar yang berbeda, dengan ukuran resolusi yang berbeda tersebutlah menyebabkan ketika menjalankan aplikasi *Mobile Murobba'* posisi *icon* dan desain didalamnya mengalami pergeseran.

2. Uji fungsional dengan metode *Black Box*

Uji fungsional pada tahap ini menggunakan metode *Black Box.* Metode pengujian *Black Box* adalah pengujian terhadap perangkat lunak baik berupa *aplikasi* maupun *web* dari segi fungsional tanpa menguji kode dan desain program.<sup>5</sup> Dalam pengujian berikut ini, peneliti akan menguji seluruh fungsi yang telah diinstall pada *smartphone* dengan tipe *Redmi Note9* dengan tujuan untuk mengetahui apakah fungsi sudah sesuai dengan rancangan awal atau belum. Berikut rincian hasil uji fungsional dengan metode *Black Box*:

<sup>5</sup> Wahyu Nur Cholifah, Yulianingsih, dan Sri Melati Sagita, "Pengujian Black Box Testing Pada Aplikasi Action & Strategy Berbasis Android Dengan Teknologi Phonegap," *Jurnal String* Vol. 3, no. 2 (2018): 207.

| Fungsi                                                        | Hasil Uji                                                                                                    | <b>Tampilan Pada</b><br><b>Android</b>                  |
|---------------------------------------------------------------|----------------------------------------------------------------------------------------------------|---------------------------------------------------------|
| Splash<br>Screen                                              | Berfungsi dengan<br>baik, berjalan<br>selama 3 detik<br>sebelum masuk ke<br>menu utama                                          | <b>Jobile Morobby</b><br><b>Santrikomina/S</b><br>$\pm$ |
| Animasi<br>perubahan<br>background<br>logo pada<br>menu utama | Berfungsi dengan<br>baik, berganti<br>warna setiap 7 detik                                                                      |                                                         |
| Fungsi icon<br>pada menu<br>utama                             | Berfungsi dengan<br>baik, ketika<br>pengguna memilih<br>menu maka activity<br>akan berpindah<br>sesuai menu yang<br>dikehendaki | d<br>Π<br>Ö                                             |

Tabel 4. 2. Rincian hasil uji fungsional dengan metode *Black Box*

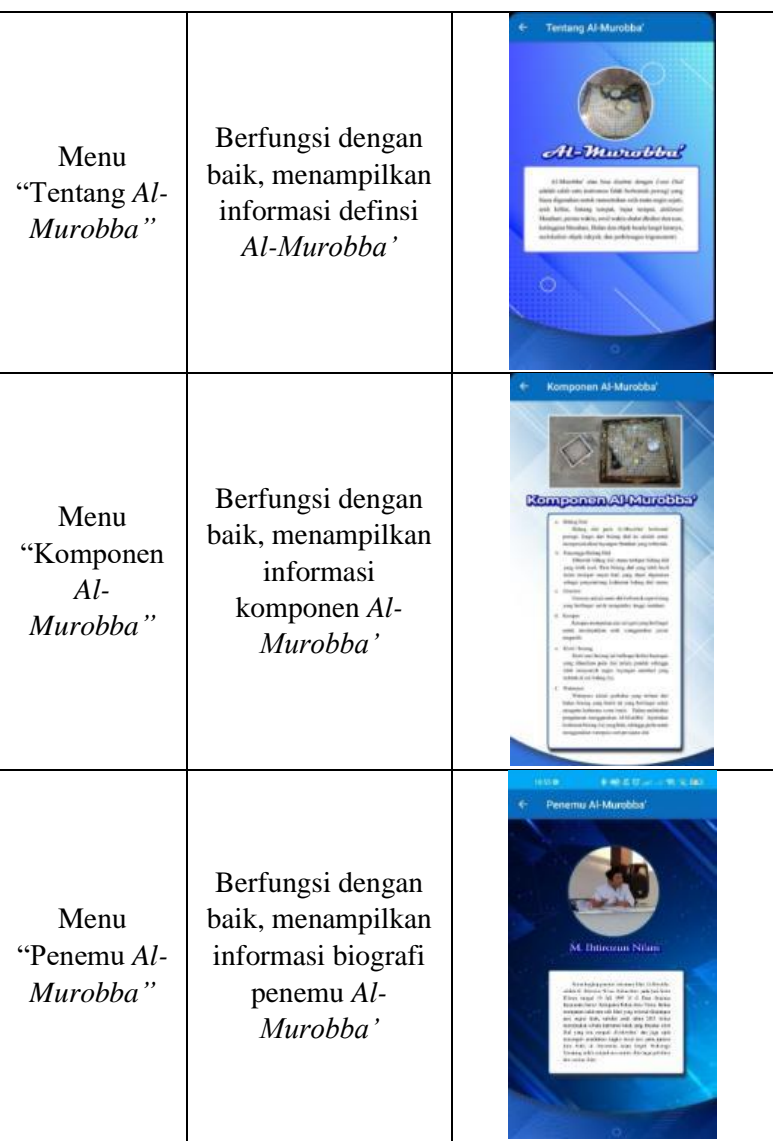

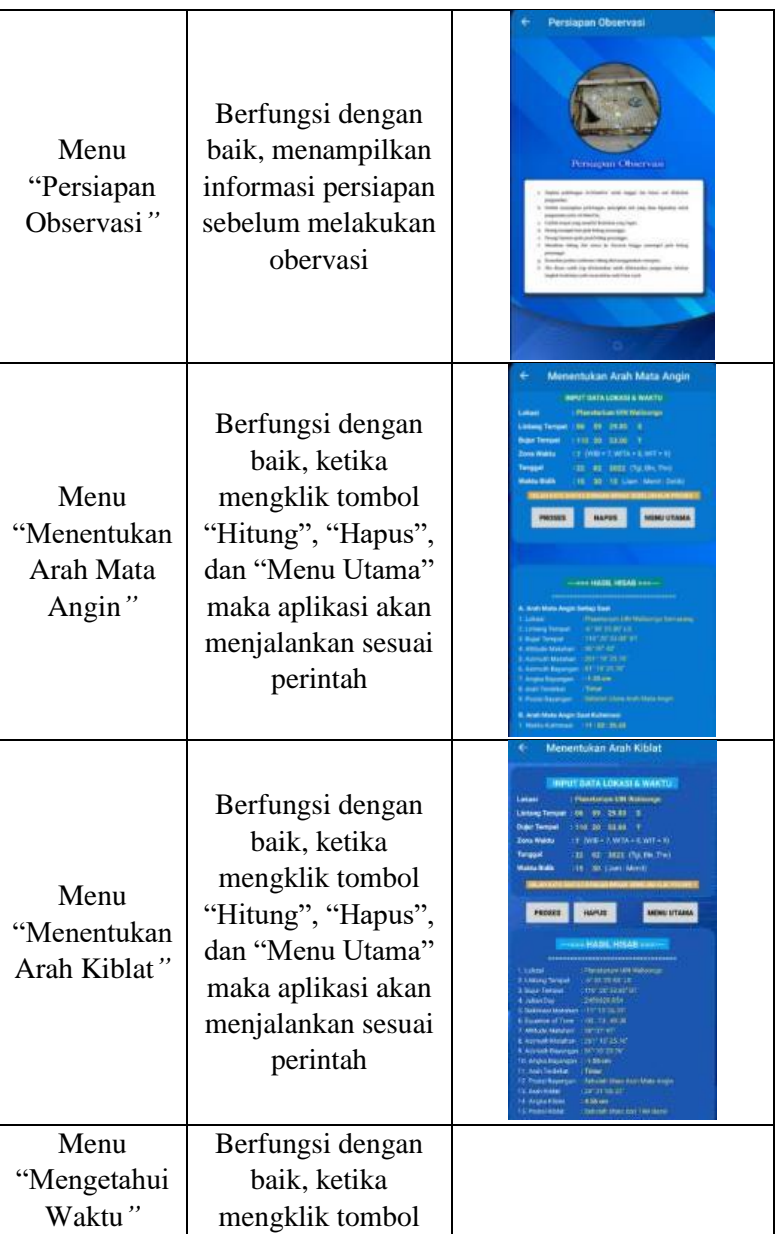

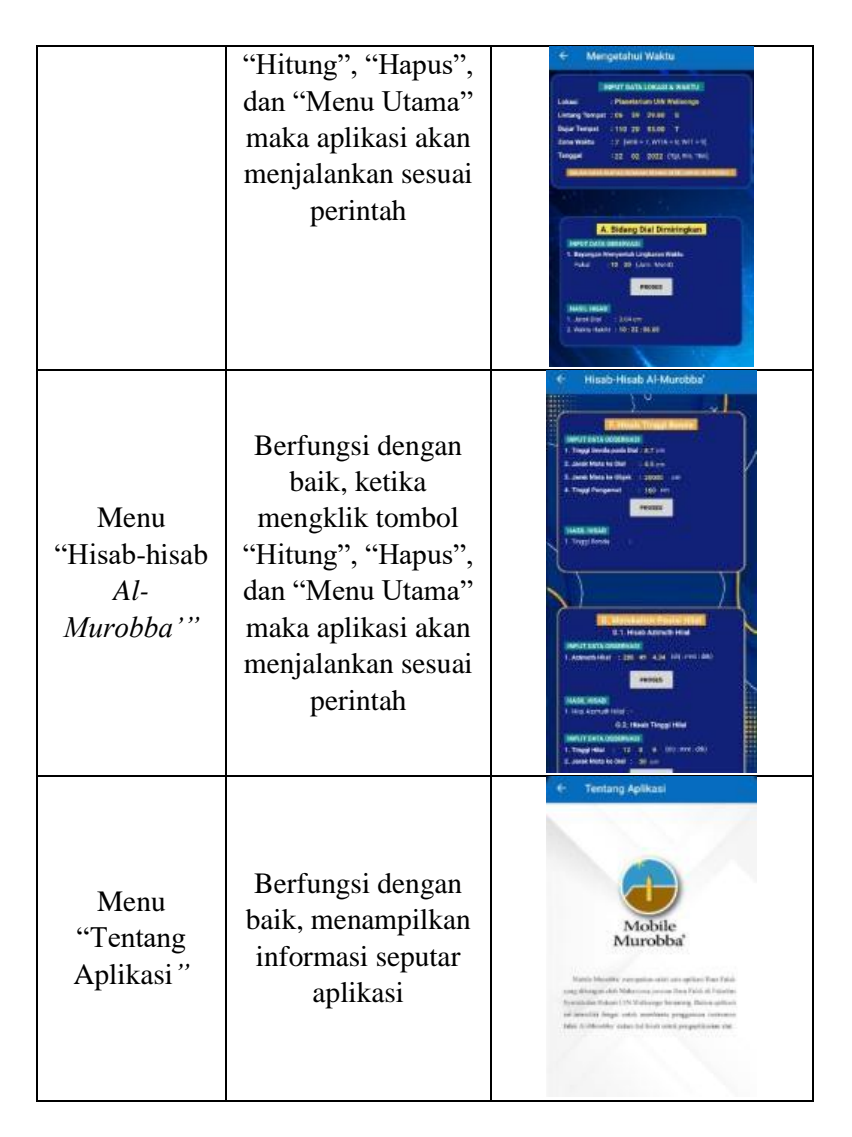

Dari rincian hasil uji fungsional dengan metode *Black Box* diatas dapat diketahui bahwa aplikasi yang sudah dibangun dan dijalankan kedalam smartphone dapat menjalankan fungsi-fungsinya dengan baik. Mulai dari fungsi *splashcreen,* animasi *background* berisi logo aplikasi yang berubah, menu informasi, dan menu perhitungan.

Hasil uji pada menu yang memuat informasi dapat berjalan dengan baik, ketika pada menu utama pengguna menekan *icon " Tentang Al-Murobba'*" maka aplikasi akan berpindah dari menu utama ke menu tentang al-Murobba' dan menampilkan informasi yang dikehendaki.

Hasil uji pada *beberapa* menu yang berisi hisab dapat berjalan dengan baik. Ketika masuk kedalam menu tersebut, akan secara otomatis data input akan terisi dengan lokasi Planetarium UIN Walisongo Semarang. Jika pengguna menekan tombol Hitung maka aplikasi akan menghitung sesuai dengan data input. Kemudian jika pengguna menekan tombol hapus, maka aplikasi akan mereset ulang tampilan menu kedalam nilai *default.* Dan ketika pengguna menekan tombol Menu Utama, maka tampilan akan berpindah dari menu tersebut ke menu utama.

## **B. Uji Akurasi Perhitungan Aplikasi Hisab** *Mobile Murobba'*

Setelah menyelesaikan uji fungsional untuk mengetahui fungsi-fungsi pada aplikasi yang sudah berjalan, pada subbab ini peneliti melakukan uji akurasi perhitungan pada aplikasi yang sudah dirancang. Adapun tujuan dari adanya uji akurasi perhitungan ini adalah untuk mengetahui tingkat keakurasian

hasil perhitungan aplikasi *Mobile Muorbba*' jika dibandingkan dengan beberapa aplikasi lain.

Dalam melakukan uji akurasi ini peneliti menggunakan metode komparasi, yaitu membandingkan hasil perhitungan pada aplikasi *Mobile Murobba'* dengan perhitungan manual yang dikerjakan menggunakan *Microsoft Excel*. Dengan menggunakan metode tersebut peneliti akan mengetahui apakah terdapat perbedaan hasil perhitungan atau sudah sama. Adapun perincian pengujian perhitungan denga metode komparasi sebagai berikut:

1. Uji akurasi perhitungan arah mata angin dan kiblat

Dalam tahap uji akurasi peritungan bagian hisab penentuan arah mata angin dan kiblat, peneliti menggunakan perhitungan untuk lima lokasi yang berbeda. Adapun komparasi hasil perhitungan secara manual dan menggunakan aplikasi *Mobile Murobba'* secara rinci sebagai berikut:

Tabel 4. 3. Perbandingan perhitungan arah mata angin dan kiblat menggunakan microsoft excel dan aplikasi Mobile Murobba' untuk

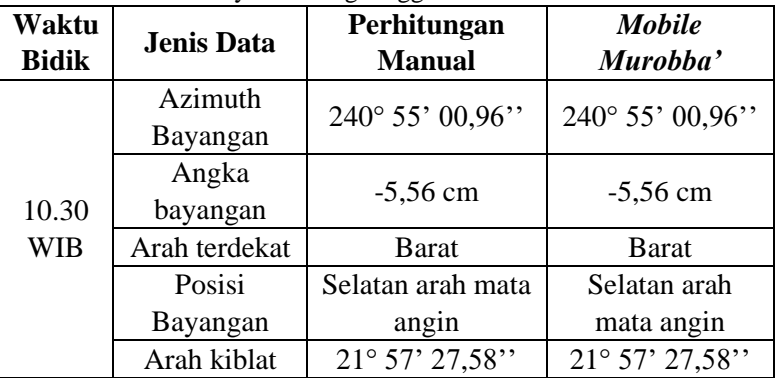

wilayah Sabang tanggal 24 Mei 2022

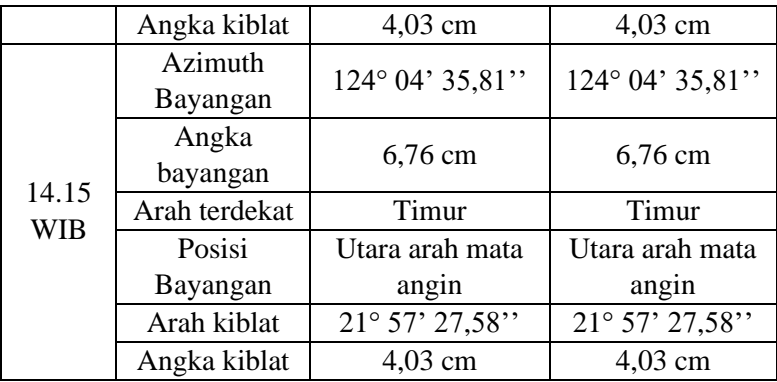

Tabel diatas menunjukkan untuk perhitungan di wilayah Sabang dengan titik koordinat 5° 52' 36 LU dan 95° 20' 24'' BT pada tanggal 24 Mei 2022. Dari rincian tabel tersebut dapat diketahui bahwa hasil perhitungan antara aplikasi *Mobile Murobba'* dan perhitungan manual menggunakan *Microsoft Excel* sudah mendapatkan hasil yang sama, tidak ditemukan adanya perbedaan hasil baik pada hasil perhitungan maupun arah.

Tabel 4. 4. Perbandingan perhitungan arah mata angin dan kiblat menggunakan microsoft excel dan aplikasi Mobile Murobba' untuk wilayah Pontianak tanggal 17 Agustus 2022

| Waktu<br><b>Bidik</b> | <b>Jenis Data</b>   | Perhitungan<br><b>Manual</b> | <b>Mobile</b><br>Murobba' |
|-----------------------|---------------------|------------------------------|---------------------------|
|                       | Azimuth<br>Bayangan | 250° 15' 28,80"              | 250° 15' 28,80"           |
| 9.00<br><b>WIB</b>    | Angka<br>bayangan   | $-3,585$ cm                  | $-3,59$ cm                |
|                       | Arah terdekat       | <b>Barat</b>                 | Barat                     |
|                       | Posisi              | Selatan mata                 | Selatan mata              |
|                       | Bayangan            | angin                        | angin                     |

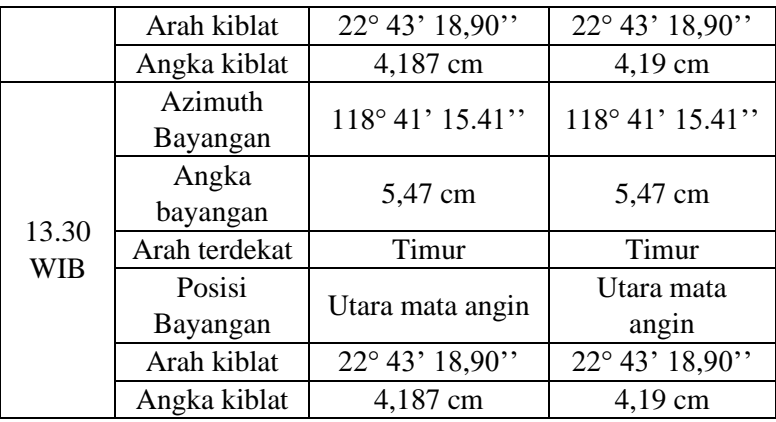

Tabel diatas menunjukkan untuk perhitungan di wilayah Pontianak dengan titik koordinat 0° 2' 24'' LU dan 109° 16' 25'' BT pada tanggal 17 Agustus 2022. Dari rincian tabel tersebut dapat diketahui bahwa hasil perhitungan antara aplikasi *Mobile Murobba'* dan perhitungan manual menggunakan *Microsoft Excel* terdapat perbedaan hasil pada perhitungan angka kiblat pukul 13.30 WIB sebesar 0,01 cm. Selisih tersebut dikarenakan adanya pembulatan pada perhitungan aplikasi *Mobile Murobba'*.

Tabel 4. 5. Perbandingan perhitungan arah mata angin dan kiblat menggunakan microsoft excel dan aplikasi Mobile Murobba' untuk

| Waktu<br><b>Bidik</b> | <b>Jenis Data</b>   | Perhitungan<br><b>Manual</b> | <b>Mobile</b><br>Murobba' |
|-----------------------|---------------------|------------------------------|---------------------------|
| 7.25                  | Azimuth<br>Bayangan | 291° 32' 14,05"              | 291° 32' 14,05"           |
| WIB                   | Angka<br>bayangan   | 3,94661 cm                   | 3,95 cm                   |
|                       | Arah terdekat       | Barat                        | Barat                     |

wilayah Semarang tanggal 7 Januari 2022

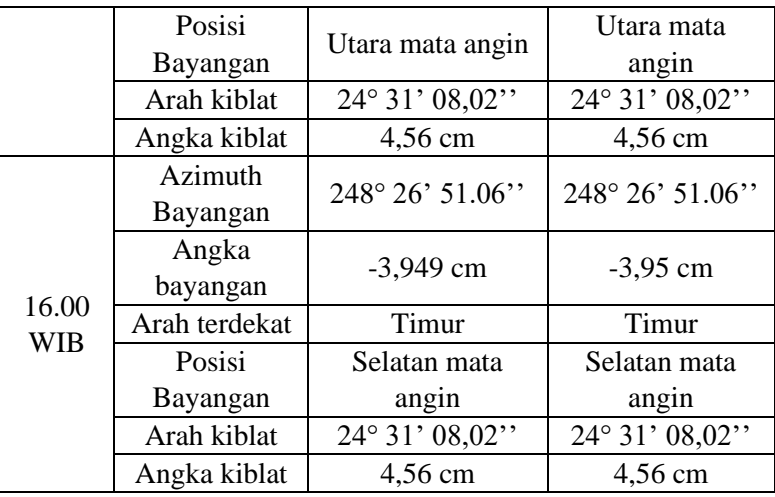

Tabel diatas menunjukkan untuk perhitungan di wilayah Semarang dengan titik koordinat -6° 59' 29'' LS dan 110° 20' 53'' BT pada tanggal 7 Januari 2022. Dari rincian tabel tersebut dapat diketahui bahwa hasil perhitungan antara aplikasi *Mobile Murobba'* dan perhitungan manual menggunakan *Microsoft Excel* terdapat selisih hasil perhitungan pada bagian angka bayangan pukul 7.25 WIB sebesar 0,01 dan pada pukul 16.00 WIB sebesar 0,01. Selisih tersebut dikarenakan adanya pembulatan pada aplikasi *Mobile Murobba'.*

Tabel 4. 6. Perbandingan perhitungan arah mata angin dan kiblat menggunakan microsoft excel dan aplikasi Mobile Murobba' untuk

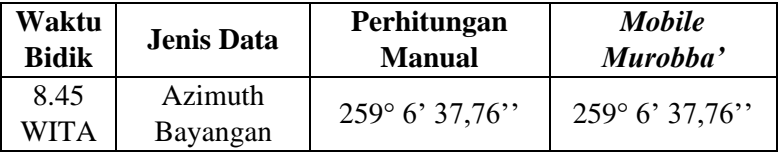

wilayah Rote tanggal 13 Maret 2022

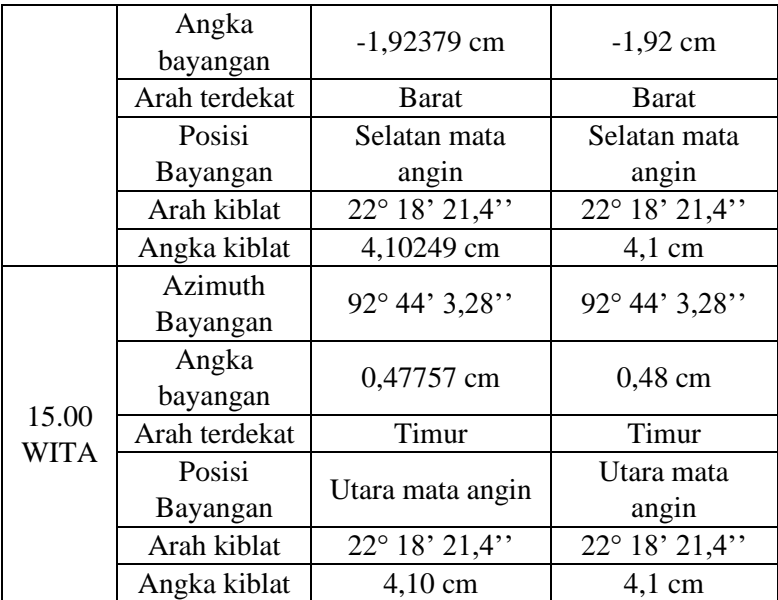

Tabel diatas menunjukkan untuk perhitungan di wilayah Rote dengan titik koordinat -10° 46' 01'' LS dan 123° 04' 30'' BT pada tanggal 13 Maret 2022. Dari rincian tabel tersebut dapat diketahui bahwa hasil perhitungan antara aplikasi *Mobile Murobba'* dan perhitungan manual menggunakan *Microsoft Excel* terdapat perbedaan hasil pada perhitungan angka bayangan pukul 15.00 WITA sebesar 0,01 cm. Selisih tersebut dikarenakan adanya pembulatan pada perhitungan aplikasi *Mobile Murobba'*.

Tabel 4. 7. Perbandingan perhitungan arah mata angin dan kiblat menggunakan microsoft excel dan aplikasi Mobile Murobba' untuk wilayah Merauke tanggal 27 Nopember 2022 **Waktu Bidik Jenis Data Perhitungan Manual** *Mobile Murobba'*

| DIUIK               |                     | маниан                 | Muroppu                |  |
|---------------------|---------------------|------------------------|------------------------|--|
|                     | Azimuth<br>Bayangan | 58° 24' 36,33"         | 58° 24' 36,33"         |  |
|                     | Angka<br>bayangan   | $-6,149$ cm            | $-6,15$ cm             |  |
| 11.00<br><b>WIT</b> | Arah terdekat       | Timur                  | Timur                  |  |
|                     | Posisi              | Selatan mata           | Selatan mata           |  |
|                     | Bayangan            | angin                  | angin                  |  |
|                     | Arah kiblat         | $20^{\circ}$ 9' $21$ " | $20^{\circ}$ 9' $21$ " |  |
|                     | Angka kiblat        | 3,67 cm                | 3,67 cm                |  |
|                     | Azimuth             | 65° 18' 59"            | $65^{\circ} 18' 59''$  |  |
|                     | Bayangan            |                        |                        |  |
|                     | Angka               | $-4,59$ cm             | $-4,6$ cm              |  |
| 16.45               | bayangan            |                        |                        |  |
| <b>WIT</b>          | Arah terdekat       | Timur                  | Timur                  |  |
|                     | Posisi              | Selatan mata           | Selatan mata           |  |
|                     | Bayangan            | angin                  | angin                  |  |
|                     | Arah kiblat         | $20^{\circ}$ 9' $21$ " | $20^{\circ}$ 9' $21$ " |  |
|                     | Angka kiblat        | 3,67 cm                | 3,67 cm                |  |

Tabel diatas menunjukkan untuk perhitungan di wilayah Merauke dengan titik koordinat -8° 31' 03'' LS dan 140° 25' 01'' BT pada tanggal 27 Nopember 2022. Dari rincian tabel tersebut dapat diketahui bahwa hasil perhitungan antara aplikasi *Mobile Murobba'* dan perhitungan manual menggunakan M*icrosoft Excel* terdapat perbedaan hasil pada perhitungan angka bayangan pukul 15.00 WITA sebesar 0,01 cm. Selisih tersebut

dikarenakan adanya pembulatan pada perhitungan aplikasi *Mobile Murobba'*.

Adapun dari tabel-tabel pengujian akurasi terhadap perhitungan arah mata angin dan kiblat setiap saat aplikasi *Mobile Murobba'* diatas, dapat diketahui bahwa hampir keseluruhan perhitungan pada aplikasi yang peneliti bangun sudah sama dengan perhitungan manual menggunakan *microsoft excel*. Namun terdapat sebuah perbedaan sebesar 0,01 cm pada bagian angka posisi bayangan, perbedaan hasil perhitungan tersebut disebabkan adanya pembulatan pada aplikasi *Mobile Murobba'.* Dengan adanya perbedaan tersebut tidak memberi pengaruh yang signifikan.

Setelah melakukan uji pada perhitungan diatas, peneliti kemudian menguji fungsi-fungsi lain yang disediakan aplikasi *Mobile Murobba'* mulai dari fungsi hisab penentuan lintang tempat hingga penentuan awal waktu ashar. Uji akurasi perhitungan lebih rinci sebagai berikut.

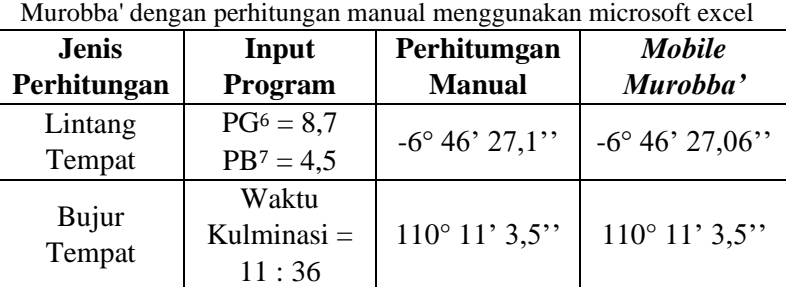

Tabel 4. 8. Perbandingan hasil perhitungan fungsi-fungsi Mobile

 $6$  PG = Panjang gnomon

 $7$  PB = Panjang bayangan

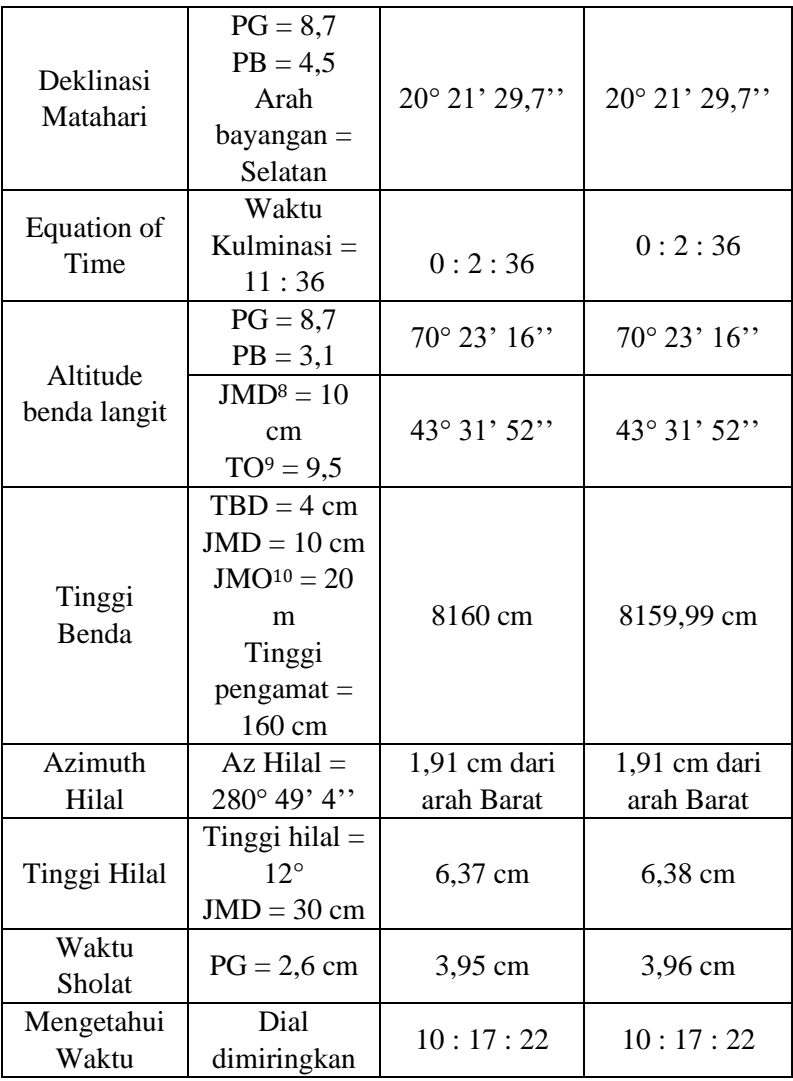

 $8$  JMD = Jarak mata ke bidang dial

 $9$  TO = Tinggi objek

 $10$  JMO = Jarak mata ke objek

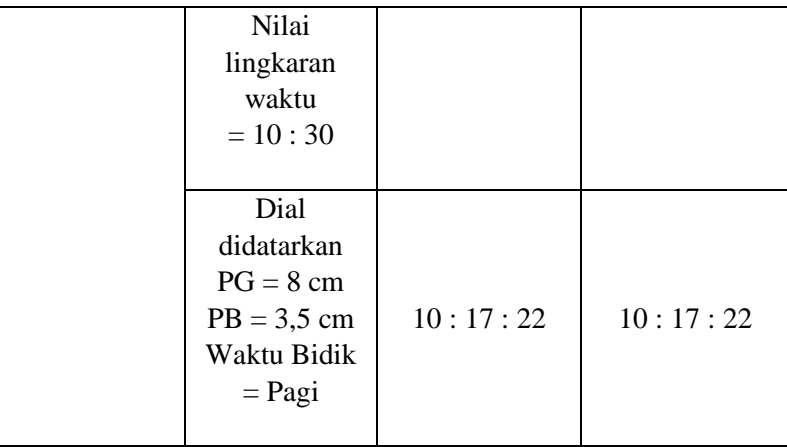

Dari tabel hasil perbandingan perhitungan diatas dapat diketahui bahwa tidak ditemukan banyak selisih antara hasil perhitungan aplikasi Mobile Murobba' dengan perhitungan secara manual menggunakan microsoft excel. Hanya ada selisih sebab pembulatan nilai yang nilainya sangat kecil dan tidak berpengaruh secara signifikan terhadap hasil observasi.

2. Uji akurasi perhitungan data Matahari dan hisab arah kiblat Pada bagian subbab ini peneliti akan melakukan uji akurasi perhitungan data Matahari yang dihasilkan aplikasi *Mobile Murobba'.* Data Matahari menjadi satu bagian penting dikarenakan saat akan mencari arah mata angin menggunakan instrumen falak *Al-Murobba'* sangat memperhatikan perhitungan ini, sehingga peneliti merasa perlu untuk menguji hasil perhitungan data Matahari.

Uji akurasi dilakukan dengan metode komparasi, hasil perhitungan data Matahari menggunakan aplikasi *Mobile Murobba'* akan dibangingkan dengan hasil perhitungan aplikasi *Stellarium PC* versi 0.19.3*.* Adapun untuk perhitungan dilakukan sebanyak tiga kali dengan lokasi dan waktu yang berbeda. Berikut rincian hasil uji akurasi terhadap perhitungan data Matahari aplikasi *Mobile Murobba'.*

Tabel 4. 9. Perbandingan data Matahari Mobile Murobba' dengan Stellarium PC untuk wilayah Palembang 20 Januari 2022 pukul 14.45

| <b>Jenis</b><br>Data  | Mobile Murobba'            | <b>Stellarium PC</b> | <b>Selisih</b> |
|-----------------------|----------------------------|----------------------|----------------|
| Deklinasi<br>Matahari | $-20^{\circ}9'22,4"$       | $-20^{\circ}9'29,1"$ | 0' 06,7''      |
| Equation<br>of Time   | $-0:10:53,3$               | $-0:10:53,0$         | 0' 00.3''      |
| Tinggi<br>Matahari    | 33° 17' 25,2"              | 33° 18' 47,8"        | $1'$ 22,6"     |
| Azimuth<br>Matahari   | $112^{\circ}$ 17' $26.6$ " | 112° 17' 32,9"       | 0' 6.3''       |

WIB

Tabel 4. 10. Perbandingan data Matahari Mobile Murobba' dengan Stellarium PC untuk wilayah Denpasar tanggal 15 Maret 2022 pukul 15.40 WITA

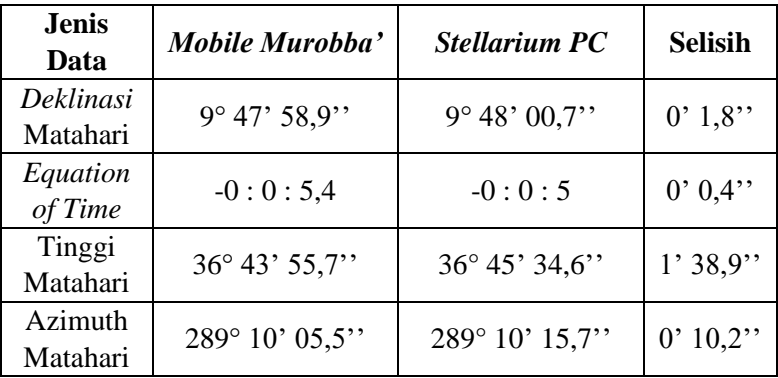

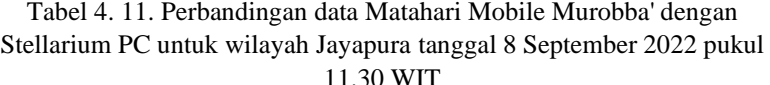

| <b>Jenis</b><br>Data  | Mobile Murobba'          | <b>Stellarium PC</b>     | <b>Selisih</b> |
|-----------------------|--------------------------|--------------------------|----------------|
| Deklinasi<br>Matahari | $5^{\circ}$ 44' $13.4$ " | $5^{\circ}$ 44' $07.5$ " | 0'5,9''        |
| Equation<br>of Time   | 0:2:11                   | 0:2:9                    | 0'2''          |
| Tinggi<br>Matahari    | $81^{\circ}38'16,5"$     | $81^{\circ}38'25,1''$    | 0'8,6''        |
| Azimuth<br>Matahari   | $8^{\circ} 28' 17.1''$   | $8^{\circ} 33' 05.0"$    | 4' 47.9''      |

Tabel 4. 12. Perbandingan data Matahari Mobile Murobba' dengan Stellarium PC untuk wilayah Jombang tanggal 10 Juni 2022 pukul 17.00

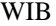

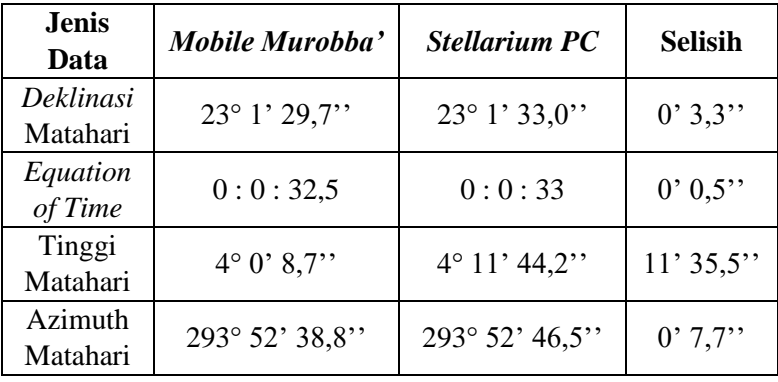

| <b>Jenis</b><br>Data  | Mobile Murobba'        | <b>Stellarium PC</b> | <b>Selisih</b> |
|-----------------------|------------------------|----------------------|----------------|
| Deklinasi<br>Matahari | $-17^{\circ}5'2,2''$   | $-17^{\circ}5'4,2''$ | 0'2''          |
| Equation<br>of Time   | 0:16:8,7               | 0:16:10              | 0' 1,3''       |
| Tinggi<br>Matahari    | 43° 48' 17,4"          | 43° 48' 47,2"        | $0'$ 29,8"     |
| Azimuth<br>Matahari   | $113^{\circ}30'20,3''$ | 113°30'9,9'          | $0'$ 10.4"     |

Tabel 4. 13. Perbandingan data Matahari Mobile Murobba' dengan Stellarium PC untuk wilayah Samarinda tanggal 10 Nopember 2022 pukul 9.00 WITA

Dari rincian beberapa perhitungan data Matahari untuk lima lokasi berbeda diatas dapat diketahui bahwa terdapat selisih terbesar hingga 11 menit pada hisab tinggi Matahari dan terdapat selisih terkecil pada hisab nilai *equation of time* sebesar 0,3 detik. Hal tersebut dikarenakan perbedaan akurasi perhitungan antara aplikasi *Mobile Murobba'* dengan *Stellarium PC* versi 0.19.3. yang menggunakan perhitungan akurasi tinggi memuat hingga ribuan baris koreksi. Perbedaan akurasi tersebut mengakibatkan hasil perhitungan *deklinasi* Matahari dan *equation of time* sehingga berpengaruh terhadap perhitungan data Matahari.

Selain melakukan uji akurasi terhadap hasil perhitungan data Matahari, peneliti juga melakukan uji akurasi hasil perhitungan arah kiblat dengan metode komparasi. Peneliti membandingkan hasil hisab arah kiblat

pada lima lokasi berbeda pada aplikasi *Mobile Murobba'* dengan aplikasi *Kiblatuna*11*.* Adapun rincian lokasi sebagai berikut.

Tabel 4. 14. Daftar lokasi untuk uji akurasi komparasi perhitungan arah kiblat

| Lokasi        | <b>Lintang Tempat</b>   | <b>Bujur Tempat</b>         |
|---------------|-------------------------|-----------------------------|
| Pangkalan Bun | $2^{\circ} 54' 12''$ LS | $111^{\circ} 26' 24''$ BT   |
| Makassar      | $5^{\circ}$ 11' 21'' LS | $119^{\circ} 33' 15''$ BT   |
| Manokwari     | $0^{\circ}$ 51' 39'' LS | $134^{\circ}3'$ 42" BT      |
| Lhoksumawe    | 4° 43' 52" LU           | $96^{\circ} 24' 32''$ BT    |
| Pahi          | $0^{\circ} 36' 22''$ LS | $120^{\circ}$ 45' $22$ " BT |

Tabel 4. 15. Perbandingan hasil hisab arah kiblat aplikasi Mobile Murobba' dengan Kiblatuna

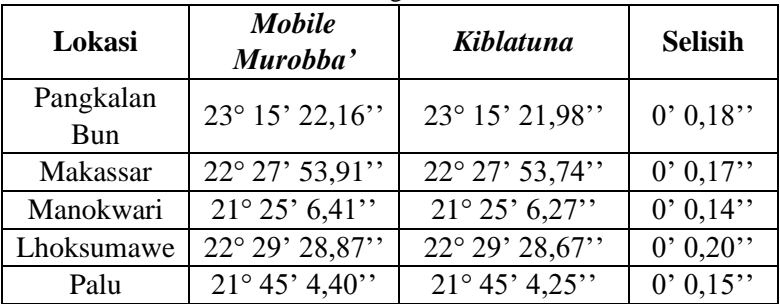

Dari tabel uji akurasi perhitungan diatas dapat diketahui bahwa selisih hasil perhitungan kiblat antara aplikasi *Mobile Murobba'* dengan Kiblatunna hanya kisaran milidetik dimana dengan selisih sekecil itu tidak

<sup>11</sup> *Kiblatuna* adalah aplikasi berbasis Android hasil karya Yai Ali Musthofa Kediri. Dalam aplikasi tersebut memuat hisab arah kiblat, data Matahari, dan rashdul kiblat.
berpengaruh secara signifikan ketika digunakan di lapangan untuk keperluan mengukur kiblat.

Adapun perbedaan hasil perhitungan tersebut disebabkan data lintang dan bujur Ka'bah yang berbeda antara keduanya, adapun aplikasi *Mobile Murobba'* menggunakan titik koordinat Ka'bah berdasarkan *Buku Saku Hisab Rukat Kemenag* sebesar 21° 25' 21,17'' LU dan 39° 49' 34,56'' BT<sup>12</sup> sedangkan pada aplikasi *Kiblatuna* menggunakan data koordinat Ka'bah 21° 25' 21,3'' LU dan 39° 49' 34,34''BT. Adapun selisih nilai lintang Ka'bah antara kedua aplikasi tersebut adalah 0° 0' 0,13'' dan selisih data bujur Ka'bah 0° 0' 0,22''.

## **C. Evaluasi Aplikasi** *Mobile Murobba'*

Setelah melakukan uji fungsional dan uji akurasi perhitungan, pada subbab ini peneliti menyimpulan beberapa kelebihan dan kekurangan pada aplikasi yang sudah dibangun menggunakan *android studio* dengan menggunakan bahas pemrograman *Java*. Dengan adanya evaluasi ini, peneliti mengharapkan bisa menjadi motivasi untuk selalu berinovasi dan memperbaiki kekurangan dikemudian hari.

Adapun kelebihan aplikasi *Mobile Murobba'* sebagai berikut:

<sup>12</sup> Wawancara peneliti dengan M. Ihtirozun Ni'am di kediaman Taman Beringin Mulia No. 46 Semarang pada tanggal 22 Juni 2022 pukul 20.45 WIB

1. Desain tampilan modern

Tampilan menu aplikasi Mobile Murobba' didesain menggunakan *background* dengan motif modern sehingga diharapkan untuk meningkatkan ketertarikan pengguna dalam mengoperasikan aplikasi tersebut;

2. Mengakomodir seluruh perhitungan penggunaan instrumen falak Al-Murobba'

Instrumen falak *Al-Murobba'* merupakan salah satu alat ukur dalam ilmu falak yang memiliki banyak fungsi. Aplikasi *Mobile Murobba'* dirancang peneliti untuk dapat melakuka semua hisab pada instrumen tersebut;

3. Dapat dijalankan tanpa menggunakan koneksi internet

Aplikasi *Mobile Murobba'* dalam melakukan perhitunngan tidak perlu menggunakan koneksi internet, sebab peneliti telah merancang perhitungan pada *database* aplikasi tesebut, sehingga bersamaan terinstallnya aplikasi maka perhitungan dapat dijalankan;

4. Dapat dijalankan pada tipe android terendah hingga terbaru mulai dari android 5 hingga android 11

Rancangan awal aplikas ini ditujukan untuk Android terendah level 5, dikarenakan menurut peneliti sekarang ini sudah jarang seseorang memakai Android tingkat bawah. Dan aplikasi *Mobile Murobba'* dapat berjalan pada Android versi terbaru;

5. Hasil perhitungan yang tergolong akurat

Dari hasil uji akurasi perhitungan dapat diketahui bahwa hasil hisab aplikasi *Mobile Murobba'* jika dibandingkan dengan aplikasi lain yang memiliki koreksi dan ketelitian tinggi hanya selisih maksimal pada orde menit.

Adapun kekurangan dari aplikasi *Mobile Murobba'* sebagai berikut:

- 1. Aplikasi *Mobile Murobba'* tidak memiliki *database* lokasi Secara otomatis aplikasi *Mobile Murobba'* keika melakukan perhitungan akan menjadikan Semarang sebagai markas perhitungan. Kemudian ketika pengguna hendak mengganti lokasi lain, pengguna masih disibukkan untuk mencari data lintang dan bujur lokasi yang dikehendaki;
- 2. Aplikasi *Mobile Murobba'* tidak dapat dijalankan selain pada *smartphone* dengan sistem operasi android

Adapun penyebabnya adalah dikarenakan perbedaan bahasa pemrograman dan struktur aplikasi antara sistem operasi Android dan OS, sehingga aplikasi *Mobile Murobba'* hanya dapat dijalankan pada smartphone dengan sistem operasi android;

3. Ukuran aplikasi yang cukup besar yaitu 20 *megabyte*

Ukuran aplikasi yang besar disebabkan adanya *background* dengan resolusi tinggi yang digunakan dalam aplikasi, sehingga menyebabkan meningkatnya kapasitas penyimpanan dalam *smartphone*;

4. Aplikasi *Mobile Murobba'* hanya memuat perhitungan untuk instrumen falak *Al-Murobba'*

Untuk penggunaan aplikasi ini hanya berfungsi sebagai alat hitung, belum mengampu ilustrasi penggunaan instrumen falak *Al-Murobba'*;

5. Belum tersedia fungsi untuk menyimpan hasil perhitungan aplikasi *Mobile Murobba'* secara otomatis

Pada aplikasi *Mobile Murobba'* belum tersedia fitur untuk menyimpan hasil perhitungan, sehingga ketika pengguna menginginkan untuk menyimpan hasil perhitungan dapat dilakukan dengan melakukan menangkap gambar atau *screenshot*.

Adapun kelebihan dari instrumen *Al-Murobba'* yaitu memiliki keakurasian yang cukup tinggi dan dapat mengakomodir banyak fungsi selain untuk penentuan arah kiblat. Adapun kekurangan dari instrumen tersebut adalah ketika dilakukan pengamatan pada pagi, zawal, dan sore hari memiliki sulit untuk menangkap bayangan Matahari. Ketika pagi dan sore hari bayangan Matahari cenderung lemah dan ketika zawal posisi bayangan terlalu berhimpit dengan gnomon sehingga sulit untuk mengamati bayangan yang tampak.

# **BAB V PENUTUP**

#### **A. Kesimpulan**

Dari penelitian yang telah dilaksanakan oleh peneliti dengan judul *Rancang Bangun Aplikasi Hisab dan Fungsifungsi Al-Murobba' Berbasis Android* dapat ditarik dua kesimpulan yaitu:

- 1. Proses pembuatan aplikasi *Mobile Murobba'* dilakukan dengan delapan tahapan sebagai berikut. Membuat rancangan alur program dan desain aplikasi, menyusun kode pemrograman, pembuatan desain tampilan aplikasi menggunakan *software photoshop*, implementasi desain pada *android studio,* implementasi kode program algoritma *Al-Murobba'* dan membuat kode *backend* pemeriksaan kode, proses *generate* aplikasi. Dan setelah selesai proses *generate* aplikasi telah siap diinstall dan digunakan pada *smartphone* dengan sistem operasi Android.
- 2. Hasil uji fungsional terhadap aplikasi *Mobile Murobba'* yang telah dilaksanakan menunjukkan bahwa aplikasi *Mobile Murobba'* dapat diinstall dan berjalan untuk android versi 5 hingga versi 11. Selain hasil tersebut, dari uji fungsional juga didapatkan bahwa seluruh fungsifungsi aplikasi *Mobile Murobba'* mulai dari *splashscreen,* animasi *background* menu utama, tampilan informasi dalam menu, dan fungsi hisab sudah berjalan dengan baik. Adapun hasil uji akurasi terhadap perhitungan menunjukkan bahwa sebagian besar hasil

perhitungan aplikasi *Mobile Murobba'* sudah sama dengan hasil perhitungan secara manual menggunakan *microsoft excel,* ditemukan selisih sebesar 0,01 disebabkan pembulatan hasil akhir. Kemudian uji akurasi perhitungan terhadap data Matahari menunjukkan adanya selisih terkecil pada hasil hisab *equation of time* sebesar 0,3 detik dan selisih terbesar hingga 11 menit pada hasil hisab tinggi Matahari dengan *stellarium PC,* adapun selisih tersebut disebabkan perbedaan metode perhitungan dan tingkat akurasi ketelitian. Hasil uji akurasi yang terakhir yaitu dengan membandingkan hasil perhitungan arah kiblat aplikasi *Mobile Murobba'* dengan aplikasi *Kiblatuna,* dari uji akurasi tersebut menunjukkan terdapat selisih perhitungan hingga 0,20 detik. Adapun selisih tesebut disebabkan perbedaan data koordinat Ka'bah yang digunakan.

### **B. Saran-saran**

Setelah melewati beberapa tahapan penelitian mulai dari perancangan aplikasi hingga uji fungsional dan akurasi terhadap aplikasi *Mobile Murobba'*, peneliti memiliki beberapa saran sebagai berikut:

1. Aplikasi *Mobile Murobba'* yang telah peneliti rancang dapat digunakan sebagai alternatif pendamping observasi menggunakan instrumen falak *Al-Murobba'*. Disamping itu aplikasi ini juga dapat digunakan untuk mengetahui data Matahari meliputi *deklinasi* Matahari, *equation of*  *time*, tinggi Matahari, *azimuth* Matahari, dan *azimuth*  bayangan Matahari.

- 2. Aplikasi *Mobile Murobba'* yang telah peneliti rancang memungkinkan terdapat kekurangan dan kesalahan. Oleh karena itu, peneliti berharap kepada pembaca maupun pengguna aplikasi untuk memberi saran dan masukan yang bersifat membangun kepada peneliti.
- 3. Aplikasi *Mobile Murobba'* ini masih memiliki fitur yang terbatas, sehingga dapat dikembangkan lagi dengan fiturfitur lain seperti sistem otomatis pengambilan data lokasi dan waktu, ilustrasi penggunaan *Al-Murobba',* dan fiturfitur lainnya.

#### **C. Penutup**

*Alhamdulillahi Rabbil 'alamiin* peneliti haturkan kepada Allah *Subhanahu Wa Ta'ala* yang telah melimpahkan *rahmat* serta karunianya sehingga skripsi ini telah terselesaikan. Peneliti menyadari bahwa skripsi ini masih jauh dari kata sempurna, oleh karena itu peneliti mengharapkan kritik dan saran terkait penelitian skripsi dan aplikasi *Mobile Murobba'* demi perbaikan dimasa yang akan datang.

*Akhirul kalam,* peneliti berharap apa yang sudah peneliti lakukan dalam penelitian ini dapat bermanfaat bagi pegiat falak khususnya dan bagi masyarakat umumnya.

### **DAFTAR PUSTAKA**

#### **Buku**

- Al-Bukhari, Al-Imam Mohammad bin Ismail. *Shahih Bukhari*. Beirut: Dar al-Kutub al-'Ilmiyyah, 2017.
- Al-Ghazi, Muhammad Bin Qasi. *Fathul Qarib AL-Mujib*. Semarang: Toha Putra, 2010.
- Al-Juzairi, Syaikh Abdurrahman. *Fikih Empat Madzhab Jilid 1*. Vol. 1. Jakarta: Pustaka Al-Kautsar, 2015.
- Al-Maraghi, Ahmad Musththafa. *Terjemah Tafsir Al-Maraghi*. Semarang: Toha Putra, 1992.
- Al-Nasa'i, Al-Imam. *Sunan An-Nasa'i Bisarh As-Suyuti Wahassiyat As-Sindi*. Beirut: Dar al-Kutub al-'Ilmiyyah, 2018.
- Al-Qurthubi, Imam. *Al-Jami' Li Ahkam Al-Qur'an*. Jakarta: Pustaka Azzam, 2007.
- Anam, Ahmad Syifaul. *Studi Komparasi Terhadap Metode Dan Hasil Hisab Software Arah Kiblat Pada Www.Rukyatulhilal.Org*. Semarang: IAIN Walisongo Semarang, 2012.
- Anugraha, Rinto. *Mekanika Benda Langit*. Yogyakarta: Fakultas MIPA UGM, 2012.
- Az-Zuhaili, Wahbah. *Tafsir Al-Munir: Aqidah, Syariah, Dan Manhaj*. Jakarta: Gema Insani, 2018.
- Azhari, Susiknan. *Ensiklopedi Hisab Rukyat*. Yogyakarta: Pustaka Pelajar, 2012.

Bashori, Muh Hadi. *Kepunyaan Allah Timur Dan Barat: Sejarah,* 

*Permasalahan, Dan Teknik Pengukuran* Arah *Kiblat*. Jakarta: PT. Gramedia, 2014.

- Bashori, Muhammad Hadi. *Pengantar Ilmu Falak: Pedoman Lengkap Tentang Teori Dan Praktik Hisab, Arah Kiblat, Waktu Salat, Awal Bulan Qamariah & Gerhana*. Jakarta: Pustaka Al Kautsar, 2015.
- Butar-Butar, Arwin Juli Rakhmadi. *Pengantar Ilmu Falak: Teori Praktik, Dan Fikih*. Depok: PT Rajagrafindo Persada, 2018.
- Departemen Agama RI. *Al-Quran Dan Terjemahnya*. Jakarta: CV. Darus Sunnah, 2007.
- DiMarzio, J. F. *Beginning Android Programming with Android Studio*. Canada: John Wiley & Sons INC, 2017.
- Farrel, Joyce. *Java Programming*. Boston: Cengage Learning INC, 2019.
- Faulkner, Andrew, dan Conrad Chavez. *Adobe Photoshop CC 2019 Release*. California: Adobe Photoshop CC Classroom in a Book, 2019.
- Fridayanthie, Eka W., dan Jimmy Charter. "Rancang Bangun Sistem Informasi Simpan Pinjam Karyawan Menggunakan Metode Object Oriented Programming: Studi Kasus PT. Arta Buana Sakti Tangerang." *Jurnal Techno Nusa Mandiri* 8, no. 2 (2016).
- Guntoro. *5 Hari Jago Desain UI/ UX Keren Aplikasi Android Menggunakan* Android *Studio*. Banten: Badoy Studio, 2020.

———. *Android Studio Mastery: Panduan Membuat Aplikasi Android Untuk* Pemula *Dalam 9 Hari*. Banten: Badoy Studio, 2019.

Hambali, Slamet. *Ilmu Falak: Arah Kiblat Setiap Saat*. Yogyakarta: Pustaka Ilmu, 2017.

———. *Ilmu Falak 1: Penentuan Awal Waktu Shalat & Arah Kiblat Seluruh* Dunia. Semarang: Program Pascasarjana IAIN Walisongo Semarang, 2011.

———. *Menguji Kakuratan Hasil Pengukuran Arah Kiblat Menggunakan* Istiwaaini *Karya Slamet Hambali*. Semarang: IAIN Walisongo, 2014.

- Hariyanto, Eko, dan Indri Sulistianingsih. *Dasar Pemrograman Java*. Medan: Fakultas Ekonomi Universitas Panca Budi, 2019.
- Izzuddin, Ahmad. *Ilmu Falak Praktis: Metode Hisab-Rukyat: Praktis Dan Solusi* Permasalahannya. Semarang: Pustaka Rizki Putra, 2017.

———. *Menentukan Arah Kiblat Praktis*. Semarang: Walisongo Press, 2010.

- Jamil, A. *Ilmu Falak Teori & Aplikasi: Arah Kiblat, Awal Waktu, Dan* Awal *Tahun*. Jakarta: AMZAH, 2018.
- Kementrian Agama RI. *Ilmu Falak Praktik*. Jakarta Pusat: Sub Direktorat Pembinaan Syariah Dan Hisab Rukyat, 2013.
- Kementrian Agama RI. *Buku Saku Hisab Rukyat*. Tanggerang: CV. Sejahtera Kita, 2013.
- Khazin, Muhyiddin. *99 Tanya Jawab Masalah Hisab Rukyat*. Yogyakarta: Ramadhan Press, 2009.

———. *Ilmu Falak Dalam Teori Dan Praktik*. Yogyakarta: Buana Pustaka, 2005.

———. *Kamus Ilmu* Falak. Yogyakarta: Buana Pustaka, 2005.

- King, J. *Android Basic: Programming for Beginners*. Boston: Goodreads, 2021.
- Matzner, Richard A. Dictionary *of Geophysics, Astrophysics, dan Astronomy*. Florida: CRC Press, 2018.
- Murphy, Mark L. The *Busy Coder's Guide to Android Development*. United States of America: CommonsWare, 2009.
- Musonnif, Ahmad. *Ilmu* Falak *Metode Hisab Awal Waktu Shalat, Arah Kiblat, Hisab Urfi Dan Hisab Hakiki Awal Bulan*. Yogyakarta: Teras, 2011.
- Ni'am, M. Ihtirozun. *Al-Murobba': Inovasi Alat Falak Multifungsi*. Semarang: Mutiara Aksara, 2020.
- Putra, Anna Arthdi. Android *Dan Anak Tukang Sayur: Buku Praktis Belajar Pemrograman Android*. Lubuklinggau, 2012.
- Qulub, Siti Tatmainul. *Ilmu Falak Dari Sejarah Ke Teori Dan Aplikasi*. Depok: PT Rajagrafindo Persada, 2017.
- Riswanto, dan Nyoto Suseno. *Dasar-Dasar Astronomi Dan Fisika Kebumian*. Lampung: Lembaga Penelitian UM Metro Press, 2015.
- Sabda, Abu. Ilmu *Falak Rumusan Syar'i Dan Astronomi Seri 01 : Waktu Shalat Dan Arah Kiblat*. Bandung: Persis Pers, 2020.
- Samsu. *Metode Penelitian : Teori Dan Aplikasi Penelitian Kualitatif, Kuantitatif, Mixed Methods, Serta Research &*  Development. Jambi: Pusat Studi Agama dan Kemasyarakatan, 2017.
- Shihab, M. Quraish. *Tafsir Al-Misbah: Pesan, Kesan, Dan Keserasian Al-Qur'an*. Jakarta: Lentera Hati, 2005.
- Sudibyo, Muh Ma'rufin. *Sang Nabipun Berputar: Arah Kiblat Dan*  Tatacara *Pengukurannya*. Solo: Tinta Media, 2011.
- Sugiyono. Metode *Penelitian Kuantitatif, Kualitatif, Dan R&D*. Bandung: CV. ALFABETA, 2013.
- Syaikh, Alu, dan Abdullah bin Muhammad bin Abdurrahman. *Tafsir Ibnu Katsir*. Jakarta: Pustaka Imam Asy-Syafi'i, 2008.
- Thabari, Abu Ja'far Muhammad bin Jarir. *Jami' Al Bayan an Ta'wil Al-Qur'an*. Jakarta: Pustaka Azzam, 2007.
- Yusuf, A. Muri. *Metode Penelitian : Kuantitatif, Kualitatif, Dan Penelitian* Gabungan. Jakarta: Kencana, 2017.

#### **Jurnal**

- Andrianto, Nico, Rizki Ridwan, dan Aulia Ar Rakhman Awaludin. "Perancangan Aplikasi Pengenalan Budaya Indramayu Berbasis Android." *Jurnal Riset Dan Aplikasi Mahasiswa Informatika (JRAMI)* Vol 2, no. 02 (2021).
- Anggraeni, Winda, dan Sri Mulyati. "Rancang Bangun Aplikasi Pembelajaran Matematika SD Kelas 6 Berbasis Android Pada SDN Cimone 1 Tangerang." *Jurnal Teknik* Vol 6, no. 1 (2017).
- Ariwibowo, Didik, Desmira, Ratna Ekawati, dan Nidaur Rahmah. "Sistem Perancangan Conveyor Menggunakan Sensor Proximity Pr18-8dn Pada Wood Sanding Machine." *Edusaintek: Jurnal Pendidikan, Sains Dan Teknologi* Vol 8, no. 1 (2021).
- Arnomo, Sasa Ani, dan Hendra. "Perbandingan Fitur Smartphone, Pemanfaatan Dan Tingkat Usability Pada Android Dan IOS Platforms." *Jurnal Nasional Informatika Dan Teknologi Jaringan* Vol 3, no. 2 (2019).
- Awaluddin, Moehammad, Bambang Darmo Yuwono, H Hani'ah, dan Satrio Wicaksono. "Kajian Penentuan Arah Kiblat Secara Geodetis." *Jurnal Teknik* Vol 37, no. 02 (2016).
- Azmi, Muhammad Farid. "Kulminasi Bulan Sebagai Acuan Titik Koordinat Untuk Penentuan Arah Kiblat." *Jurnal Madaniyah* Vol 11, no. 02 (2021).
- Barri, Maria W. H., Arie S. M. Lumenta, dan Anneke Wowor. "Perancangan Aplikasi SMS GATEWAY Untuk Pembuatan Kartu Perpustakaan Di Fakultas Teknik Unsrat." *Journal Teknik Elektro Dan Komputer* Vol 1, no. 1 (2015).
- Budiman, Ilham, Sopyan Saori, Ramdan Nurul Anwar, Fitriani, dan Muhammad Yuga Pangestu. "Analisis Pengendalian Mutu Di Bidang Industri Makanan (Studi Kasus: UMKM Mochi Kaswari Lampion Kota Sukabumi)." *Jurnal Inovasi Penelitian* Vol 1, no. 10 (2021).
- Butar-Butar, Arwin Juli Rakhmadi, dan Hasrian Rudi Setiawan. "Pemanfaatan Instrumen Astronomi Klasik Mizwala Dalam Pengukuran Dan Pengakurasian Arah Kiblat." *Jurnal Maslahah : Jurnal Pengabdian Masyarakat* Vol 1, no. 2 (2020)
- Cholifah, Wahyu Nur, Yulianingsih, dan Sri Melati Sagita. "Pengujian Black Box Testing Pada Aplikasi Action & Strategy Berbasis Android Dengan Teknologi Phonegap." *Jurnal String Vol. 3, no. 2 (2018).*

Daeng, Intan Trivena Maria, N. N Mewengkang, dan Edmon R

Kalesaran. "Penggunaan Smartphone Dalam Menunjang Aktivitas Perkuliahan Oleh Mahasiswa Fispol Unsrat Manado." *Jurnal Acta Diurna* Vol. 6, no. 1 (2017).

- Danuri, Muhammad. "Perkembangan Dan Transformasi Teknologi Digital." Jurnal *Infokam* Vol. 15, no. 2 (2019).
- Gunawan, dan Nur Aisyah. "Akurasi Kompas Digital Pada Smartphone Android Dalam Penentuan Arah Kiblat." *Jurnal Hisabuna* Vol 02, no. 02 (2021).
- Hayat, Abdul, dan Esa Rizki Hari Utama. "Rancangan Aplikasi Kalkulator Ilmu Falak Berbasis Smartphone." *CCIT Journal* Vol 2, no. 2 (2019).
- Juansah, Andi. "Pembangunan Aplikasi Child Tracker Berbasis Assisted Global Positioning System Dengan Platform Android." *Jurnal Ilmiah Komputer Dan Informatika* Vol. 1, no. 01 (2015).
- Kamalludin, Iqbal. "Uji Akurasi Penentuan Deklinasi Matahari Dengan Menggunakan I-Zun Dial." *El Falaky : Jurnal Ilmu Falak* Vol. 3, no. 2 (2019).
- Lengkong, Hendra Nugraha, Alicia A. E. Sinsuw, dan Arie S. M. Lumenta. "Perancangan Penunjuk Rute Pada Kendaraan Pribadi Menggunakan Aplikasi Mobile GIS Berbasis Android Yang Terintegrasi Pada Google Maps." *Journal Teknik Elektro Dan Komputer* Vol 4, no. 2 (2015).
- Melita, Rahmi Agus, Susetyo Bagas Bhaskoro, dan Ruminto Subekti. "Pengendalian Kamera Berdasarkan Deteksi Posisi Manusia Bergerak Jatuh Berbasis Multi Sensor Accelerometer Dan Gyroscope." *Jurnal Elkomika* Vol 6, no. 2 (2018).
- Mutmainnah. "Kiblat Dan Kakbah Dalam Sejarah Perkembangan Fikih." *Jurnal Ulumuddin* Vol 7, no. 1 (2017).
- Ni'am, M. Ihtirozun, Nizma Nur Rahmi, dan Fiki Burhanuddin. "Qibla Direction with The Constellation (Study on Determination of Qibla Direction with Gubug Penceng)." *AL-Hilal: Journal of Islamic Astronomy* Vol 2, no. 2 (2020).
- Ningsih, Yunita Andrian, dan Arif Harjanto. "Rancang Bangun Media Pembelajaran Berbasis Android Untuk Mata Pelajaran Fisika Kelas X SMA (Studi Kasus Sma Negeri 2 Muara Badak)." *Jurnal Sistem Informasi & Manajemen Basis Data* Vol 4, no. 1 (2021).
- Rozi, Nanang Fakhrur, Daniel Oranova Siahaan, dan Fajar Baskoro. "Perbaikan Metode Rekomendasi Diskusi Pemrograman Dengan Normalisasi Identifier Menggunakan Lingua IDSplitter." *Jurnal IPTEK* Vol 20, no. 2 (2016).
- Sado, Arino Bemi. "Pengaruh Deklinasi Magnetik Pada Kompas Dan Koordinat Geografis Bumi Terhadap Akurasi Arah Kiblat." *Jurnal Al-*Afaq *: Jurnal Ilmu Falak Dan Astronomi* Vol 01, no. 01 (2019).
- Setiyadi, Angga, dan Tati Harihayati. "Penerapan Sqlite Pada Aplikasi Pengaturan Waktu Ujian Dan Presentasi." *Majalah Ilmiah Unikom* Vol 13, no. 2 (2017).
- Setyawan, Herman. "Penggunaan Aplikasi Corel Draw Dan Adobe Photoshop Untuk Digital Watermarking Arsip Citra Digital." *Khazanah: Jurnal Pengembangan Kearsipan* Vol 9, no. 3 (2016).
- Sudirman, Mansur, dan Subarja Yasin. "Rancang Bangun Aplikasi Ensiklopedia Makanan Tradisional Bugis Beserta Cara Pembuatannya Berbasis Android." *Jurnal Sintaks Logika* Vol

1, no. 2 (2021).

- Supegina, Fina. "Pelatihan Pengenalan Softwaare Eclipse Dan APlikasinya Di Android." *Jurnal Abdi Masyarakat* Vol 3, no. 2 (2018).
- Thoyfur, Muhammad. "Perkembangan Metode Dan Instrumen Arah Kiblat Abad Pertengahan : Studi Kajian Historis Perspektif." *Jurnal Al-Afaq : Jurnal Ilmu Falak Dan Astronomi* Vol 3, no. 1 (2021).
- Warno. "Pembelajaran Pemrograman Bahasa Java Dan Arti Keyword." *Jurnal Ilmu Komputer* Vol 8, no. 1 (2012).
- Wicaksono, Martianto, Agi Putra Kharisma, dan Lutfi Fanani. "Pengembangan Aplikasi Perangkat Bergerak Berbasis Android Untuk Survei Kepuasan Masyarakat Dengan Metode Mobile-D (Studi Kasus : RSUD Ngudi Waluyo Wlingi Kabupaten Blitar)." *Jurnal Pengembangan Teknologi Informasi Dan Ilmu Komputer* Vol 3, no. 3 (2019).

### **Skripsi**

- Afada, Nabila. "Uji AKurasi I-Zun Dial Dalam Penentuan Arah Kiblat Dengan Parameter Theodolite." Universitas Islam Negeri Maulana Malik Ibrahim Malang, 2017.
- Al-Aslami, Obi Robi'a. "Aplikasi Jadwal Waktu Salat Dengan Standar Jam Atom BMKG Berbasis Android." Universitas Islam Negeri Walisongo Semarang, 2019.
- Hidayatullah, Hafidh. "Aplikasi Android Hisab Awal Bulan Kamariyah Dengan Metode Kitab Al-Khulasah Al-Wafiyah." Universitas Islam Negeri Walisongo Semarang, 2019.

Kambe, Dominikus. "Pengaruh Strategi Pemasaran Terhadap

Kinerja Developer Di Yogyakarta." Universitas Atma Jaya Yogyakarta, 2013.

- Rikhanah. "Analisis Aplikasi Rumus Trigonometri Pada Penentuan Arah Mata Angin Sejati Dan Waktu Daerah Pada Media Izun Dial." Universitas Islam Negeri Walisongo Semarang, 2019.
- Rohman, Arif Fathur. "Uji Akurasi Qiblat Tracker Rhi Dalam Menentukan Arah Kiblat Menggunakan Azimut Bintang." Universitas Islam Negeri Walisongo Semarang, 2019.

#### **Prosiding**

- Aditiani, Suci Novita, Dyah Fitriana Masithoh, dan Nonoh Siti Aminah. "Penentuan Arah Kiblat Dengan Metode Segitiga Bola." Dalam *Prosiding Seminar Nasional Fisika Dan Pendidikan Fisika*. Surakarta, 2015.
- Al-Hakim, Rosyid, dan Glagah Eskacakra Setyowisnu. "Rancang Bangun Media Pembelajaran Matematika Berbasis Android Pada Materi Kalkulus Diferensial." Dalam *Prosiding Pendidikan Matematika*. Yogyakarta: Himatika UNY, 2021.
- Fatiyah, Adila Chusnul, Soni Fajar Surya Gumilang, dan Deden Witarsyah. "Functional Dan Non-Functional Testing of Borongajayuk Web Applications." Dalam *E-Proceeding of Engineering*. Bandung: Telkom Unersity, 2019.

#### **Internet**

- Abdullah, Alfian Yusuf. "Berkenalan Dengan IntelliJ IDEA," 2019. https://www.dicoding.com/blog/berkenalan-denganintellij-idea/.
- Adha, Ydi. "Pengenalan Mobile Device." Universitas

Gunadharma. Accessed April 4, 2022. http://adha.staff.gunadarma.ac.id/Downloads/files/30772/PE NGENALAN+MOBILE+DEVICE.pdf.

- Developer, Google. "Dokumentasi." Accessed April 4, 2022. https://developer.android.com/guide/topics/manifest/usessdk-element?hl=id#ApiLevels.
- Developers, Google. "Android Studio," 2022. https://developer.android.com/studio.
- Koding, Sekolah. "Belajar Backend Website," n.d. https://sekolahkoding.com/belajar/backend-website.
- Lenovo. "IdeaPad S340," 2022. https://www.lenovo.com/id/in/laptops/ideapad/sseries/Lenovo-IdeaPad-S340-14API/p/88IPS301218.
- "No Title," n.d. https://stackoverflow.com/questions/33315273/cannotrunning-eclipse-android-project-to-bluestack.
- "No Title," n.d. https://play.google.com/store/apps/details?id=com.aide.ui&  $h$ l $=$ en.
- Sandi, Anugrah. "Mengenal Apa Itu Web API," 2017. https://www.codepolitan.com/mengenal-apa-itu-web-api-5a0c2855799c8/.
- Setiawan, Ebta. "Kamus Besar Bahasa Indonesia (KBBI) Kamus Versi Online/Daring (Dalam Jaringan)." Accessed April 4, 2022. https://kbbi.web.id/platform.
- Software, Alif. "JStudio IDE for Java," 2019. https://play.google.com/store/apps/details?id=com.qamar.id e.java&hl=in&gl=US.
- Team, Bluestack. "Apa Itu Emulator Android Dan Apa Kegunaannya?," https://www.bluestacks.com/id/android-emulator.html.
- Xiaomi. "Seri Redmi Note9," 2022. https://www.mi.co.id/id/redmi-note-9/specs/.

#### **Wawancara**

Ni'am, M. Ihtirozun. *Wawancara*, Semarang. 25 April 2022.

## **LAMPIRAN-LAMPIRAN**

## **A. Lampiran I** *Source Code* **Algoritma Perhitungan** *Al-Murobba'*

```
public static double SunDt (double tgl, double
bln, double thn, double hh, double mm, double tz,
String pil) {
         double M, Y, A, B, JD4, greg;
         if (b1n \leq 2) {
              M = b1n + 12;
          \} else {
              M = b1n:
          \mathbf{1}\ddot{\cdot}if (bln \leq 2) {
              Y = thn - 1;\} else {
              Y = thn;\mathcal{L}\ddot{\cdot}A = Math.floor(Y / 100);if ((tgl \leq 15) && (bln \leq 10) && (thn
\leq 1582)) {
              B = 0:
          \} else {
              B = 2 - A + Math.floor(A / 4);\mathcal{F}double jamut, T;
          \text{jamut} = (\text{hh} + \text{mm} / 60) - \text{tz};
```

```
JD4 = Math.floor(365.25 * (Y + 4716)) +Math.floor(30.6001 * (M + 1)) + (jamut/24) + tgl
+ B - 1524.5:
        T = (JD4 - 2451545) / 36525:
        double S, m, N, K1, K2, R1, R2, Q1, E,
S1, dekl, eq;
        S = getMod((280.46645 + 36000.76983 *T), 360);
       m = getMod((357.52910 + 35999.05030 *T), 360);
       N = getMod((125.04 - 1934.136 * T)),
360:
       K1 = (17.264 / 3600) * getSin(N) +(0.206 / 3600) * getSin(2 * N);K2 = (-1.264 / 3600) * getSin(2 * S);R1 = (9.23 / 3600) * getCos(N) - (0.090/ 3600) * getCos(2 * N);
       R2 = (0.548 / 3600) * getCos(2 * S);Q1 = 23.43929111 + R1 + R2 - (46.8150)3600) * T;E = (6898.06 / 3600) * getSin(m) +(72.095 / 3600) * getSin(2 * m) + (0.966 / 3600)* getSin(3 * m);
        S1 = S + E + K1 + K2 - (20.47 / 3600):
        dek1 = getAsin(getSin(S1) * getSin(Q1));eq = ((-1.915 * getSin(m)) + (-0.02 *getSin(2 * m) + (2.466 * getSin(2 * S1)) + (-0.053 * getSin(4 * S1)) / 15;double hasil:
        switch (pil) {
            case "dek":
                hasi1 = dek1;break:
            case "eq":
               hasil = eq;
```

```
break:
            case "jd":
                hasil = JD4;
                break:
            default:hasil = 1;
        \mathcal{L}return hasil;
    \mathbf{R}//hisab menentukan arah mata angin setiap
saat
    public static double dataMatahari(double LT,
double BT, double tgl, double bln, double thn,
double hh, double mm, double tz, String pil) {
        //data awal
        double WP. dek. eq:
        WP = hh + mm / 60;dek = SunDt(tgl, bln, thn, hh, mm, tz,"dek"):
        eq = SunDt(tgl, bln, thn, hh, mm, tz,"eq"):
        //perlu buat kolom i)
        //perlu buat logika isian BD
        //sudut waktu matahari
        double t0, tmf;
        t0 = (WP + eq + (BT - 105) / 15 - 12) *
15://arah matahari
```
double Am, Amf;

```
Am = getAtan(1 / (getTan(dek) *getCos(LT) / getSin(Math.abs(t0)) - getSin(LT) /
getTan(Math.abs(t0)));
        //Azimuth Matahari
        double Azm:
        if ((t0 \le 0) \& (Am > 0)) {
            Azm = Am;3 else if ((t0 \le 0) \& (Am \le 0)) {
            Azm = 180 + Am;} else if ((t0 \t) 0) & (\text{Am} \t0)) {
            Azm = 180 - Am;
        \lceil else f
            Azm = 360 - Am;\mathcal{L}//pilihan hasil
        // 1 untuk sudut waktu
        // 2 untuk Arah Matahari
        // 3 untuk Azimuth Matahari
        // 4 untuk altitude matahari
        // 5 untuk azimuth bayangan matahari
        //altitude matahari
        double hm:
        hm = getAsin(getSin(LT) * getSin(dek) +getCos(LT) * getCos(dek) * getCos(t0));
        //azimuth bayangan matahari
        double azB:
        if (Azm \leq 180) {
             azB = Azm + 180:
        \} else {
             azB = Azm - 180;
        \mathcal{L}double hasil:
```

```
switch (pil) {
             case "azm":
                 hasi1 = Azm;break:
             case "azb":
                 hasi1 = azB;break:
             case "alt":
                 hasi1 = hm;break:
             default:hasil = 1;
        \overline{1}1/hasififinalreturn hasil:
    \mathbf{1}//fungsi arah mata angin terdekat
    public static String arMB(double LT, double
BT, double tgl, double bln, double thn, double
hh, double mm, double tz, String pil) {
        double az = dataMatahari(LT, BT, tgl,bln, thn, hh, mm, tz, "azm");
        double azB:
        if (az \le 180) {
             azB = az + 180:
        \} else {
             azB = az - 180;\mathcal{L}//arah mata angin bayangan terdekat
        String armb:
        if ((azB) = 315) & (azB \le 360) {
```

```
armb = "Utara":} else if ((azB) = 0) & (azB \le 45) {
             armb = "Utara";} else if ((azB) 45) 66 (azB \le 135)) {
             armb = "Timur":} else if ((azB) > 135) & (azB < = 225)\mathbf{f}armb = "Selatan";\} else {
             armb = "Barat":\mathbf{L}//posisi bayangan matahari
        String PB;
        double Pbm = PBm(LT, BT, tgl, bln, thn,
hh, mm, tz):
         if (Pbm \leq 0) {
             PB = "Selatan Arah Mata Angin";
         \} else {
             PB = "Utara Arah Mata Angin";
         \mathcal{L}String hasil;
         switch (pil) {
             case "armb":
                 hasi1 = armb;break:
             case "PB":
                 hasi1 = PB;break:
             default:hasi1 = "maskibganteng";\mathcal{F}return hasil:
    \mathbf{L}
```

```
//fungsi Posisi Bayangan dari arah mata
angin
    public static double PBm(double LT, double
BT, double tgl, double bln, double thn, double
hh, double mm, double tz) {
        double az = dataMatahari(LT, BT, tgl, ...bln, thn, hh, mm, tz, "azm");
        double azB;
        if (az \le 180) {
             azB = az + 180:
        \} else {
            azB = az - 180;J.
        double Pbm;
        if ((azB) = 315) & (azB \le 360) {
            Pbm = azB - 360;} else if ((azB) = 0) & (azB \le 45) {
            Pbm = azB - 0;} else if ((azB) 45) & (azB < = 135) {
             Pbm = azB - 90:
        } else if ((azB) > 135) & (azB < = 225)\mathbf{f}Pbm = azB - 180;
        \} else \{Pbm = azB - 270;
        \mathcal{L}return Pbm:
    \mathcal{F}//fungsi nilai bayangan matahari
```

```
public static String NPB(double LT, double
BT, double tgl, double bln, double thn, double
hh, double mm, double tz) {
        double PB = PBm(LT, BT, tgl, bln, thn.hh, mm, tz);
        double npb = getTan(PB) * 10;
        DecimalFormat df = newDecimalFormat("#.##");
        String hasil = df.format(npb) + "cm";return hasil;
    \mathbf{L}//angka kiblat
    public static double ankbl (double lt,
double bt)double kb.ank:
        kb = aqmrb(lt, bt, "aq");
        ank = getTan(kb)*10;return ank:
    \mathbf{1}//kiblat Murobba'
    public static double agmrb (double lt,
double bt, String pil) {
        double 1k. bk.sb.aq.azq. hasil:
        1k=21.42254722:bk=39.82626667:
        sb=b+t-bk:
        aq =getAtan(getTan(1k)*getCos(1t)/getSin(sb)-
getSin(1t)/getTan(sb));azq = 270 + aq;switch (pil) {
            case "aq":
                hasil = aq;
                break:
```

```
case "azq":
                 hasi1 = azq;break;
             default:hasi1 = 89999;\mathcal{L}return hasil;
    \mathcal{E}//waktu kulminasi
    public static double WK (double BT, double
BD, double tgl, double bln, double tz, double jam,
double menit, double thn) {
        double eq.valWk;
        eq = SunnDt(tgl,bln, thn, jam, menit, tz, "eq");
        valk = 12 - eq - ((BT-BD)/15);return valWk:
    \mathbf{R}//mengetahui jam dengan dial dimiringkan
    //menghitung jarak dial dengan sandaran
    public static String p_jd (double LT){
        double m, j;
        m = 25:
        j = Math.abs(getsin(LT) * m);return S_S(S(i));
    \mathcal{F}//menghitung waktu Daerah
```

```
public static double p wd (double WH, double
BT, double tz, double tgl, double bln, double
thn) {
        double eq. WD:
        eq = SunDt(tgl, bln, thn, 12, 0, tz, "eq");WD = WH - eq - BT / 15 + 7;return WD;
    \mathbf{L}//menentukan waktu dengan bidang dial
didatarkan
    public static double p_wbd (double LT,
double BT, double tz, double PG, double
PB, double tgl, double bln, double thn, String
pil. String hsl) {
        double hm, tm, wh, wd, eq, dek;
        eq = SunDt(tgl, bln, thn, 12, 0, tz, "eq");dek = SunDt(tgl, bln, thn, 12, 0, tz, "dek");hm = getAtan(PG/PB);+m =getAcos(getSin(hm)/getCos(LT)/getCos(dek)-
getTan(LT) * getTan(dek));
        switch (pil) {
            case "P":
                 wh = 12 - tm / 15;
                 break:
            case "p":
                 wh = 12 - tm / 15;
                break:
            case "S" :
                 wh = 12 + tm / 15;
                break:
            case "s" :
                 wh = 12 + \text{tm} / 15;
```

```
break:
             default :
                  wh = 12:\mathcal{L}wd = wh - eq - BT / 15 + tz;double hasil;
         switch (hsl) {
             case "wh":
                 hasi1 = wh;break;
             default :
                  hasi1 = wd; }return hasil:
    \mathbf{1}//penentuan lintang tempat
    public static double p_LT (double PG, double
PB, double tgl, double bln, double thn, double
tz) {
         double dekl, zm;
         dekl = SunDt(tgl,bln,thn,12,0,tz,'dek');zm = getAtan(PB/PG);double LT;
         if (\text{dek1} > 0) {
             LT = dek1 - zm;\} else {
             LT = dek1 + zm;\mathcal{F}return LT;
    \mathcal{L}//penentuan bujur tempat
```

```
public static double p_BT (double jam_KT,
double mnt_KT, double dtk_KT, double tz, double
BD, double tgl, double bln, double thn) {
         double KT . eq. KD. BT:
        KT = \text{jam_KT+mnt_KT/60+dtk_KT/3600};
        eq = SunDt(tgl, bln, thn, 12, 0, tz, "eq");KD = 12 - eq;BT = BD+((KD-KT)*15):
         return BT;
    \mathbf{R}//Penentuan Deklinasi
    public static double p dek (double PB,
double PG, double LT, String posisiByg) {
        double zm. dek:
        zm = getAtan(PB/PG);switch (posisiByg) {
             case "u" :
                 dek = LT-zm;break;
             case "U" :
                 dek = LT-zm;break:
             default:dek = LT+ zm;\mathcal{F}return dek:
    \mathcal{F}//Mengetahui equation of time
```

```
public static double p eq (double jam KT.
double mnt KT, double dtk kt, double BT, double
tz.double BD) {
        double KT.eq:
        KT = jam_KT+mn_LKT/60+dtL_kt/3600;eq = 12 - ((BT-BD)/15) - KT;return eq;
    \mathbf{R}//Mengukur ketinggian matahari
    public static double p hm (double PB, double
PG) {
        double hm:
        hm = getAtan(PG/PB):
        return hm:
    \mathcal{L}//Mengukur ketinggian benda langit (planet,
d11)public static double p_hbl (double jr,
double b)double hbl;
        hb1 = getAtan(b/ir);
        return hbl:
    \mathbf{L}//Mengukur ketinggian benda (bangunan, dll)
    public static double p_hbd(double b, double
j1, double j2, double hp) {
        //sudut ketinggian bangunan
        double sh:
        sh = getAtan(b/j1);//ketinggian bangunan
        double hbd:
```

```
hbd = getTan(sh) * i2 + hp;return hbd:
    \mathbf{1}//menghitung posisi azimuth hilal
    public static double p azh (double azh) {
         double aAzh;
         aAzh = getTan(azh-270) * 10;
         return aAzh;
    \mathbf{R}//melokalisir objek hilal
    public static double p_hc (double hc, double
i) {
         double hcc;
        hcc = getTan(hc)*j;return hcc:
    \mathcal{F}//penentuan waktu ashar
    public static double p_ash (double LT,
double PG , double tz, double tgl, double bln,
double thn) {
         double pb, dek;
         dek = SunDt(tgl, bln, thn, 12, 0, tz, "dek");pb = PG + (getTan(Math.abs(dek-LT)) * PG);return pb;
    \mathcal{L}
```
## **B. Lampiran II**

# **Screenshot** *Microsoft Excel, Stellarium PC, Kiblatunna,* **dan AVD** *(Android Virtual Device)*

## 1. *Microsoft Excel*

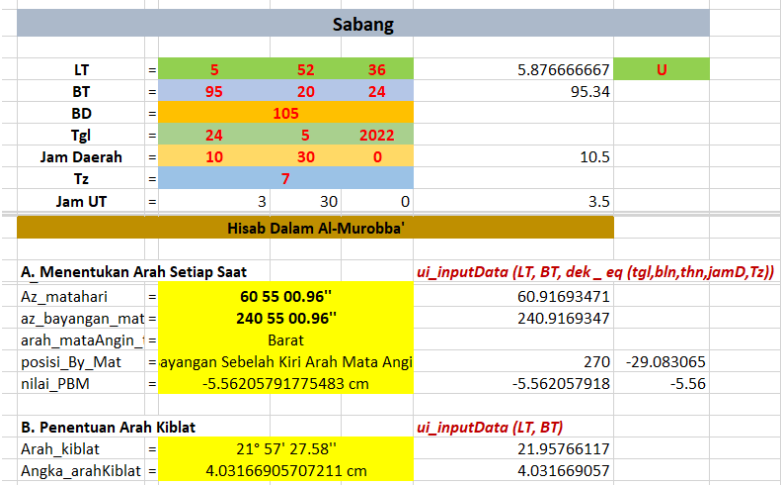

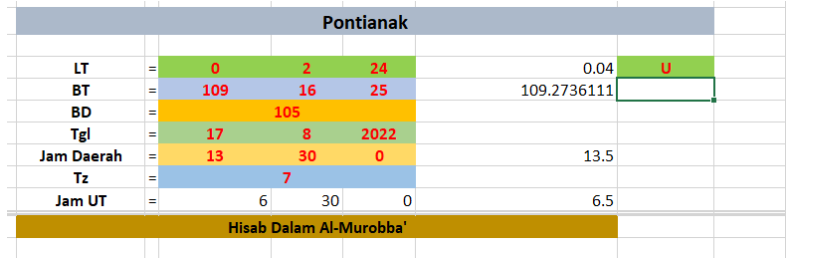

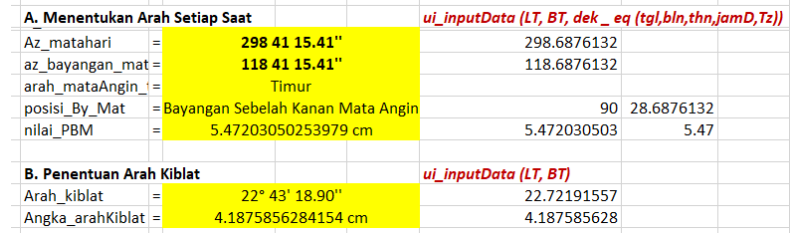

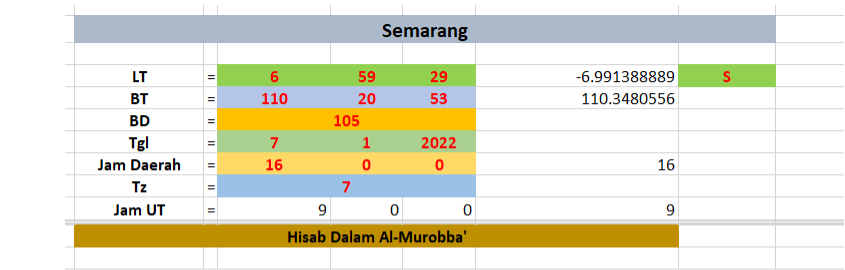

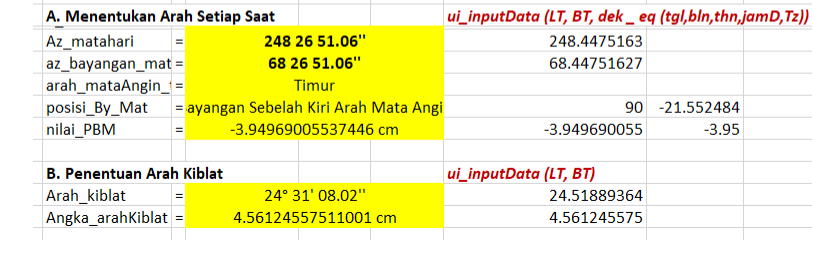

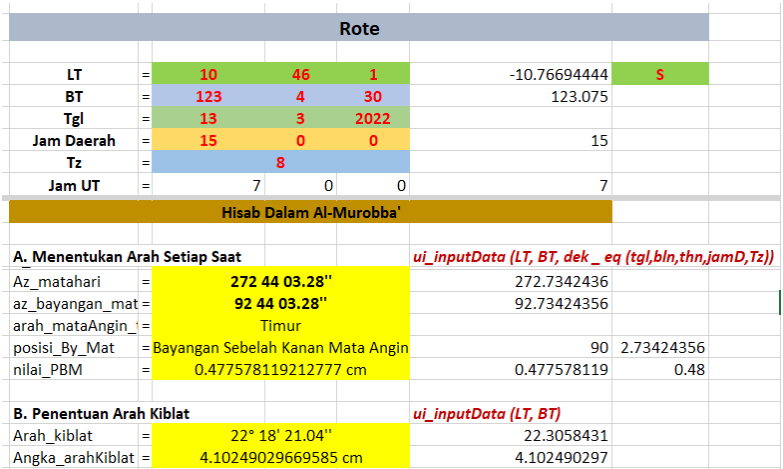

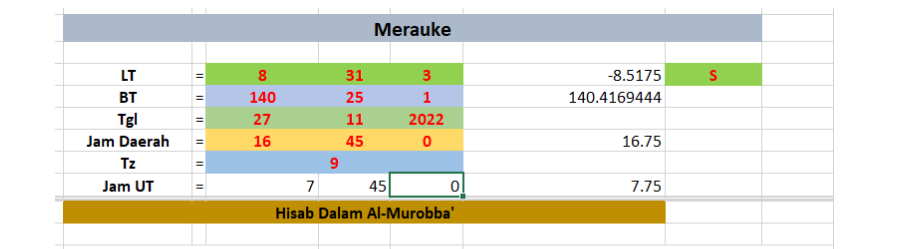

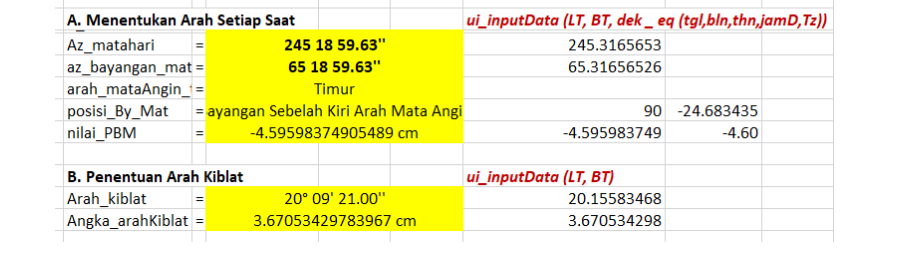

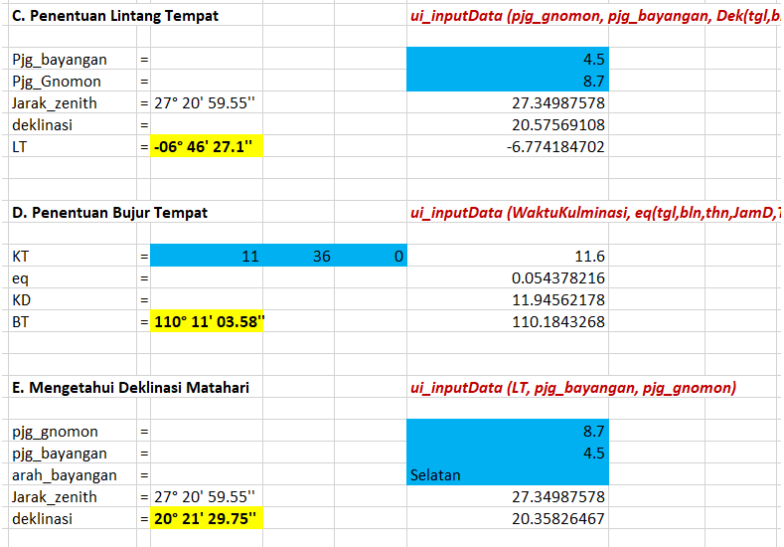
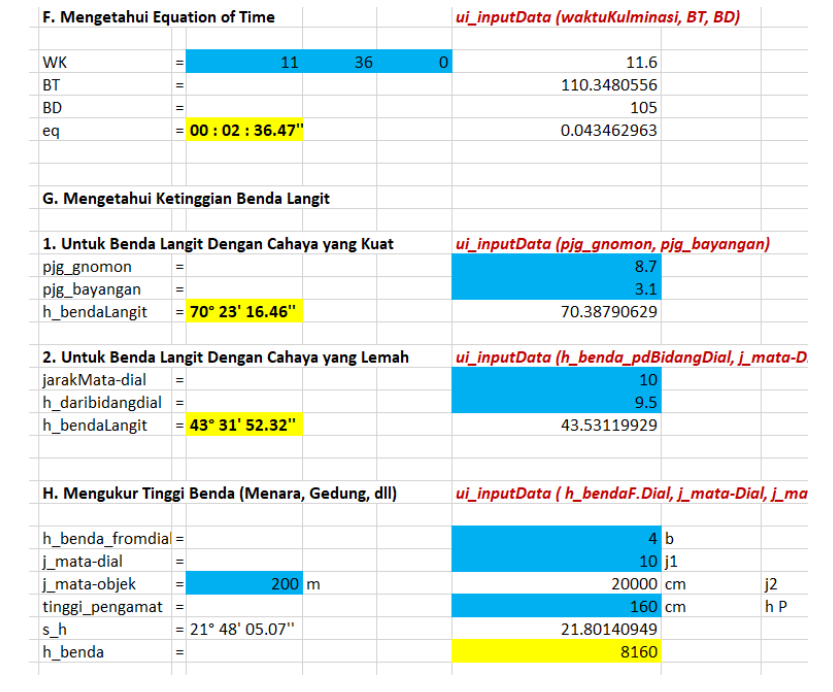

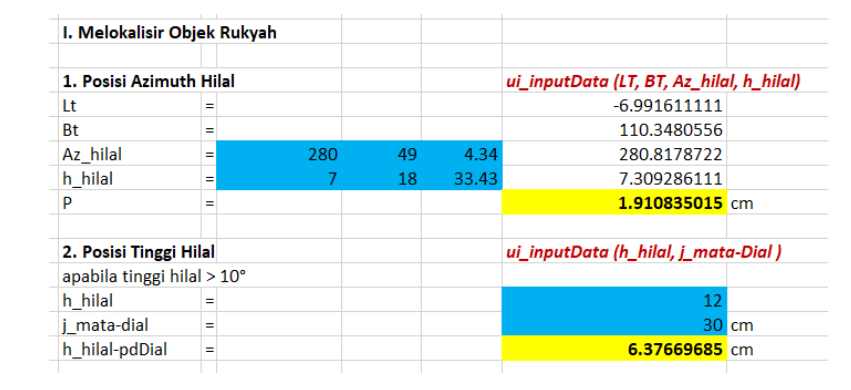

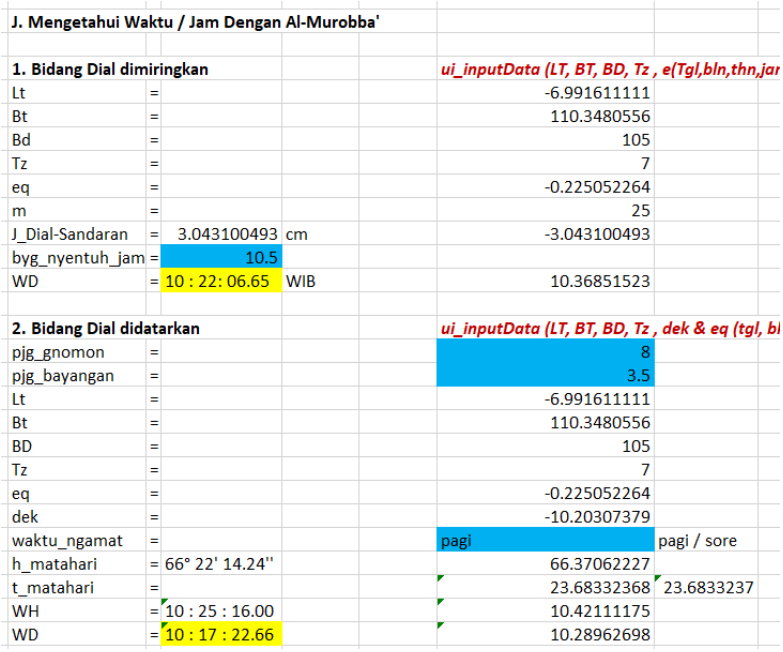

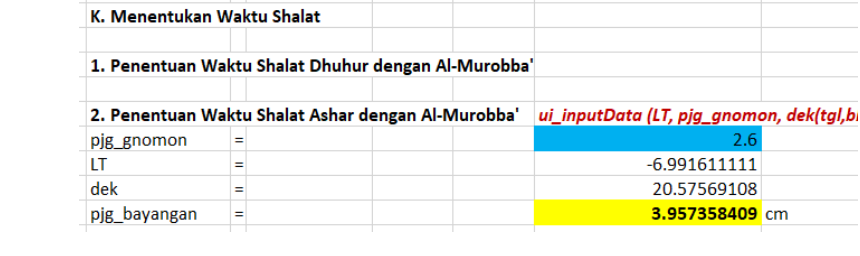

## 2. *Stellarium PC*

# Tanggal dan Waktu **Matahari**<br>
Meridian (Maynicula: 20.70 (dihurangi ke -26.61 dengan 1.33 Maina udara)<br>
Magnituda: -26.70 (dihurangi ke -26.61 dengan 1.33 Maina udara)<br>
RA/Dec. (colled).org -2010Ben20.90x/-2010001.1<br>
RA/Dec. (colled). 2010 Matahari **Tanggal dan Waktu**  $2022 - 1 - 20$  $14$  :  $45$  : 0 **Distriction**

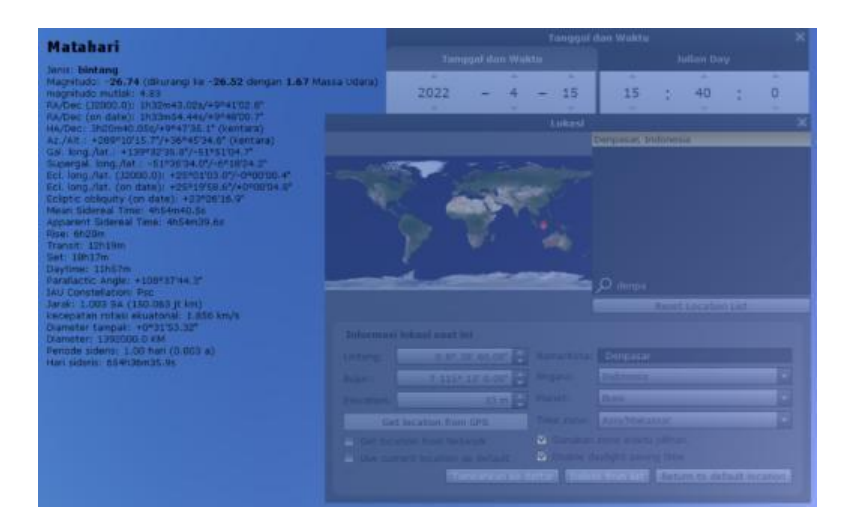

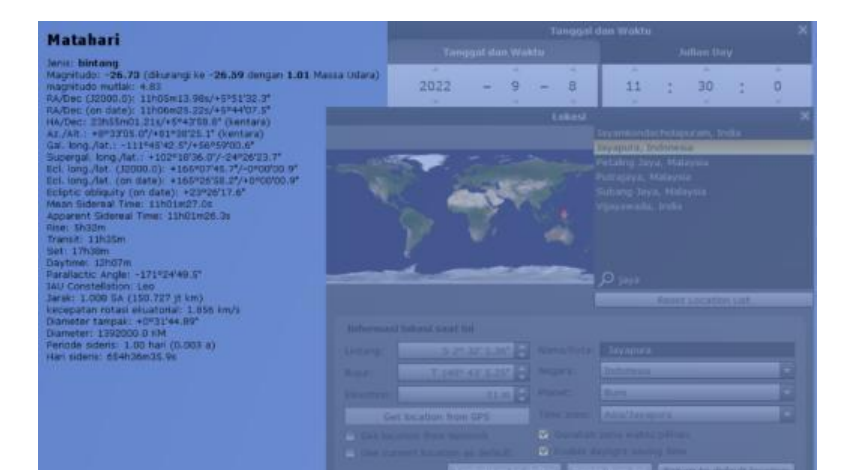

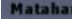

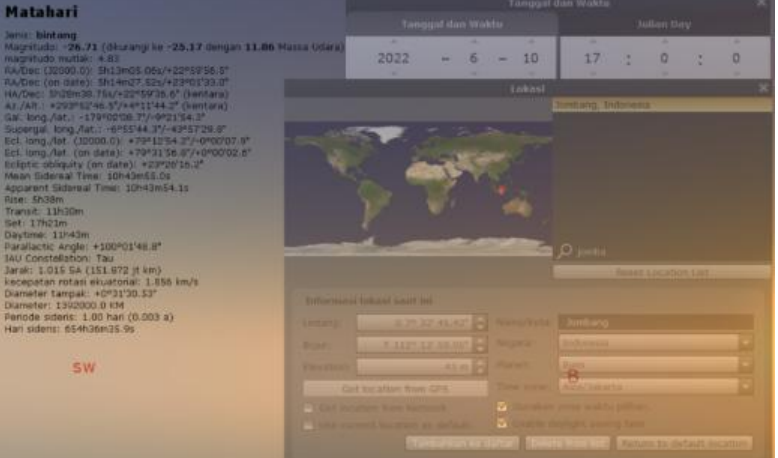

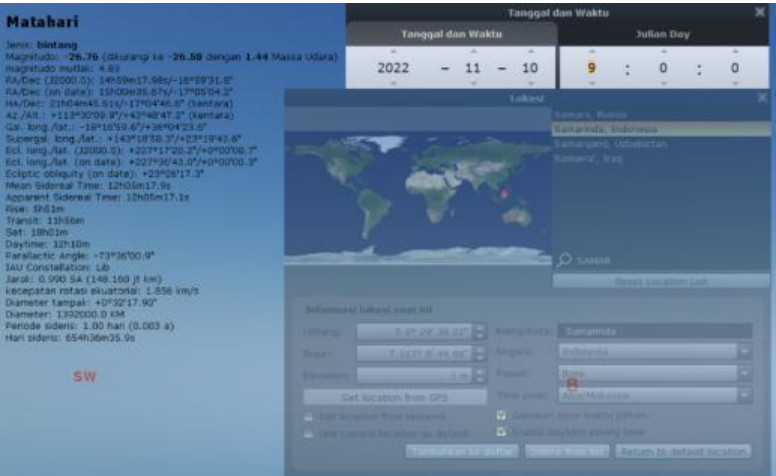

#### 3. Aplikasi Android *Kiblatunna*

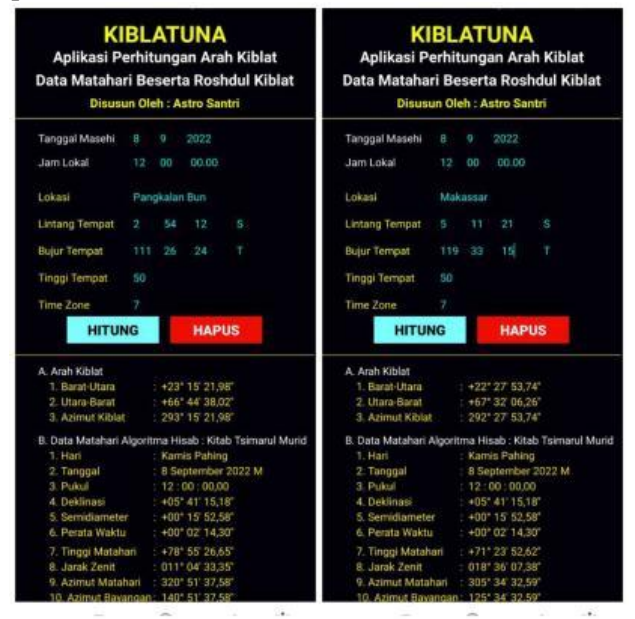

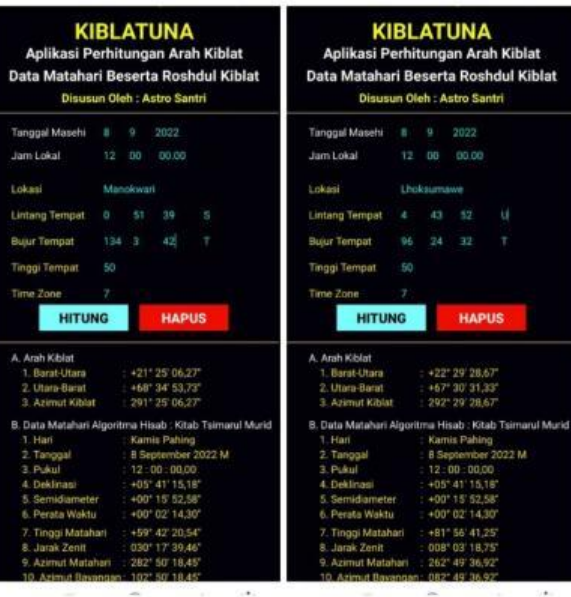

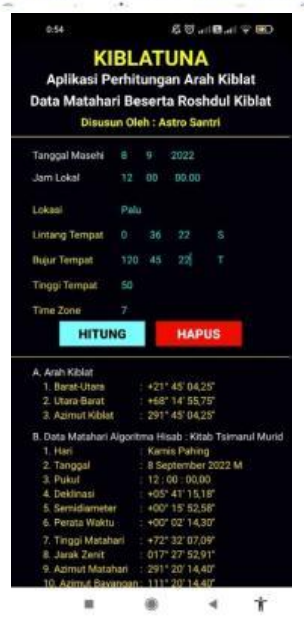

## 4. AVD *(Android Virtual Device)*

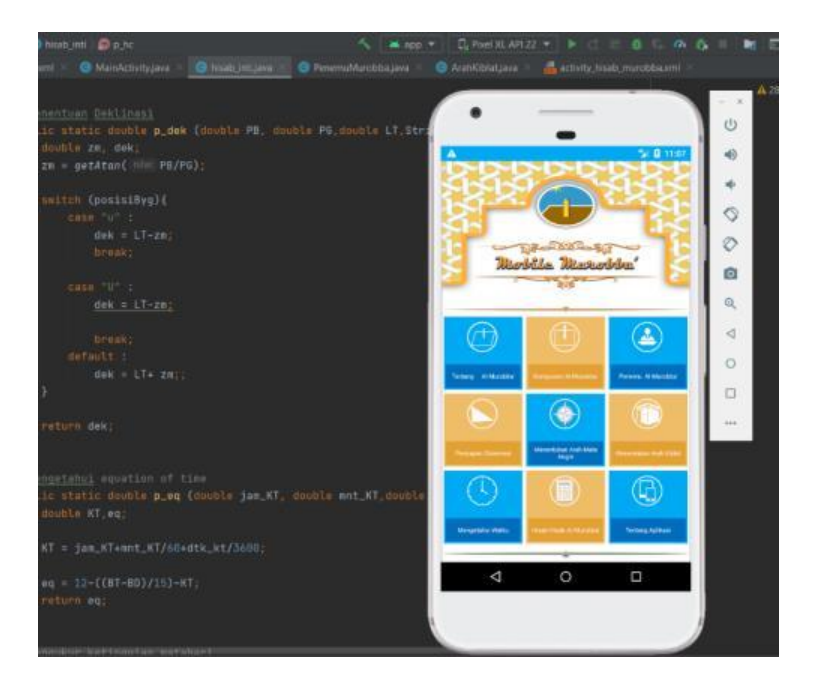

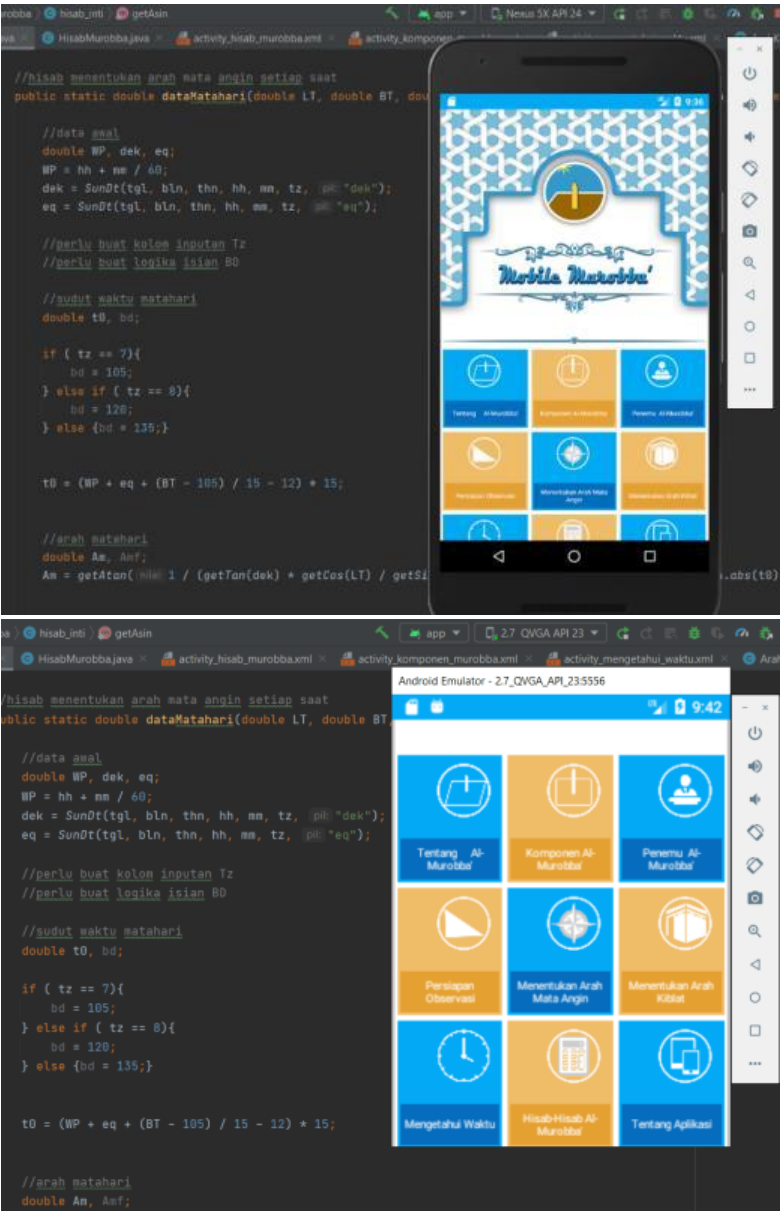

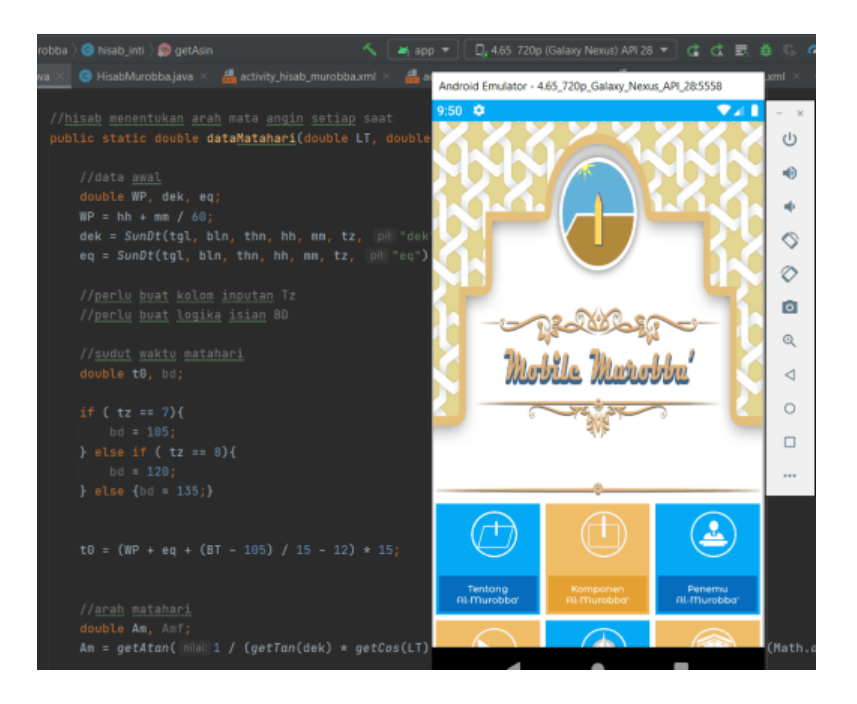

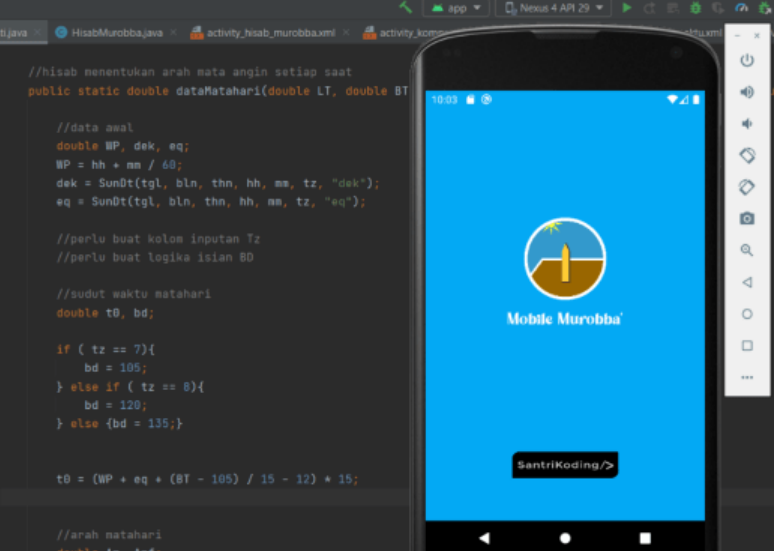

## **C. Lampiran III**

# **Tampilan Aplikasi** *Mobile Murobba'*

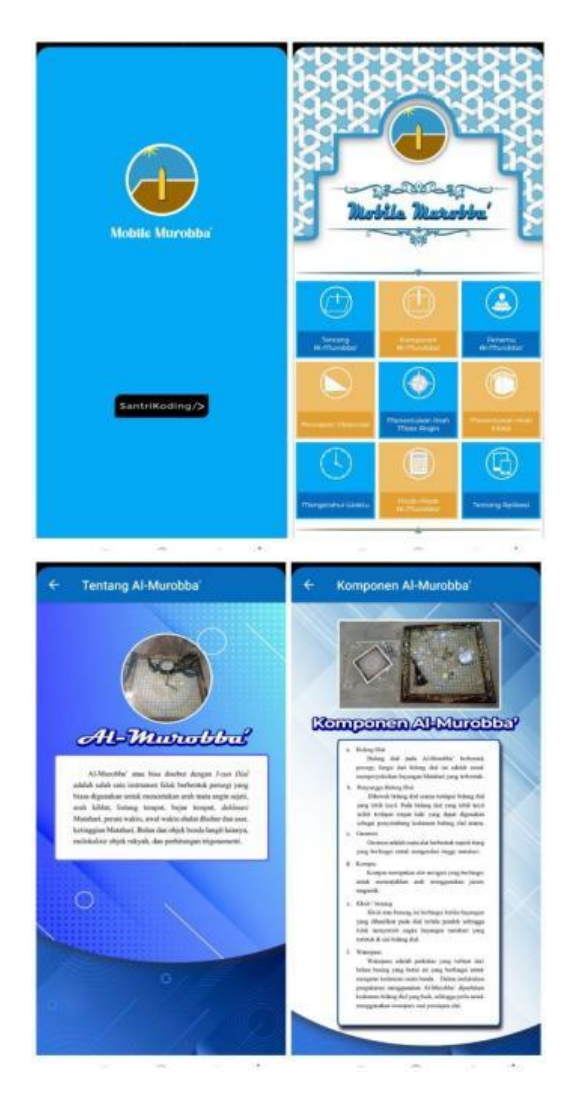

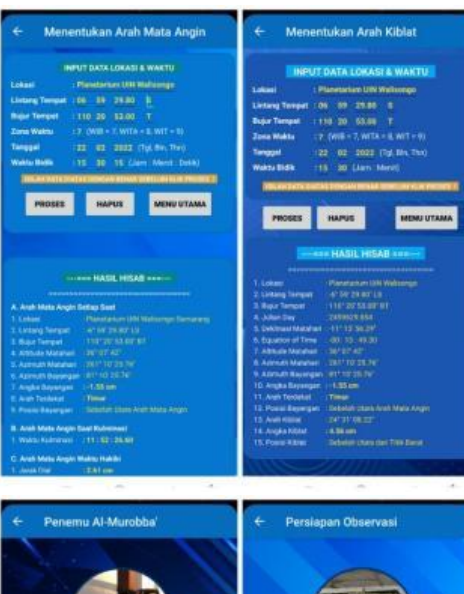

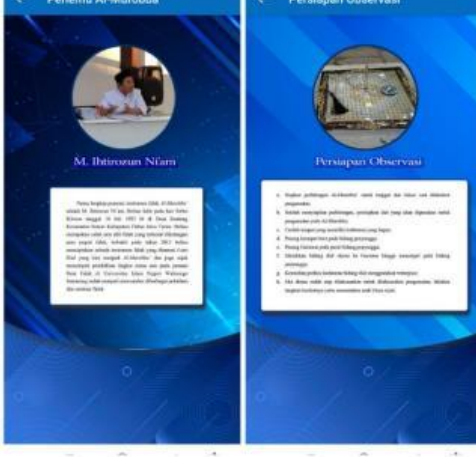

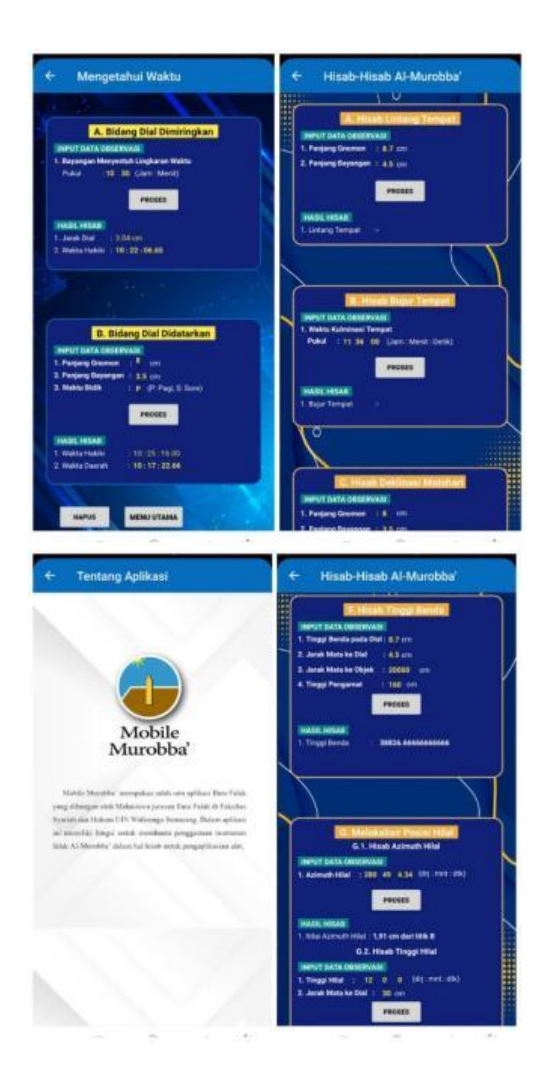

# **RIWAYAT HIDUP**

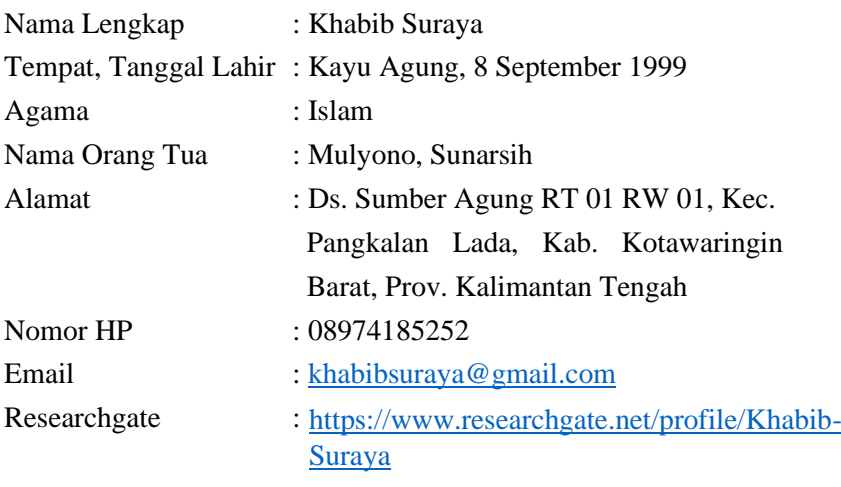

Riwayat Pendidikan :

## A. Pendidikan Formal

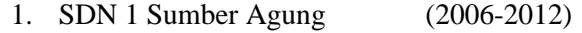

- 2. SMP Darul 'Ulum 1 (2012-2015)
- 3. MA Darul 'Ulum (2015-2018)
	- 4. UIN Walisongo Semarang (2018-Sekarang)

#### B. Pendidikan non Formal

- 1. Ponpes Darul 'Ulum Jombang (2012-2018)
- 2. Ponpes Al-Ma'rufiyyah Semarang (2018-Sekarang)

## Riwayat Organisasi :

- 1. BIDIKMISI UIN Walisongo Semarang
- 2. UKM JQH El-Fasya UIN Walisongo Semarang
- 3. Teater ASA UIN Walisongo Semarang
- 4. Institute for Science and Religion Study (IFSYA')
- 5. Ponpes Al-Ma'rufiyyah Semarang